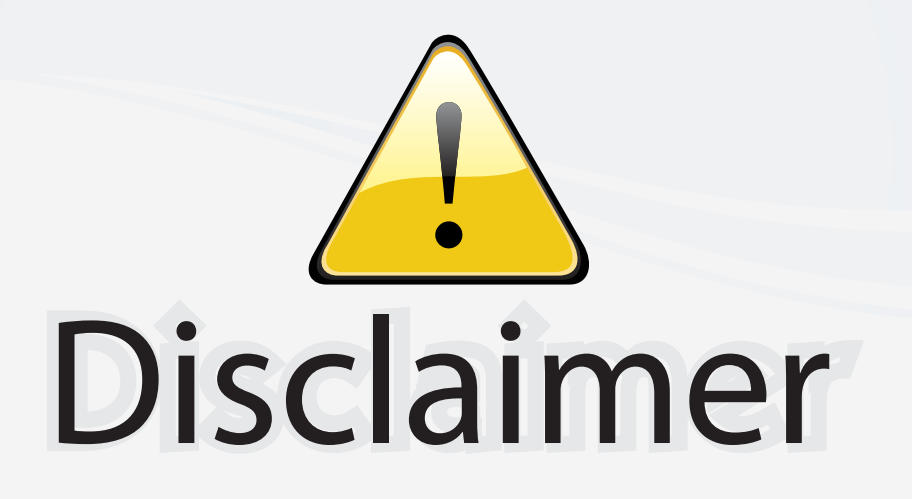

This user manual is provided as a free service by FixYourDLP.com. FixYourDLP is in no way responsible for the content of this manual, nor do we guarantee its accuracy. FixYourDLP does not make any claim of copyright and all copyrights remain the property of their respective owners.

About FixYourDLP.com

FixYourDLP.com (http://www.fixyourdlp.com) is the World's #1 resource for media product news, reviews, do-it-yourself guides, and manuals.

Informational Blog: http://www.fixyourdlp.com Video Guides: http://www.fixyourdlp.com/guides User Forums: http://www.fixyourdlp.com/forum

FixYourDLP's Fight Against Counterfeit Lamps: http://www.fixyourdlp.com/counterfeits

# Sponsors:

RecycleYourLamp.org – Free lamp recycling services for used lamps: http://www.recycleyourlamp.org

Lamp Research - The trusted 3rd party lamp research company: http://www.lampresearch.com

Discount-Merchant.com – The worlds largest lamp distributor: http://www.discount-merchant.com

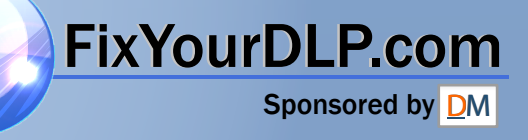

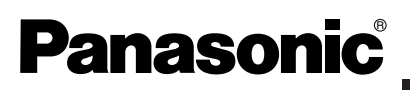

**LCD Projector Commercial Use**

### **Operating Instructions**

**Model No. PT-LB20NTU PT-LB20U PT-LB20SU PT-LB20VU**

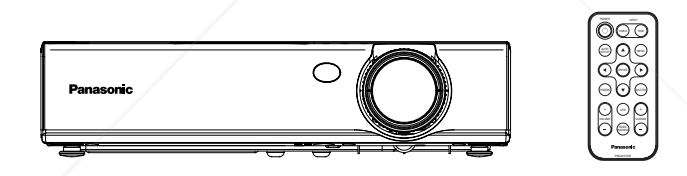

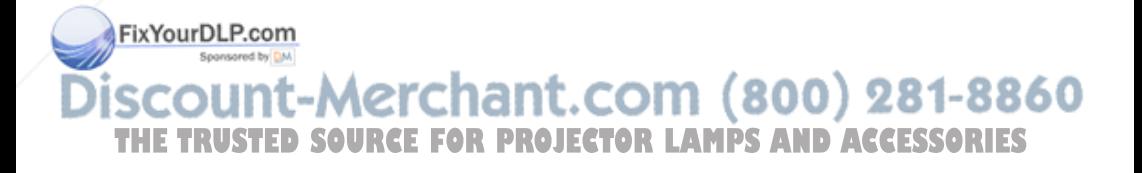

Before operating this product, please read the instructions carefully and save this manual for future use.

# **Dear Panasonic Customer:**

This instruction booklet provides all the necessary operating information that you might require. We hope it will help you to get the most out of your new product, and that you will be pleased with your Panasonic LCD projector. The serial number of your product may be found on its bottom. You should note it in the space provided below and retain this booklet in case service is required.

Model number: **PT-LB20NTU / PT-LB20U / PT-LB20VU / PT-LB20SU**

Serial number:

# **IMPORTANT SAFETY NOTICE**

#### **WARNING: TO REDUCE THE RISK OF FIRE OR ELECTRIC SHOCK, DO NOT EXPOSE THIS PRODUCT TO RAIN OR MOISTURE.**

**Power Supply:** This LCD Projector is designed to operate on 100 V – 240 V, 50 Hz/60 Hz AC, house current only.

**CAUTION:** The AC power cord which is supplied with the projector as an accessory can only be used for power supplies up to 125 V, 7 A. If you need to use higher voltages or currents than this, you will need to obtain a separate 250 V power cord. If you use the accessory cord in such situations, fire may result.

constitute a risk of electric shock to persons.

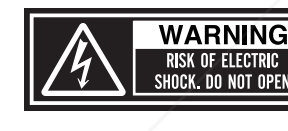

WARNUNG- ZUR VERMEIDUNG EINES ELEKTRISCHEN SHOCK. DO NOT OPEN The lightning flash with arrowhead symbol, within an equilateral triangle, is intended to alert the user to the presence of uninsulated "dangerous voltage" within the product's enclosure that may be of sufficient magnitude to

MISE EN GARDE-RISQUE DE CHOC ÉLECTRIQUE.

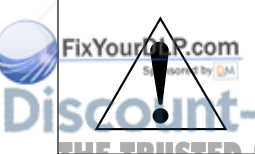

The exclamation point within an equilateral triangle is intended to alert the user to the presence of important operating and maintenance (servicing) instructions in the 60 literature accompanying the product. **THETRUSTEDSOURCEFORPROJECTORLAMPSANDACCESSORIES**

# Preparation **Preparation**

Do not remove

#### **CAUTION:**

This equipment is equipped with a three-pin grounding-type power plug. Do not remove the grounding pin on the power plug. This plug will only fit a grounding-type power outlet. This is a safety feature. If you are unable to insert the plug into the outlet, contact an electrician. Do not defeat the purpose of the grounding plug.

#### **WARNING:**

This equipment has been tested and found to comply with the limits for a Class B digital device, pursuant to Part 15 of the FCC Rules. These limits are designed to provide reasonable protection against harmful interference in a residential installation. This equipment generates, uses, and can radiate radio frequency energy and, if not installed and used in accordance with the instructions, may cause harmful interference to radio communications. However, there is no guarantee that interference will not occur in a particular installation. If this equipment does cause harmful interference to radio or television reception, which can be determined by turning the equipment off and on, the user is encouraged to try to correct the interference by one or more of the following measures:

- Reorient or relocate the receiving antenna.
- Increase the separation between the equipment and receiver.
- Connect the equipment into an outlet on a circuit different from that to which the receiver is connected.
- Consult the dealer or an experienced radio/TV technician for help.

**FCC CAUTION:** To assure continued compliance, use only shielded interface cables when connecting to computers or peripheral devices.

Any unauthorized changes or modifications to this equipment will void the users authority to operate. If you use serial port to connect PC for external control of projector, you must use optional RS-232C serial interface cable with ferrite core. Any unauthorized changes or modifications to this equipment will void the user's authority to operate.

### in论CC RF EXPosure Warning: (if provided with wireless device)

– This equipment complies with FCC radiation exposure limits set forth for  $\blacksquare$  an uncontrolled environment.  $\blacksquare$   $\blacksquare$   $\bl$ 

- **THE This equipment has been approved for mobile operation and requires S** minimum 20 cm spacing be provided between antenna(s) and all person's body (excluding extremities of hands, wrist and feet) during wireless modes of operation.
	- This equipment may not be used with other installed transmitters, which may be capable of simultaneous transmission.

#### **WARNING:**

- Not for use in a computer room as defined in the Standard for the Protection of Electronic Computer/Data Processing Equipment, ANSI/NFPA 75.
- BFor permanently connected equipment, a readily accessible disconnect device shall be incorporated in the building installation wiring;
- For pluggable equipment, the socket-outlet shall be installed near the equipment and shall be easily accessible.

#### **Declaration of Conformity**

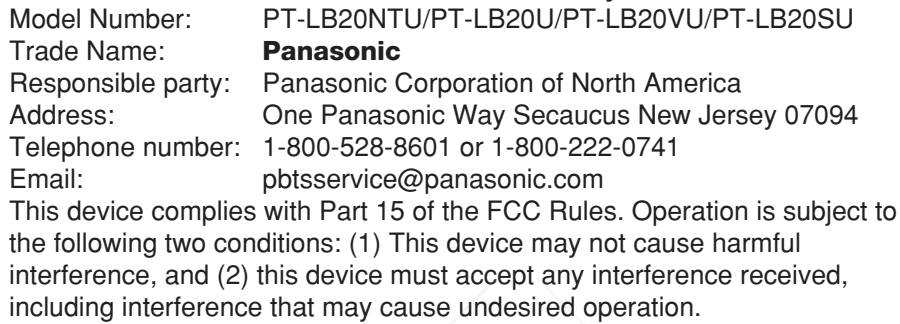

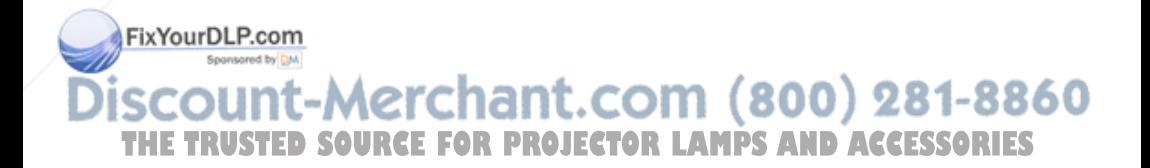

# Preparation **Preparation**

# **Contents**

#### **Preparation**

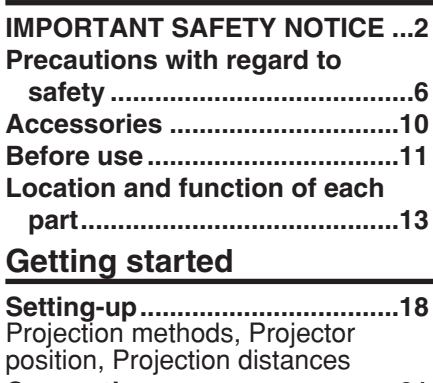

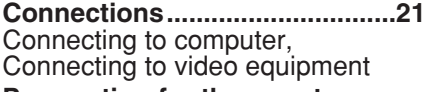

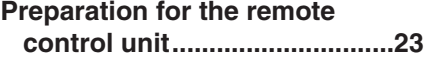

#### **Basic operation**

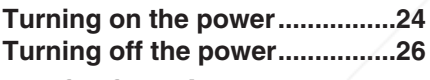

#### **Useful functions**

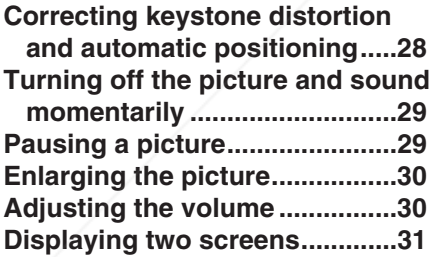

### **Adjustments and settings**

**On-screen menus ......................32** Menu screens, Menu operation guide, Returning a setting to the factory default **Correcting keystone distortion...36 Adjusting the picture.................37 Trademark acknowledgements...66 THETRUSTEDSOURCEFORPROJECTORLAMPSANDACCESSORIES**PICTURE MODE, CONTRAST, BRIGHT, COLOR, TINT, SHARPNESS, COLOR TEMP., White balance R/G/B, DAYLIGHTVIEW, AI,

TV-SYSTEM, STILL MODE,

SIGNAL MODE, Projecting sRGBcompatible pictures **Adjusting the position...............41** POSITION, DOT CLOCK, CLOCK PHASE, ASPECT, RESIZING, FRAME LOCK **Changing the display language..................................44 Option settings ..........................45** OSD, AUTO SEARCH, AUTO SIGNAL, AUTO KEYSTN, RGB2 SELECT, RGB/YPBPR, VGA60/480p, SXGA MODE, Noise Reduction (NR), BLACKBOARD, BACK COLOR, FRONT/REAR, DESK/CEILING, FAN CONTROL, LAMP POWER, LAMP RUNTIME, FUNC 1, CONTROL KEY, AUTO POW.OFF, POWER MEMORY **Setting up the security function ...................................49** INPUT PASSWD, AMEND PASSWD, TEXT DISPLAY, TEXT CHANGE **Network setup............................51 Care and maintenance When the TEMP indicator and the LAMP indicator are illuminated...............................52 Cleaning and replacing the air filter..............................54 Replacing the lamp unit ............55 Before calling for service..........58 Cleaning and maintenance .......59 Others Specifications ............................60 Appendix ....................................62** List of compatible signals, Projection dimensions calculation methods, Using the SERIAL connector **Dimensions ................................66 NOTES IMPORTANTES CONCERNANT LA SECURITE...67 Précautions de sécurité..............68 Avant l'utilisation..........................72 Remplacement du bloc de lampe...74**

*ENGLISH-5*

# **Precautions with regard to safety**

### **WARNING**

#### **If you notice smoke, strange smells or noise coming from the projector, disconnect the power cord plug from the wall outlet.**

- $\bullet$  Do not continue to use the projector in such cases, otherwise fire or electric shocks could result.
- Check that no more smoke is coming out, and then contact an Authorized Service Center for repairs.
- Do not attempt to repair the projector yourself, as this can be dangerous.

#### **Do not install this projector in a place which is not strong enough to take the full weight of the projector.**

• If the installation location is not strong enough, it may fall down or tip over, and severe injury or damage could result.

#### **Installation work (such as ceiling suspension) should only be carried out by a qualified technician.**

• If installation is not carried out correctly, there is the danger that injury or electric shocks may occur.

#### **If foreign objects or water get inside the projector, or if the projector is dropped or the cabinet is broken, disconnect the power cord from the wall outlet.**

- Continued use of the projector in this condition may result in fire or electric shocks.
- Contact an Authorized Service Center for repairs.

#### **Do not overload the wall outlet.**

• If the power supply is overloaded (for example, by using too many adapters), overheating may occur and fire may result.

#### **Do not remove the cover or modify it in any way.**

- High voltages can cause fire or electric shocks.
- For any inspection, adjustment and repair work, please contact an Authorized Service Center.

#### **Clean the power cord plug regularly to prevent it from becoming covered in dust.**

 $\bullet$  If dust builds up on the power cord plug, the resulting humidity can Fixdamage the insulation, which could result in fire. Pull the power cord plug out from the wall outlet and wipe it with a dry cloth.

 $\bullet$  If not using the projector for an extended period of time, pull the power  $\bullet$  60

#### **THEORD PUT FROM the wall nutlet of ECTOR LAMPS AND ACCESSORIES Do not do anything that might damage the power cord or the power cord plug.**

• Do not damage the power cord, make any modifications to it, place it near any hot objects, bend it excessively, twist it, pull it, place heavy objects on top of it or wrap it into a bundle.

*6-ENGLISH*

- **If the power cord is used while damaged, electric shocks, short-circuits or** fire may result.
- Ask an Authorized Service Center to carry out any repairs to the power cord that might be necessary.

#### **Do not handle the power cord plug with wet hands.**

• Failure to observe this may result in electric shocks.

#### **Insert the power cord plug securely into the wall outlet.**

- If the plug is not inserted correctly, electric shocks or overheating could result.
- Do not use plugs which are damaged or wall outlet which are coming loose from the wall.

#### **Do not place the projector on top of surfaces which are unstable.**

• If the projector is placed on top of a surface which is sloped or unstable, it may fall down or tip over, and injury or damage could result.

#### **Do not place the projector into water or let it become wet.**

• Failure to observe this may result in fire or electric shocks.

#### **Do not place the projector on soft materials such as carpets or sponge mats.**

 $\bullet$  Doing so may cause the projector to overheat, which can cause burns, fire or damage to the projector.

#### **Do not place liquid containers on top of the projector.**

- If water spills onto the projector or gets inside it, fire or electric shocks could result.
- If any water gets inside the projector, contact an Authorized Service **Center**

#### **Do not insert any foreign objects into the projector.**

 $\bullet$  Do not insert any metal objects or flammable objects into the projector or drop them onto the projector, as doing so can result in fire or electric shocks.

#### **Keep the batteries out of the reach of infants.**

• If the batteries are swallowed, death by suffocation may result. If you believe that the batteries may have been swallowed, seek medical advice immediately.

#### **Do not allow the + and - terminals of the batteries to come into contact with metallic objects such as necklaces or hairpins.**

• Failure to observe this may cause the batteries to leak, overheat, explode<br> **COLLECTION** S or catch fire. Merchant.com (800

### **The Store the batteries in a plastic bag and keep them away from metallic objects.**

**During a thunderstorm, do not touch the projector or the cable.**

 $\bullet$  Electric shocks can result.

#### **Do not use the projector in a bath or shower.**

● Fire or electric shocks can result

#### **Do not look into the lens while the projector is being used.**

- Strong light is emitted from the projector's lens. If you look directly into this light, it can hurt and damage your eyes.
- Be especially careful not to let young children look into the lens. In addition, disconnect the power cord when you are away from the projector.

#### **Do not place your hands or other objects close to the air outlet port.**

• Heated air comes out of the air outlet port. Do not place your hands or face, or objects which cannot withstand heat close to this port, otherwise burns or damage could result.

#### **Replacement of the lamp unit should only be carried out by a qualified technician.**

- The lamp unit has high internal pressure. If improperly handled, explosion might result.
- The lamp unit can easily become damaged if struck against hard objects or dropped, and injury or malfunctions may result.

#### **When replacing the lamp, allow it to cool for at least one hour before handling it.**

• The lamp cover gets very hot, and touching it can cause burns.

#### **Before replacing the lamp, be sure to disconnect the power cord from the wall outlet.**

**Electric shocks or explosions can result if this is not done.** 

### **Caution**

#### **Do not cover the air inlet port or the air outlet port.**

- Doing so may cause the projector to overheat, which can cause fire or damage to the projector.
- Do not place the projector in narrow, badly ventilated places such as closets or bookshelves.
- Do not place the projector on cloth or papers, as these materials could be drawn into the air inlet port.

#### **Do not set up the projector in humid or dusty places or in places where the projector may come into contact with smoke or steam.**

• Using the projector under such conditions may result in fire or electric shocks.

#### **When disconnecting the power cord, hold the plug, not the lead.**

**If the power cord itself is pulled, the lead will become damaged, and fire,** 

short-circuits or serious electric shocks may result. 281-8860

#### **Always disconnect all cables before moving the projector.**

**Express group the projector with cables before moving the projector.**  $T \leq 1.550$  at ESS of Moving the projector with cables still attached can damage the cables, which could cause fire or electric shocks to occur.

#### **Do not place any heavy objects on top of the projector.**

• Failure to observe this may cause the projector to become unbalanced and fall, which could result in damage or injury.

#### **Do not short-circuit, heat or disassemble the batteries or place them into water or fire.**

• Failure to observe this may cause the batteries to overheat, leak, explode or catch fire, and burns or other injury may result.

#### **When inserting the batteries, make sure the polarities (+ and -) are correct.**

 $\bullet$  If the batteries are inserted incorrectly, they may explode or leak, and fire, injury or contamination of the battery compartment and surrounding area may result.

#### **Use only the specified batteries.**

• If incorrect batteries are used, they may explode or leak, and fire, injury or contamination of the battery compartment and surrounding area may result.

#### **Insulate the battery using tape or similar before disposal.**

• If the battery comes into contact with metallic objects or other batteries, it may catch fire or explode.

#### **Do not put your weight on this projector.**

- You could fall or the projector could break, and injury may result.
- Be especially careful not to let young children stand or sit on the projector.

#### **If not using the projector for an extended period of time, disconnect the power cord plug from the wall outlet.**

- If dust builds up on the power cord plug, the resulting humidity may damage the insulation, which could result in fire.
- This projector continues to draw approximately 4 W of power even when the power is turned off.

#### **Disconnect the power cord plug from the wall outlet as a safety precaution before carrying out any cleaning.**

● Electric shocks can result if this is not done

#### **Ask an Authorized Service Center to clean inside the projector at least once a year.**

- If dust is left to build up inside the projector without being cleaned out, it can result in fire or problems with operation.
- It is a good idea to clean the inside of the projector before the season for humid weather arrives. Ask your nearest Authorized Service Center to

clean the projector when required. Please discuss with the Authorized FixYourDLP.com<br>Service Center regarding cleaning costs.

### **We are constantly making efforts to preserve and maintain a clean environment. Please take non repairable units back to your dealer or a**<br>**Trecycling company.** HETRUSTED RECORDED AND ACCESSORIES

#### **NOTICE:**

• This product has a High Intensity Discharge (HID) lamp that contains a small amount of mercury. It also contains lead in some components. Disposal of these materials may be regulated in your community due to environmental considerations. For disposal or recycling information please contact your local authorities, or the Electronics Industries Alliance: <http://www.eiae.org.>

### **Accessories**

Check that all of the accessories shown below have been included with your projector.

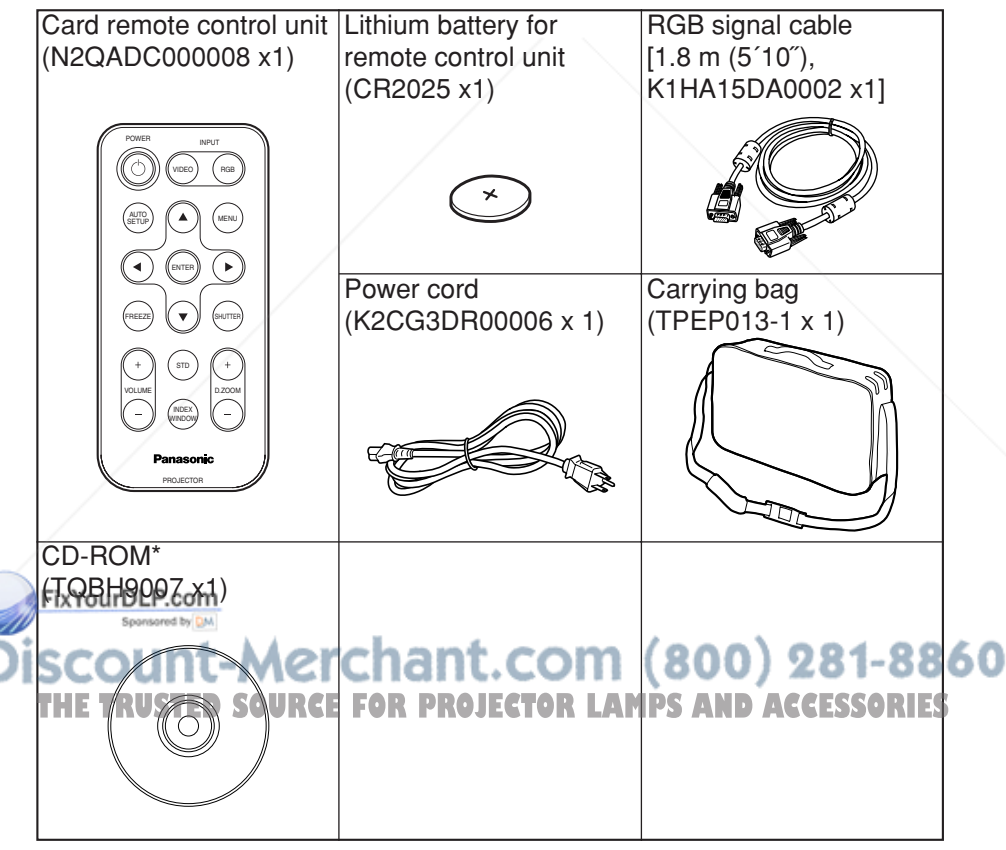

\*PT-LB20NTU only

*10-ENGLISH*

### **Before use**

### **Caution when moving the projector**

#### **Be sure to attach the lens cover before moving the projector.**

The projection lens is extremely susceptible to vibration and shocks. When moving the projector, use the accessory carrying bag. When placing the projector inside the carrying bag, position it so that the lens is facing upward. Do not put anything else in the bag other than the projector and the cables.

### **Cautions regarding setting-up**

**Avoid setting up in places which are subject to vibration or shocks.** The internal parts can be damaged, which may cause malfunctions or accidents.

#### **Avoid setting up in places which are subject to sudden temperature changes, such as near an air conditioner.**

The life of the lamp may be shortened.

#### **Do not set up the projector near high-voltage power lines or near motors.**

The projector may be subject to electromagnetic interference.

#### **If installing the projector to the ceiling, ask a qualified technician to carry out all installation work.**

You will need to purchase the separate installation kit (Model No.ET-PKB30). Furthermore, all installation work should only be carried out by a qualified technician.

#### **If using this projector at high elevations (above 1 400 m), set the "FAN CONTROL" to "HIGH". (Refer to page 47.)**

Failure to observe this may result in malfunctions.

FixYourDLP.com scount-Merchant.com (800) 281-8860 **THETRUSTEDSOURCEFORPROJECTORLAMPSANDACCESSORIES**

### **Notes on use**

#### **In order to get the best picture quality**

Draw curtains or blinds over any windows and turn off any lights near the screen to prevent outside light or light from indoor lamps from shining onto the screen.

#### **Do not touch the surfaces of the lens with your bare hands.**

If the surface of the lens becomes dirty from fingerprints or anything else, this will be magnified and projected onto the screen. Moreover, when not using the projector, retract the lens and then cover it with the lens cover.

#### **Screen**

Do not apply any volatile substances which may cause discoloration to the screen, and do not let it become dirty or damaged.

#### **Lamp**

The lamp may need to be replaced earlier due to variables such as individual lamp characteristics, usage conditions and the installation environment, especially when the projector is subjected to continuous use for more than 10 hours or the power is frequently turned on and off.

#### **Liquid crystal panel**

The liquid crystal panel of the projector is built with very high precision technology to provide fine picture details. Occasionally, a few non-active pixels may appear on the screen as fixed points of blue, green or red. Please note that this does not affect the performance of your LCD.

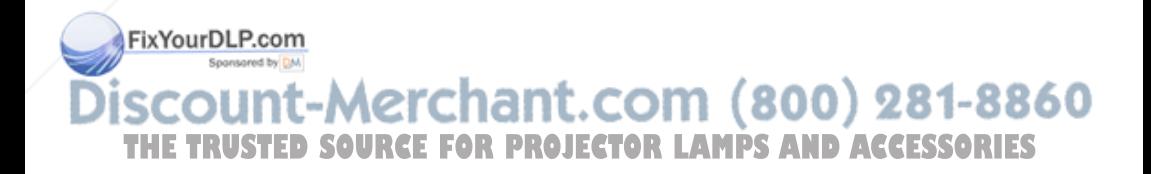

# **Location and function of each part**

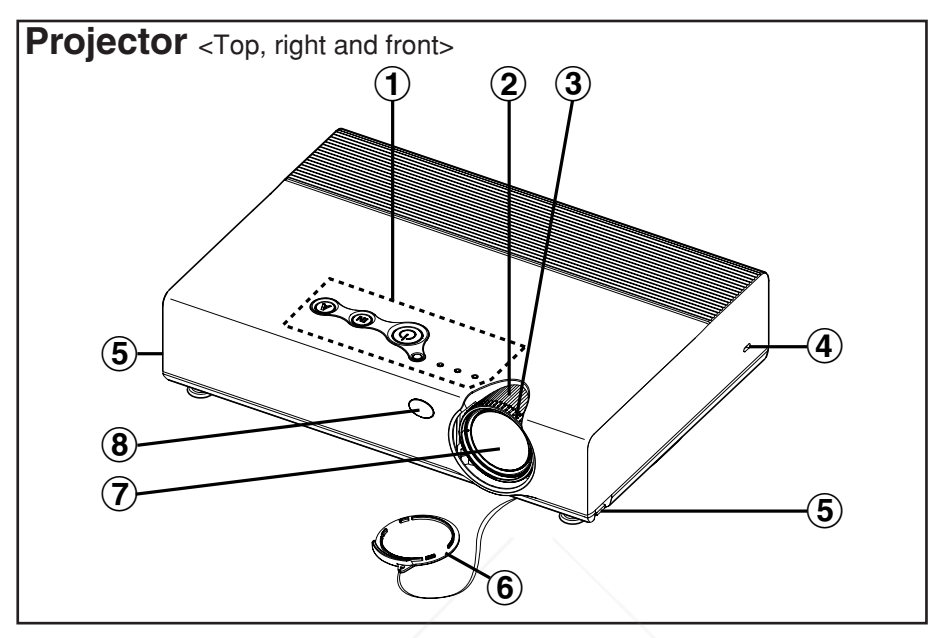

- #**Projector control panel** (page 16)
- \$**Zoom ring** (page 25)
- %**Focus ring** (page 25)
- &**Security lock**

This can be used to connect a commercially-available theft-prevention cable (manufactured by Kensington). This security lock is compatible with the Microsaver Security System from Kensington.

#### '**Leg adjuster buttons (L/R)** (page 25)

These buttons are used to unlock the front adjustable legs. Press to adjust the angle of tilt of the projector.

- (**Lens cover**
- )**Projection lens**

**EB) Rennote control signal receptor** (page 23)

iscount-Merchant.com (800) 281-8860 **THETRUSTEDSOURCEFORPROJECTORLAMPSANDACCESSORIES**

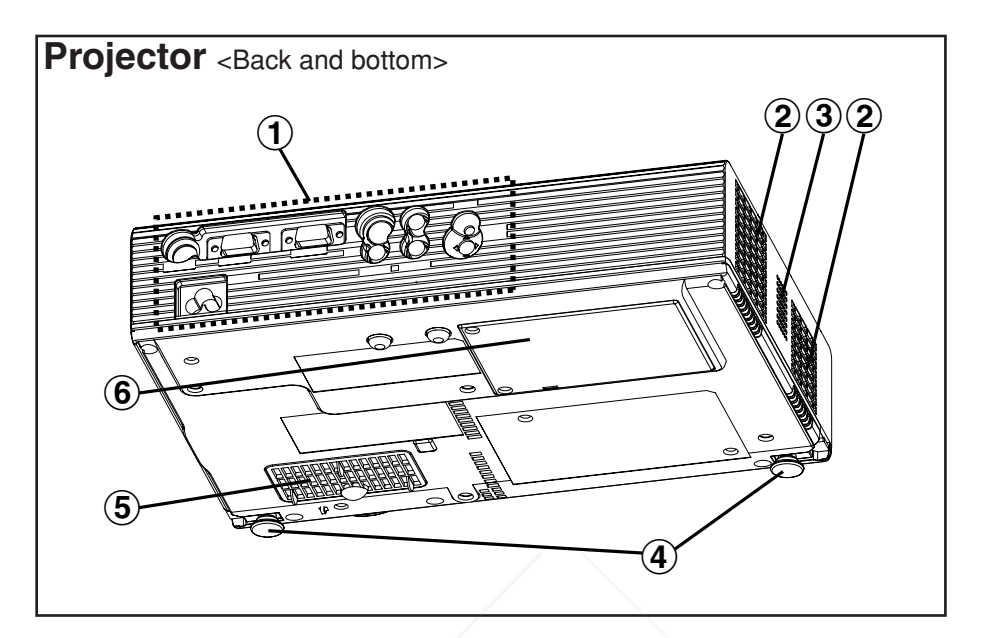

- #**Connector panel** (page 15)
- **(2) Air outlet port** Do not cover this port.
- %**Speaker**
- &**Front adjustable legs (L/R)** (page 25)
- '**Air inlet port, Air filter** (page 54) Do not cover this port.
- (**Lamp unit cover** (page 55)

#### **NOTE:**

• During projection of an image, the cooling fan will operate, emitting a small noise as it operates. This noise may change depending on the ambient temperature. Turning the lamp on or off will cause this noise to FixYinor@aßecanlittle.

. By using the "OPTION" menu to set "LAMP POWER" to "LOW", the

**WARNING**  $\leq$  operating sound of the fan can be reduced. (Refer to page 47.)  $\leq$   $\leq$   $\leq$   $\leq$  0 **THETRUSTEDSOURCEFORPROJECTORLAMPSANDACCESSORIES**

#### **Do not place your hands or other objects close to the air outlet port.**

• Heated air comes out of the air outlet port. Do not place your hands or face, or objects which cannot withstand heat close to this port, otherwise burns or damage could result.

#### *14-ENGLISH*

Preparation **Preparation**

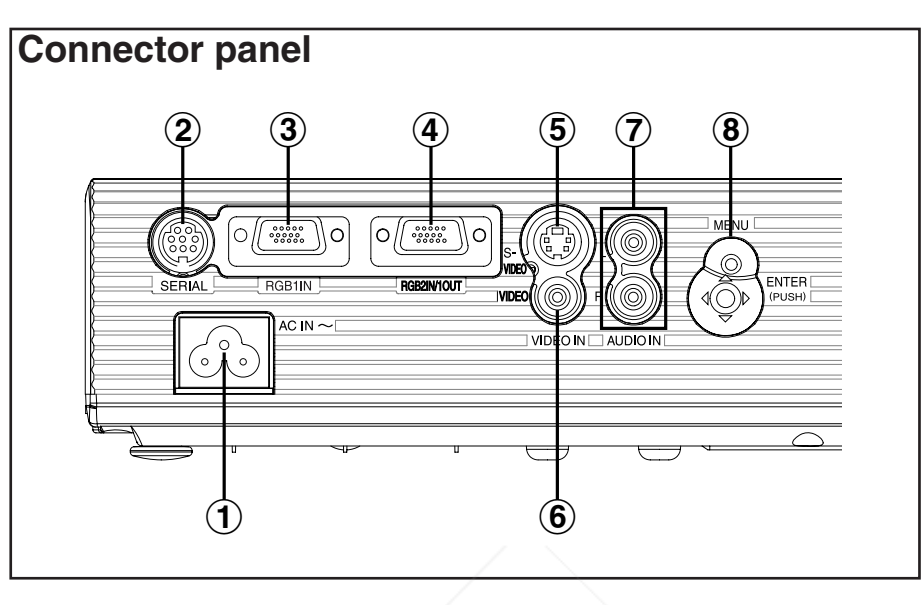

#**Power input socket (AC IN)** (page 24)

The accessory power cord is connected here. Do not use any power cord other than the accessory power cord.

- \$**SERIAL connector** (pages 21, 22 and 64) This connector is used to connect a personal computer to the projector in order to control the projector externally. (RS-232C compatible)
- %**RGB1 IN connector** (pages 21 and 22) This connector is used to input RGB signals and YPBPR signals.
- &**RGB2 IN/1 OUT connector** (pages 21, 22 and 46) This connector is used to input or output RGB signals and YPBPR signals. Adjust "RGB2 SELECT" in the "OPTION" menu to select whether you want input or output with this connector.
- '**S-VIDEO IN connector** (pages 22 and 42)

This connector is used to input signals from S-VIDEO-compatible **ELVEQUIPMENTS SUCH AS A video deck. The connector is S1 signal compatible,** and it automatically switches between 16:9 and 4:3 aspect ratios in 81-8860

- accordance with the type of signal being input.
- **TO VIDEO IN connector (page 22) OJECTOR LAMPS AND ACCESSORIES** This connector is used to input video signals from video equipment such as a video deck.
- )**AUDIO IN L-R connectors** (pages 21 and 22)
- **(8) Menu operation** (page 16)

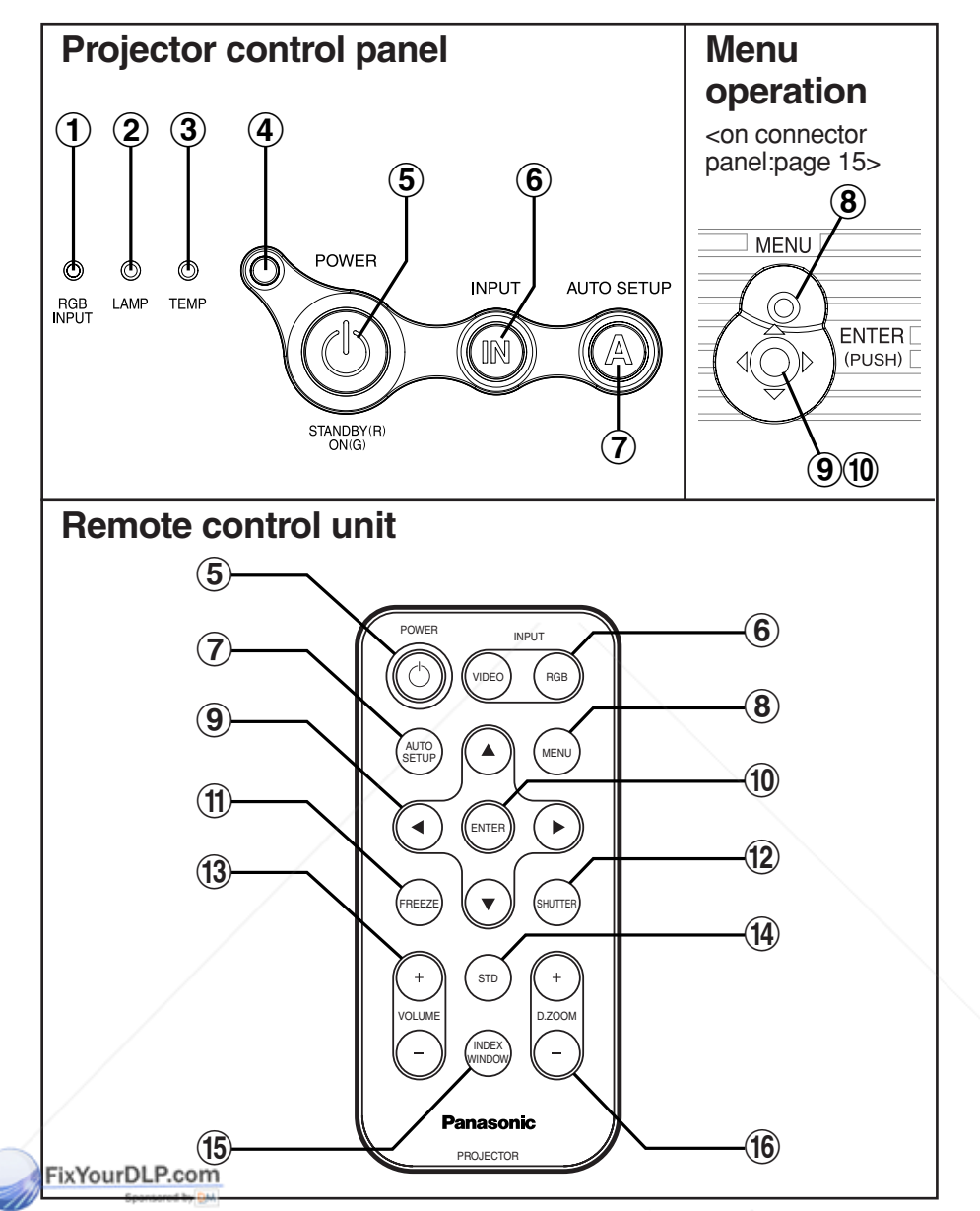

# **\$COUnt-Merchant.com (800) 281-8860**<br>\$RGB INPUT indicator can protected 1 avris and accreagners

This indicator illuminates when a signal is being input to the connector<sup>115</sup> (RGB1 IN or RGB2 IN) selected using the input select buttons.

#### \$**LAMP indicator** (page 53)

This indicator illuminates when it is time to replace the lamp unit. It flashes if a circuit abnormality is detected.

%**TEMP indicator** (page 52)

This indicator illuminates if an abnormally high temperature is detected inside the projector or around it. If the temperature rises above a certain level, the power supply will be turned off automatically and the indicator will flash.

&**Illumination sensor** (page 39)

This sensor detects the luminance when the "DAYLIGHTVIEW" function is operating. Do not cover the projector and do not place any object on the projector when using it.

'**POWER button** (pages 24, 26 and 27)

This button is used to turn the power on and off. This button on the projector illuminates red when the projector is in standby mode, and it illuminates green when a picture starts to be projected.

- (**INPUT buttons** (page 25) These buttons are used to switch the input signals from the connected equipment.
- )**AUTO SETUP button** (pages 25 and 28)

If this button is pressed while a picture is being projected, the projection settings will be adjusted automatically in accordance with the signal being input. In addition, the angle of tilt of the projector will be automatically detected and adjusted in order to correct any keystone distortion.

 $\circledR$  **MENU button** (pages 32 and 34)

This button is used to display the "MAIN MENU". When a menu screen is being displayed, this button can be used to return to a previous screen or to clear the screen.

**(9)** Arrow ( $\blacktriangle \blacktriangledown \blacktriangle$  and  $\blacktriangleright$ ) buttons (page 34)

These buttons are used to select and adjust items in the on-screen menus.

,**ENTER button** (page 34)

This button is used to accept and to activate items selected in the on-screen menus.

-**FREEZE button** (page 29)

This button is used to momentarily freeze projection so that a still picture is displayed.

.**SHUTTER button** (page 29)

This button is used to momentarily turn off the picture and sound.

/**VOLUME +/- buttons** (page 30)

These buttons are used to adjust the volume of the sound output from the projector's built-in speaker. Refer to page 33 for details on how to adjust the volume without using the remote control unit.

**49 STD (standard) button** (page 35)

This button is used to reset the projector adjustment values to the factory default settings.  $(800)$  281-8860 **16 INDEX WINDOW button** (page 31)

This button can be used to split the image projection area into a still picture

and a moving picture. When NETWORK is selected, the screen display will be switched between four window style, index style, and 16 Index style.

(PT-LB20NTU only. Refer to the accessory CD-ROM for details.)

2**D.ZOOM +/- buttons** (page 30)

These buttons are used to enlarge the projected image.

# **Setting-up**

### **Projection methods**

In way of installing projector, any one of the following four projection methods are used. Select whichever projection method matches the setting-up method. (The projection method can be set from the "OPTION" menu. Refer to pages 46 and 47 for details.)

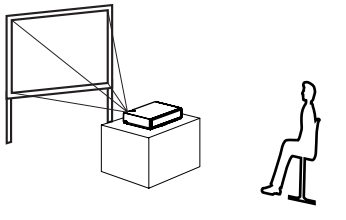

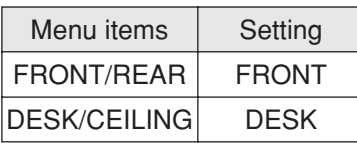

• Rear-desk projection (Using a translucent screen)

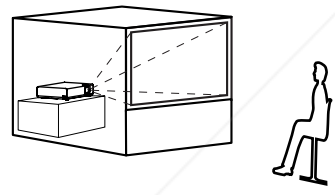

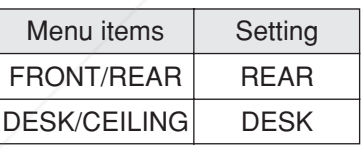

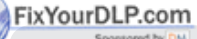

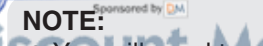

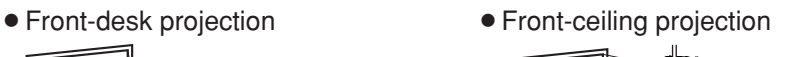

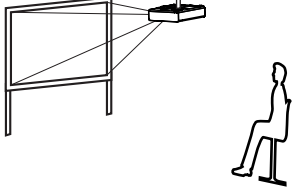

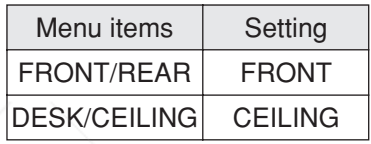

• Rear-ceiling projection (Using a translucent screen)

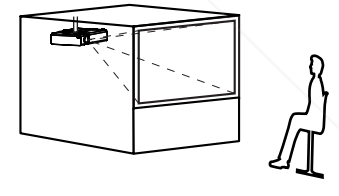

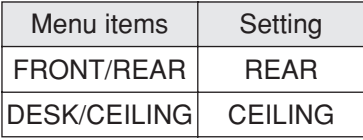

- $\bullet$  You will need to purchase the separate ceiling bracket (ET-PKB30)  $\bullet$  860 THE When using the ceiling installation method. LAMPS AND ACCESSORIES
	- Do not set up the projector vertically or tilted horizontally, otherwise it may cause damage to the projector.
	- It is recommended that you set up the projector in a place that is tilted at less than ±30° vertically. Setting up the projector in places that are tilted at more than ±30° vertically may shorten component life.

*18-ENGLISH*

### **Projector position**

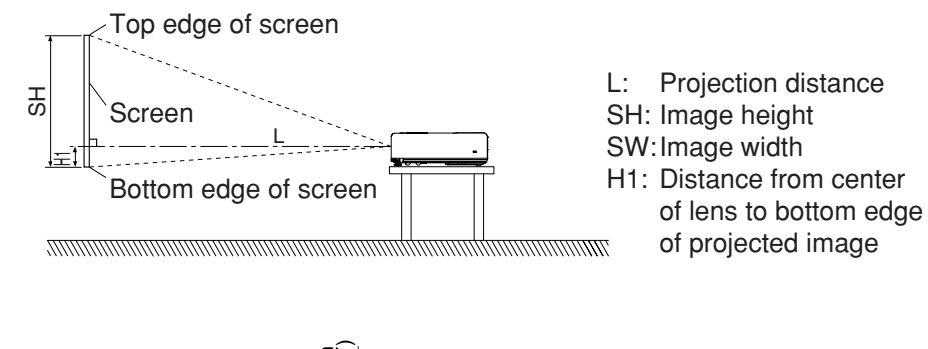

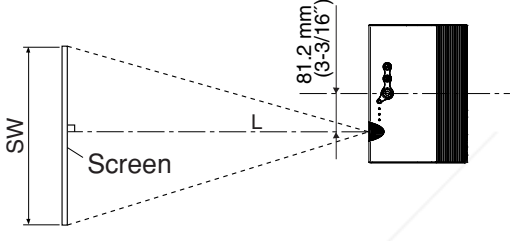

### **Projection distances**

#### **PT-LB20NTU/PT-LB20U**

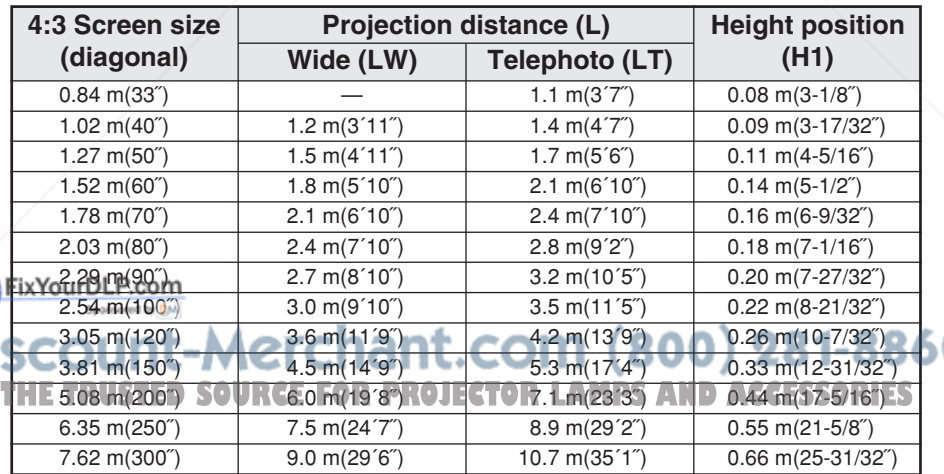

#### **PT-LB20SU**

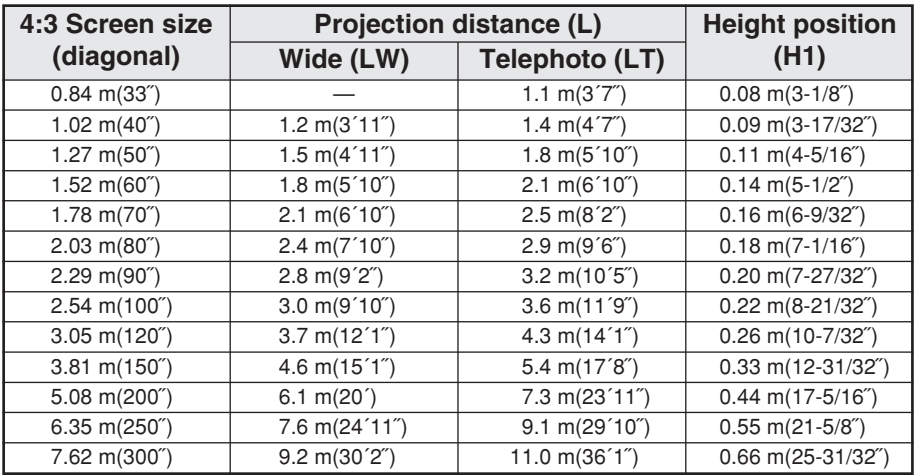

#### **PT-LB20VU**

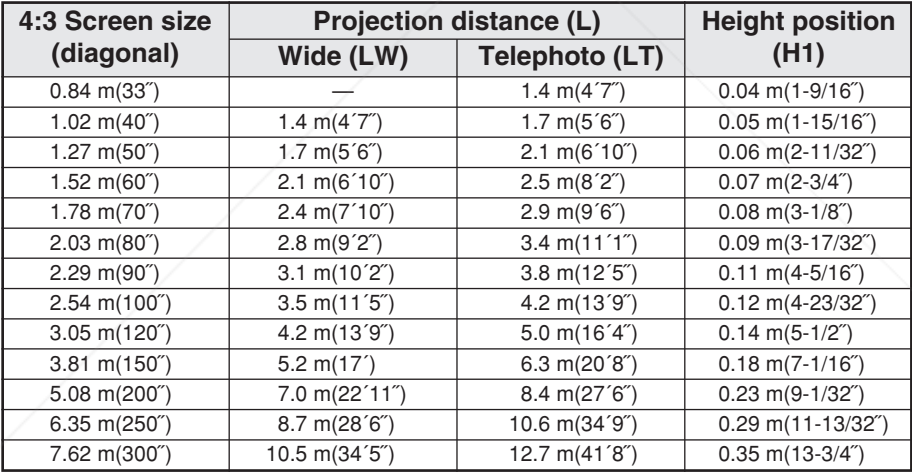

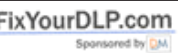

#### -Merchant.com (800) 281-8860 **NOTE:**

**P** The dimensions in the table above are approximate. **BIF of the official standard and approximate.**<br> **The intervention distance for the 16:9 screen,** 

- the 4:3 projection image overflows the screen at the top and bottom.
- **•** For details about projected image distances, refer to page 63.

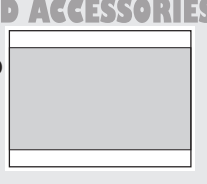

# **Connections**

### **Notes on connections**

- Read the instruction manual for each peripheral device carefully before connecting it.
- Turn off the power supply for all peripheral devices before making any connections.
- If the cables necessary for connection are not included with the peripheral device or available as an option, you may need to prepare a proper cable for the device concerned.
- $\bullet$  If there is a lot of jitter in the video signal, the projected image may flicker. In such cases, it will be necessary to connect a TBC (time base corrector).
- $\bullet$  Refer to the list on page 62 for details on compatible signals which can be input to the projector.
- Only one audio system circuit is available for the AUDIO IN L-R connectors, so if you change the audio input source, you will need to remove and insert the appropriate plugs.

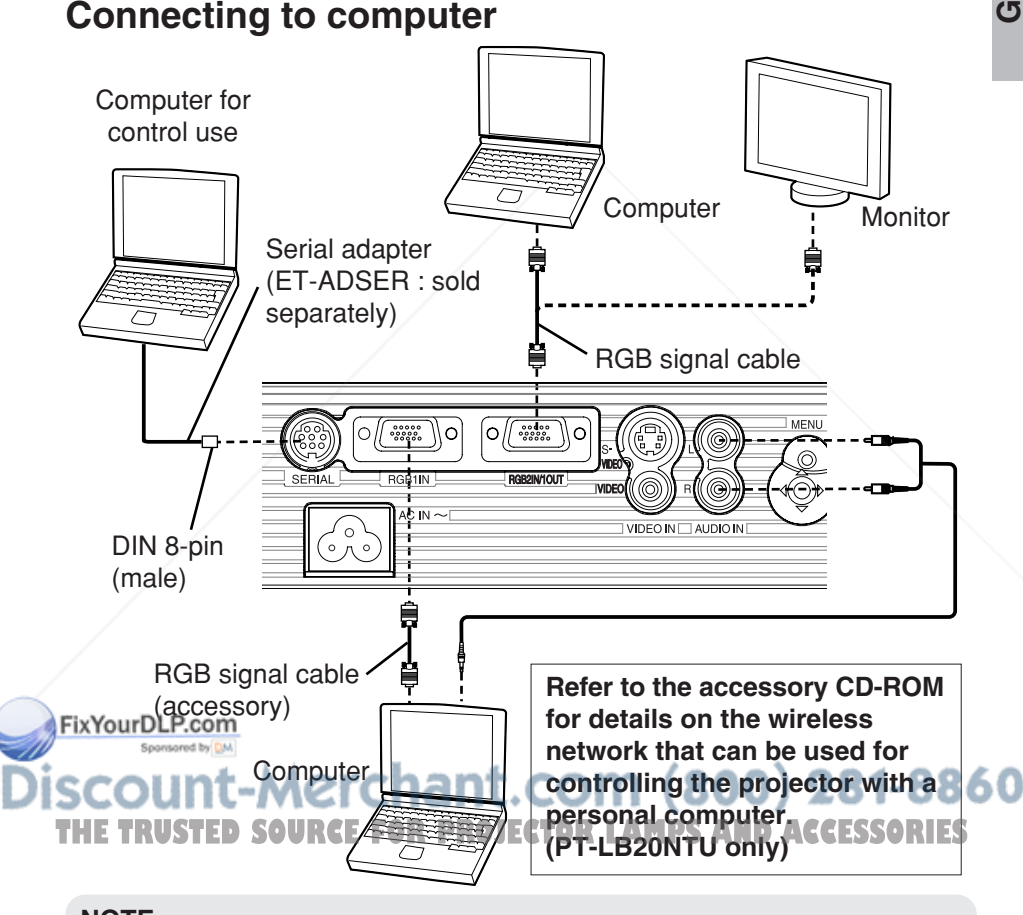

#### **NOTE:**

 $\bullet$  Do not input the signal to the RGB2 IN/1 OUT connector when "RGB2 SELECT" in the "OPTION" menu is set to "OUTPUT". (page 46)

*ENGLISH-21*

### **Connecting to video equipment**

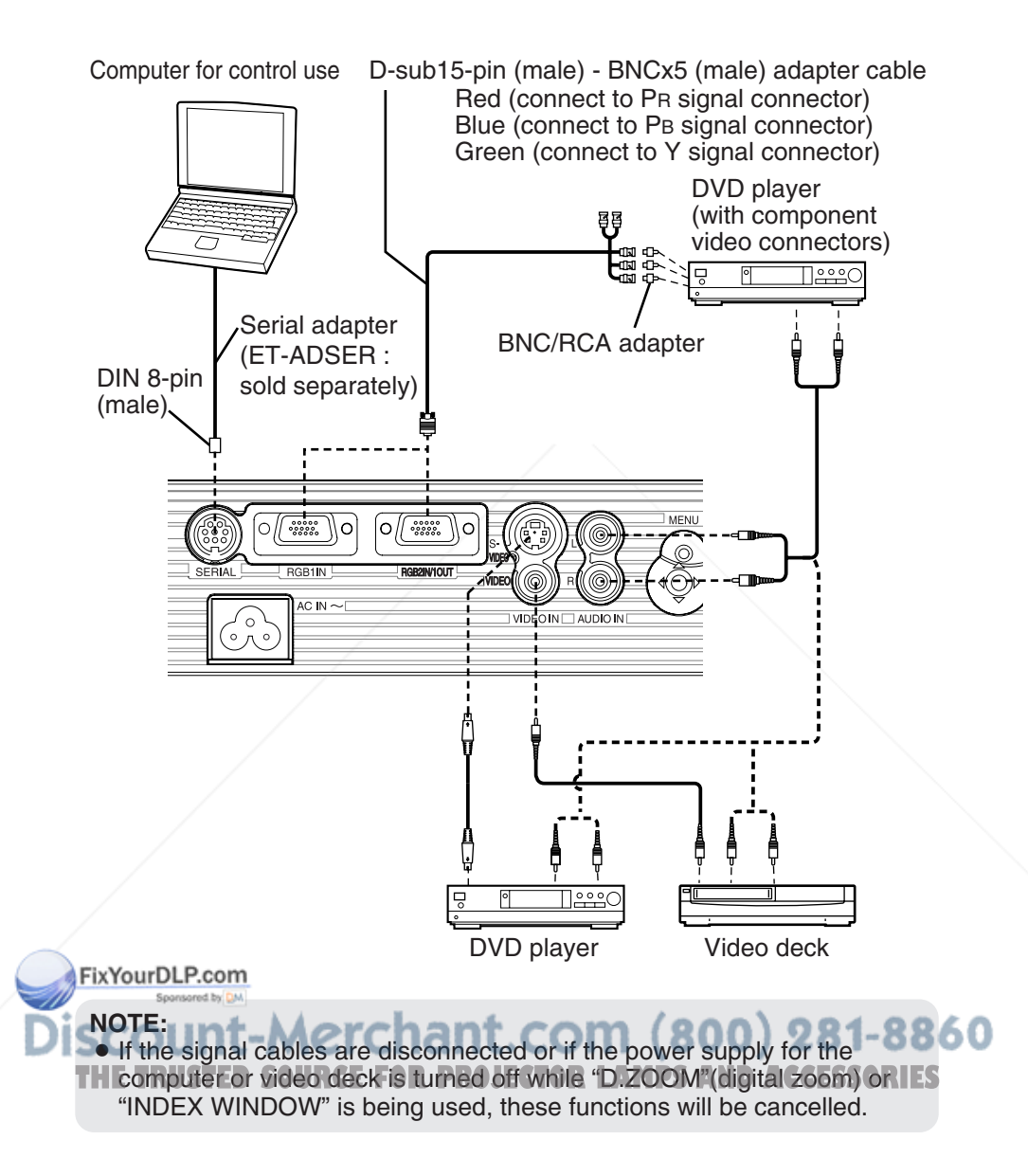

# Getting started **Getting started**

# **Preparation for the remote control unit**

Insert the accessory lithium battery while making sure that the polarities are correct.

#**While pushing the battery holder tab to the right, pull out the battery holder. Back side**

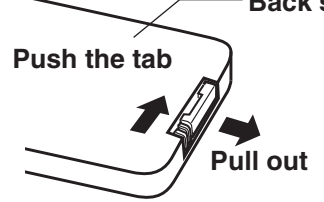

\$**Insert the battery into the battery holder so that the + side is facing upward.**

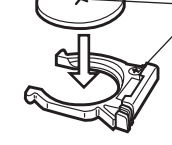

Match the "+" surface of the battery with the "+" marked side of the battery holder.

 $(3)$  Insert the battery holder.

#### **NOTE:**

- $\bullet$  Do not drop the remote control unit.
- Keep the remote control unit away from liquids.
- Remove the battery if not using the remote control unit for long periods.
- **Use only CR2025 batteries as replacement batteries.**
- If the remote control unit is held so that it is facing directly in front of the remote control signal receptor, the operating range is within approximately 7 m (23´) from the surfaces of the receptor. Furthermore, the remote control unit can be operated from an angle of  $\pm 30^\circ$  to the left or right and  $\pm 15^\circ$  above or below the receptor.

• If the buttons on the remote control unit are kept pressed, the battery FixYgou wer will be consumed rapidly.

- **If there are any obstacles in between the remote control unit and the** receptor, the remote control unit may not operate correctly.
- **THE If strong light is allowed to shine onto the remote control signal receptor,** correct projector operation may not be possible. Place the projector as far away from light sources as possible.
	- If facing the remote control unit toward the screen to operate the projector, the operating range of the remote control unit will be limited by the amount of light reflection loss caused by the characteristics of the screen used.

# **Turning on the power**

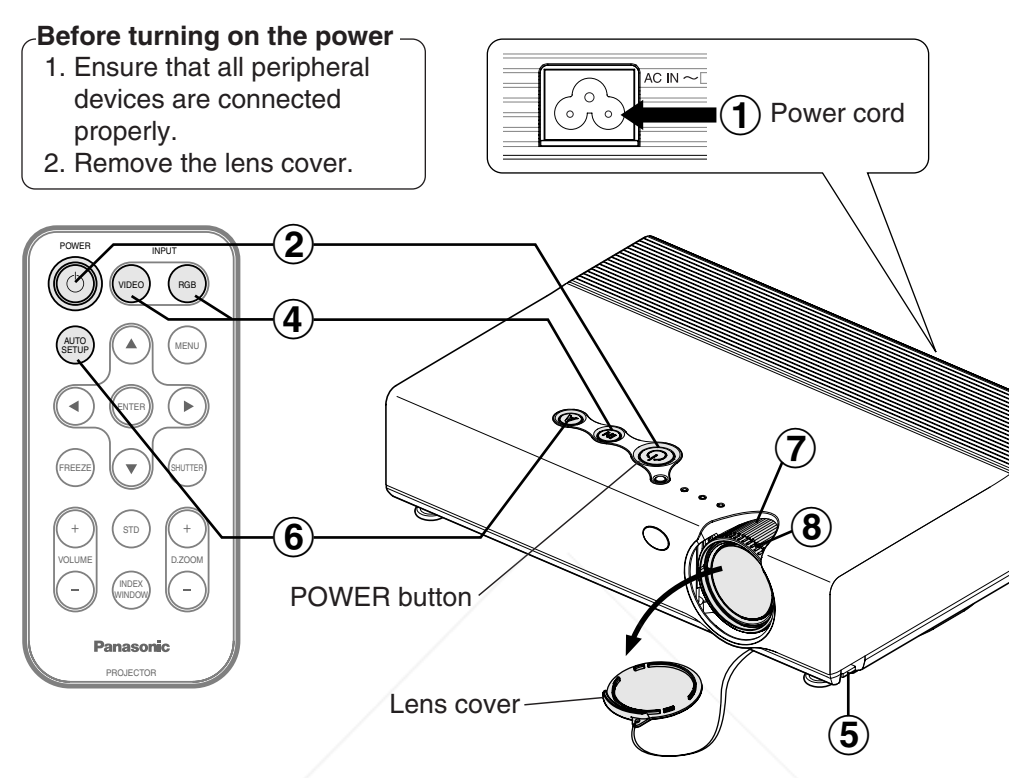

#### **Connect the accessory power cord to the AC IN socket.**  $\bigcirc$

• The POWER button on the projector will illuminate red.

#### **Press the POWER button.**  $\bigcircled{2}$

• The POWER button on the projector will flash green. After a short period, it will illuminate green, and a picture will be projected.

#### **Turn on the power of all connected devices. 3 Turn on the power of all connected dev**<br> **Burning tract the play function of a device such as a DVD player.**

### **Note Unt-Merchant.com (800) 281-8860**

**TO** If the power cord was disconnected during projection when the projector ES was used the last time, projection will start after the power cord is connected (when "POWER MEMORY" in the "OPTION" menu is set to "ON"). Refer to page 48 for details.

• A tinkling sound may be heard when the lamp unit is turned on, but this is not a sign of a malfunction.

#### **Press the input select button to select the input signal.** 4

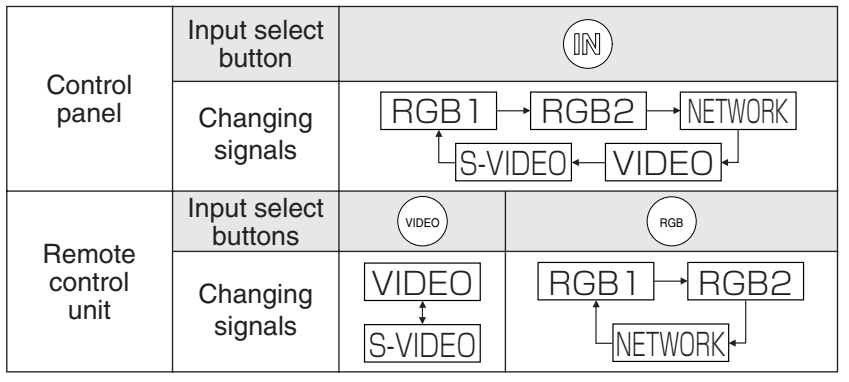

- A picture will be projected in accordance with the selected input signal.
- When a YPBPR signal is being input, "YPBPR" will be displayed instead of "RGB".
- "NETWORK" is for PT-LB20NTU only.

Follow the procedure below when you set the projector up first, and when you change the setup place.

#### $\bigcirc$ **Adjusting the angle**

 $\bullet$  While pressing the adjuster buttons, adjust the forward/back angle of tilt of the projector. Adjust so that the projected image is placed at the center of the screen.

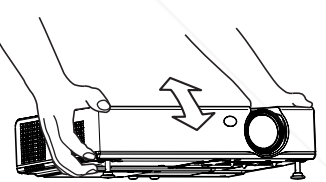

#### **Press the AUTO SETUP button to initiate automatic positioning.**  $\bigcirc$

 $\bullet$  The tilt of the projector and the input signal will be detected and keystone xYourDL distortion and the position of the image

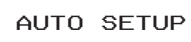

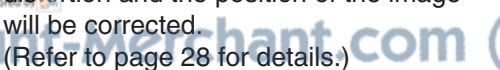

#### **THE TRUSTED SOURCE FOR PROJECTOR LAMPS AND ACCESSORIES** Turn the zoom ring to adjust the size of the projected image.  $\bigcirc$

#### **Adjusting the focus**  $\circledS$

Turn the focus ring to adjust the focus of the projected image.

### **Turning off the power**

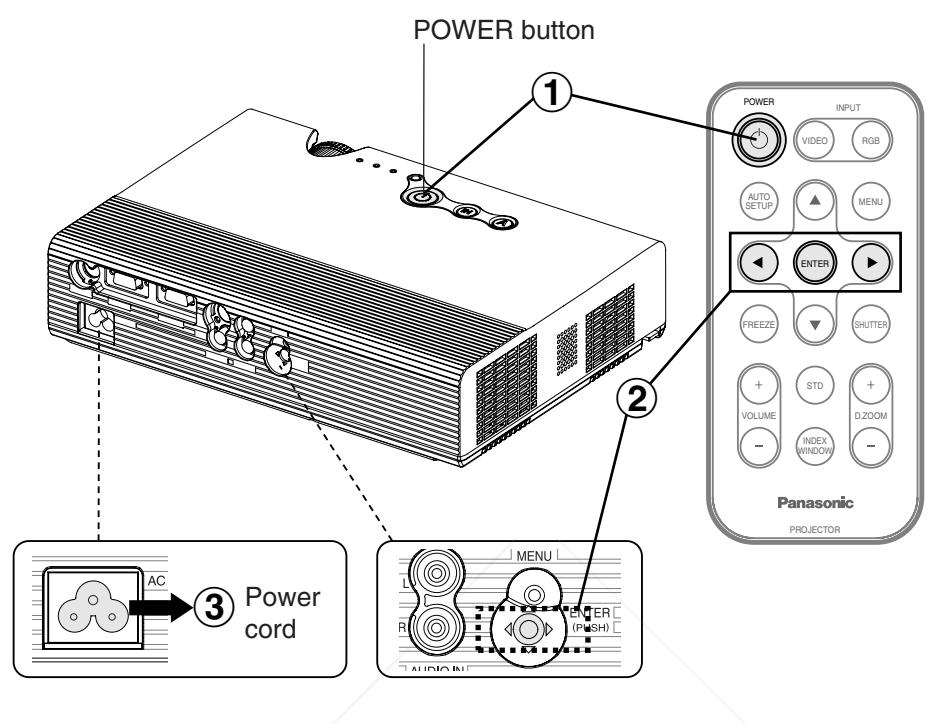

#### **Press the POWER button.** • "POWER OFF" is displayed on the  $\bigcirc$

screen.

 POWER OFFOK CANCEL

#### **Press the**  $\triangleleft$  **or**  $\triangleright$  **button to select "OK", and then press the ENTER button.**  $\bigcirc$

• The lamp unit will switch off and the picture will stop being projected. (The POWER button on the projector will illuminate orange while the cooling fan is still operating.)

#### $\bigcirc$ **Disconnect the power cord after the POWER button on the projector illuminates red.**

- punt-Merchant.com (800) 281-8860 **NOTE: THETRUSTED SOURCEFORPROJECTOR TWO CANDACCESSORIES**<br>• You can also turn off the power by pressing the POWER button twice or
	- by holding it down for at least 0.5 seconds.
	- When the projector is in standby mode (the POWER button on the projector is illuminated red), the projector continues to draw approximately 4 W of power even when the cooling fan has stopped.

#### **Direct power off function**

You can disconnect the power cord during projection or immediately after use and move the projector. The cooling fan will operate by the internal power supply to cool down the lamp.

- When this function is used, it may take more time for the lamp to turn back on again compared to when the lamp cools down with the power cord connected.
- Do not put the projector in a bag while the POWER button on the projector is illuminated.

### **CAUTION**

**If not using the projector for an extended period of time, disconnect the power cord plug from the wall outlet.**

- If dust builds up on the power cord plug, the resulting humidity may damage the insulation, which could result in fire.
- This projector continues to draw approximately 4 W of power even when the power is turned off.

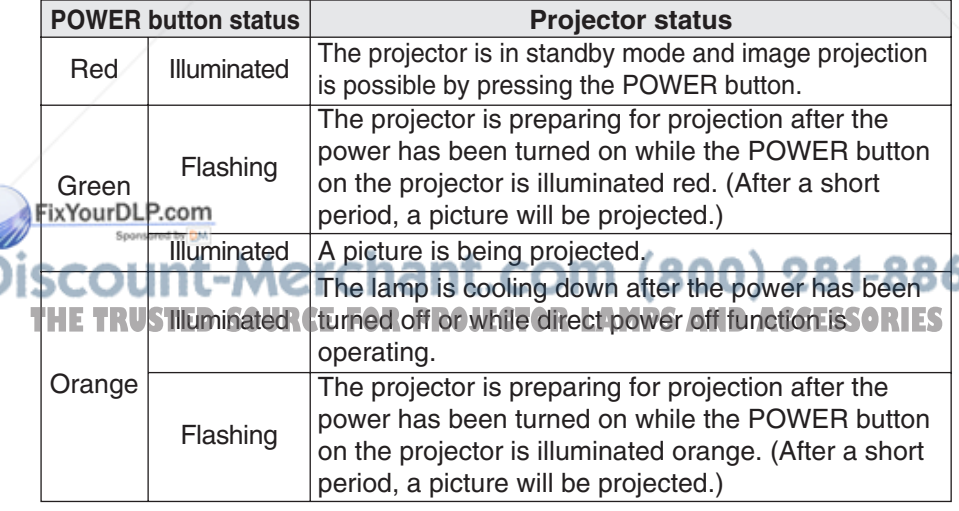

#### **POWER button on the projector**

*ENGLISH-27*

# **Correcting keystone distortion and automatic positioning (AUTO SETUP)**

This projector detects its degree of tilt and the input signal. Keystone distortion and the position of the image can then be corrected automatically in accordance with the input signal.

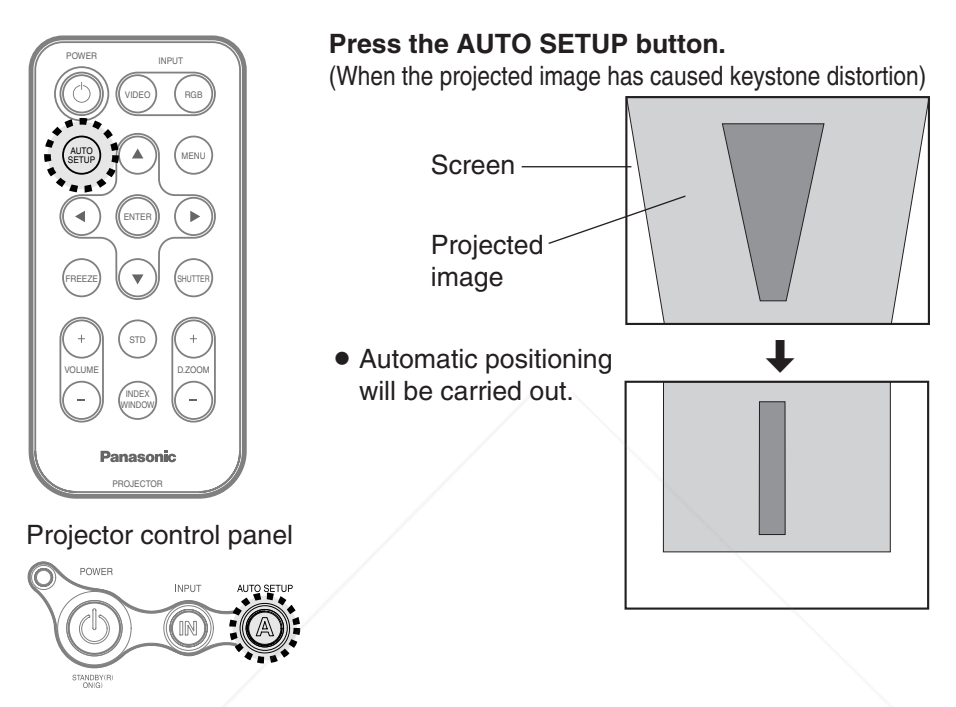

#### **NOTE:**

- $\bullet$  "AUTO SEARCH" will also be carried out. (When "AUTO SEARCH" is set to "ON", refer to page 45 for details.)
- . When RGB signals are being input, "DOT CLOCK", and "CLOCK" PHASE" will be adjusted automatically in addition to keystone distortion and the position of the image being corrected (except when the dot clock frequency is 100 MHz or higher). Refer to page 41 for details.
- If the edges of the projected image are indistinct, or if a dark picture is being projected, the automatic setup processing may stop automatically before it is complete. If this happens, project a different picture and then

**TH** press the AUTO SETUP button again for LAMPS AND ACCESSORIES

• Set "AUTO KEYSTN" in the "OPTION" menu to "OFF" to prevent any deterioration of the picture as a result of keystone correction. (Refer to page 45.)

# **Turning off the picture and sound momentarily (SHUTTER)**

The "SHUTTER" function can be used to momentarily turn off the picture and sound from the projector when the projector is not being used for short periods of time, such as during breaks in meetings or when carrying out preparation. The projector uses less power in "SHUTTER" mode than it does in normal projection mode.

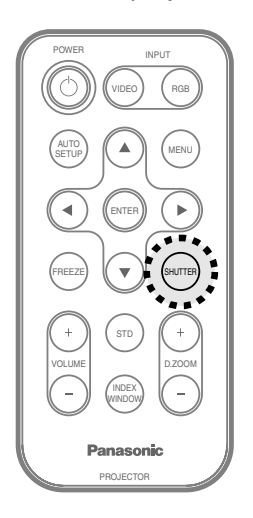

ENTER

FREEZE SAND ISHUTTER

VIDEO POWER INPUT

 $\sum_{i=1}^{AUTO}$   $($   $\blacktriangle$   $)$   $($   $\blacktriangle$   $)$   $($   $\blacktriangle$   $)$   $($   $\blacktriangle$   $)$   $($   $\blacktriangle$   $)$   $($   $\blacktriangle$   $)$   $($   $\blacktriangle$   $)$   $($   $\blacktriangle$   $)$   $($   $\blacktriangle$   $)$   $($   $\blacktriangle$   $)$   $($   $\blacktriangle$   $)$   $($   $\blacktriangle$   $)$   $($   $\blacktriangle$   $)$   $($   $\blacktriangle$   $)$   $($   $\blacktriangle$ 

SETUP

RGB

INDEX WINDOW

VOLUME D.ZOOM

PROJECTOR

Panasonic

#### **Press the SHUTTER button.**

- The picture and sound will be turned off.
- Press any button on either the projector or remote control unit to return to normal operating mode.

#### **NOTE:**

● "SHUTTER" on the "MAIN MENU" is the same function.

# **Pausing a picture (FREEZE)**

**Press the FREEZE button.**

Still picture

The picture being projected will be paused. Press the FREEZE button again to cancel the THE TRUSTED SQURCE FORILIBI<del>cLUE</del>CTOR LAMPS AND ACCESSORIES

#### **NOTE:**

 $\bullet$  The FREEZE button will be disabled when NETWORK is selected. (PT-LB20NTU only)

*ENGLISH-29*

# **Enlarging the picture (D.ZOOM)**

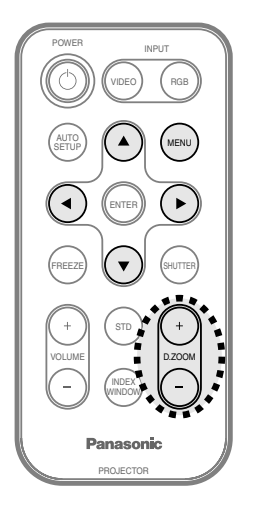

#### **Press the D.ZOOM +/- button.**

 $\bullet$  The picture will then be enlarged to 1.5 times the normal size.

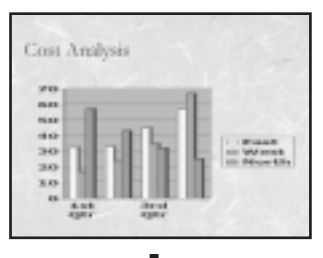

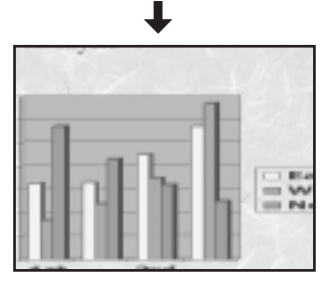

#### **The remote control unit functions during D.ZOOM (digital zoom)**

Press the D.ZOOM +/- buttons to change the enlargement ratio.

Press the  $\blacktriangle$ ,  $\nabla$ ,  $\blacktriangleleft$  and  $\blacktriangleright$  buttons to move the enlarged area which you want to project. Press the MENU button to return to the normal screen.

#### **NOTE:**

- $\bullet$  The enlargement ratio can be changed within the range of x1 to x2, in steps of 0.1. When RGB signals are being input, the enlargement ratio can be changed within the range of x1 to x3, except when the "FRAME LOCK" is set to "ON".
- If the type of signal being input changes while the digital zoom function is being used, the digital zoom function will be cancelled.

# **Adjusting the volume (VOLUME)**

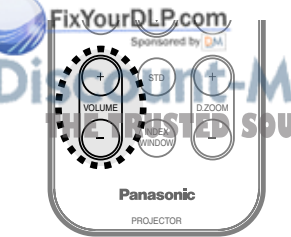

#### **Press the VOLUME +/- button.**

 $\bullet$  Press the  $+$  button to raise the volume. Press the - button to lower the volume. **1-8860 NOTE:** FOR PROJECTOR LAMPS AND ACCESSORIES

• You can also select "VOLUME" from the "MAIN MENU" to adjust the volume.

# **Displaying two screens (INDEX WINDOW)**

This function lets you store a picture which is being projected into memory, so that you can display a still picture and a moving picture on the screen.

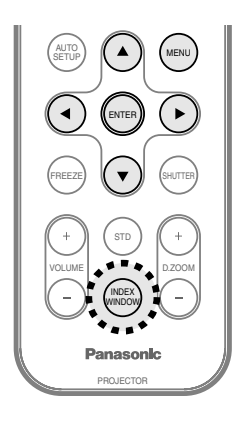

#### **Press the INDEX WINDOW button.**

- The aspect ratio of the screen changes and the image is vertically elongated in comparison to a normal image.
- **When NFTWORK is** selected, the screen

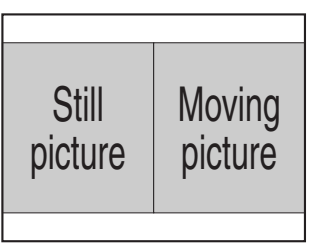

display will be switched between four window style, index style, and 16 Index style. (PT-LB20NTU only. Refer to the accessory CD-ROM for details.)

#### **The remote control unit functions during INDEX WINDOW**

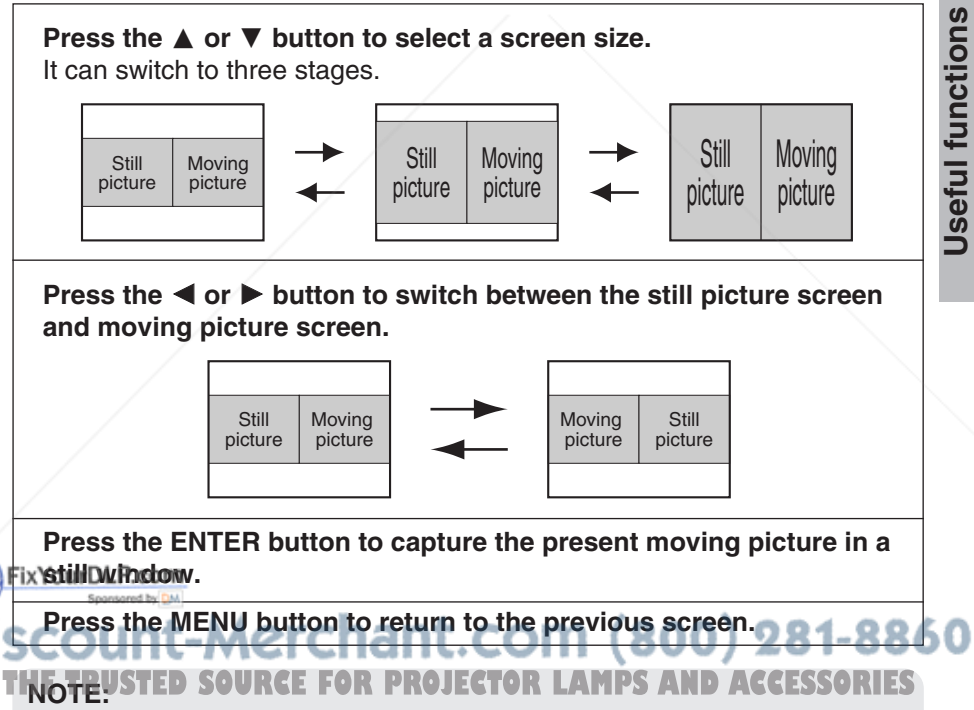

- When the screen size is changed, the picture's aspect ratio will also change. Make sure that you fully understand the notes on "ASPECT" on page 43 before using the "INDEX WINDOW" function.
- $\bullet$  "INDEX WINDOW" on the "MAIN MENU" is the same function.

# **On-screen menus**

### **Menu screens**

The various settings and adjustments for this projector can be carried out by selecting the operations from on-screen menus.

The general arrangement of these menus is shown below.

#### **MAIN MENU**

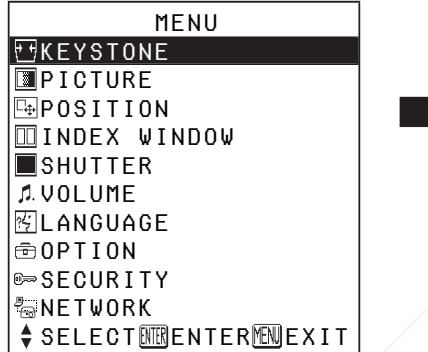

**• Press the MENU button to** display the "MAIN MENU". Refer to page 34 for details on how to operate the on-screen menus.

**PICTURE menu** (page 37) When an RGB signal is being input or NETWORK is selected

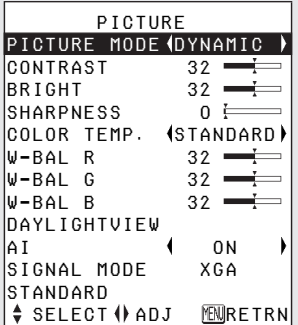

 $\bullet$  When NFTWORK is selected, "W-BAL R/G/B" settings will not be displayed. (PT-LB20NTU only)

When a YPBPR signal is being input

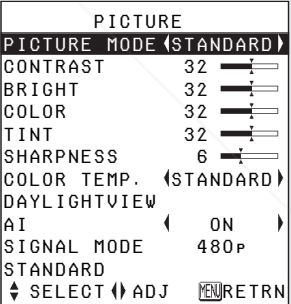

#### When an S-VIDEO/VIDEO signal is being input

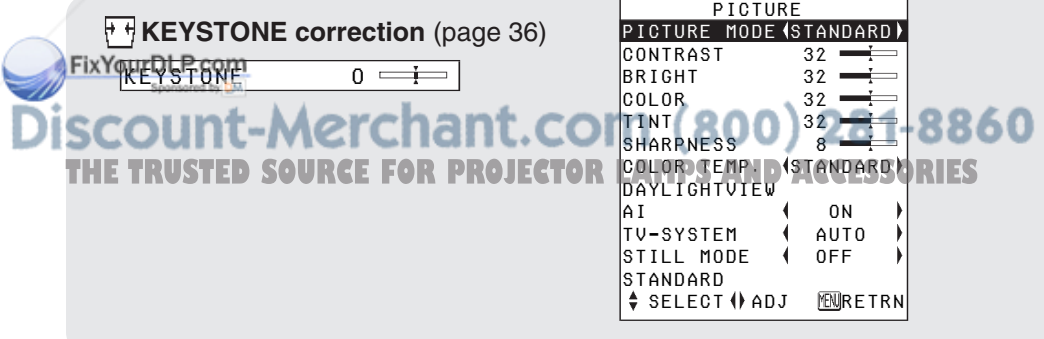

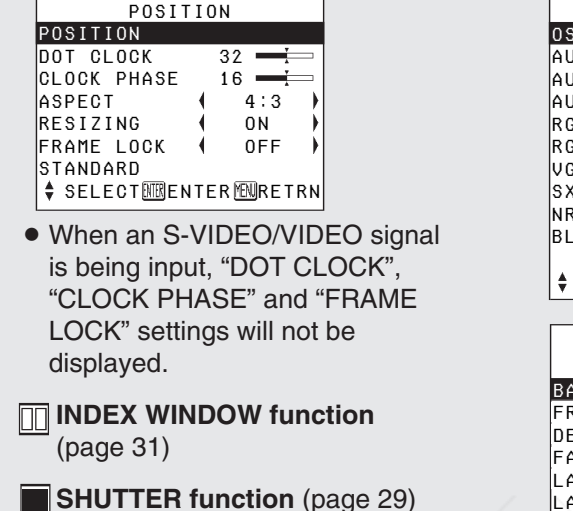

**POSITION menu** (page 41)

#### **VOLUME adjustment**

DEUTSCH FRANÇAIS ESPAÑOLITALIANOPORTUGUÊS SVENSKA NORSKDANSKPOLSKI ČEŠTINA

中文�

♦ SELECT ENER FERMENTER MENTETRN

Press the ENTER button, and then press the  $\blacktriangleleft$  or  $\blacktriangleright$  button to adjust the volume.

 LANGUAGE ENGLISH**LANGUAGE menu** (page 44)

#### **OPTION menu** (page 45)

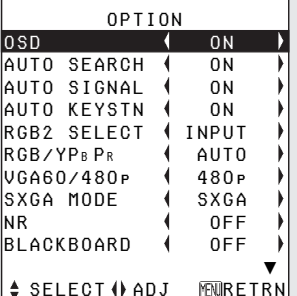

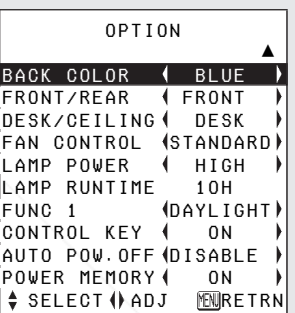

#### **SECURITY menu** (page 49)

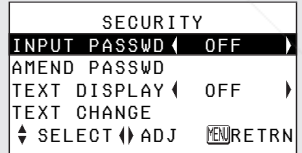

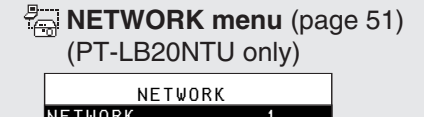

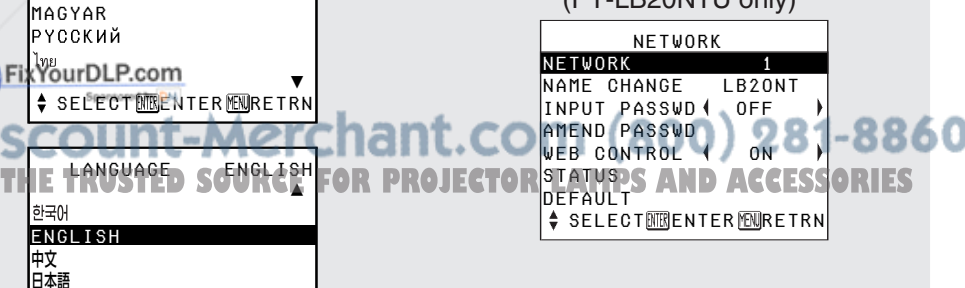

*ENGLISH-33*

### **Menu operation guide**

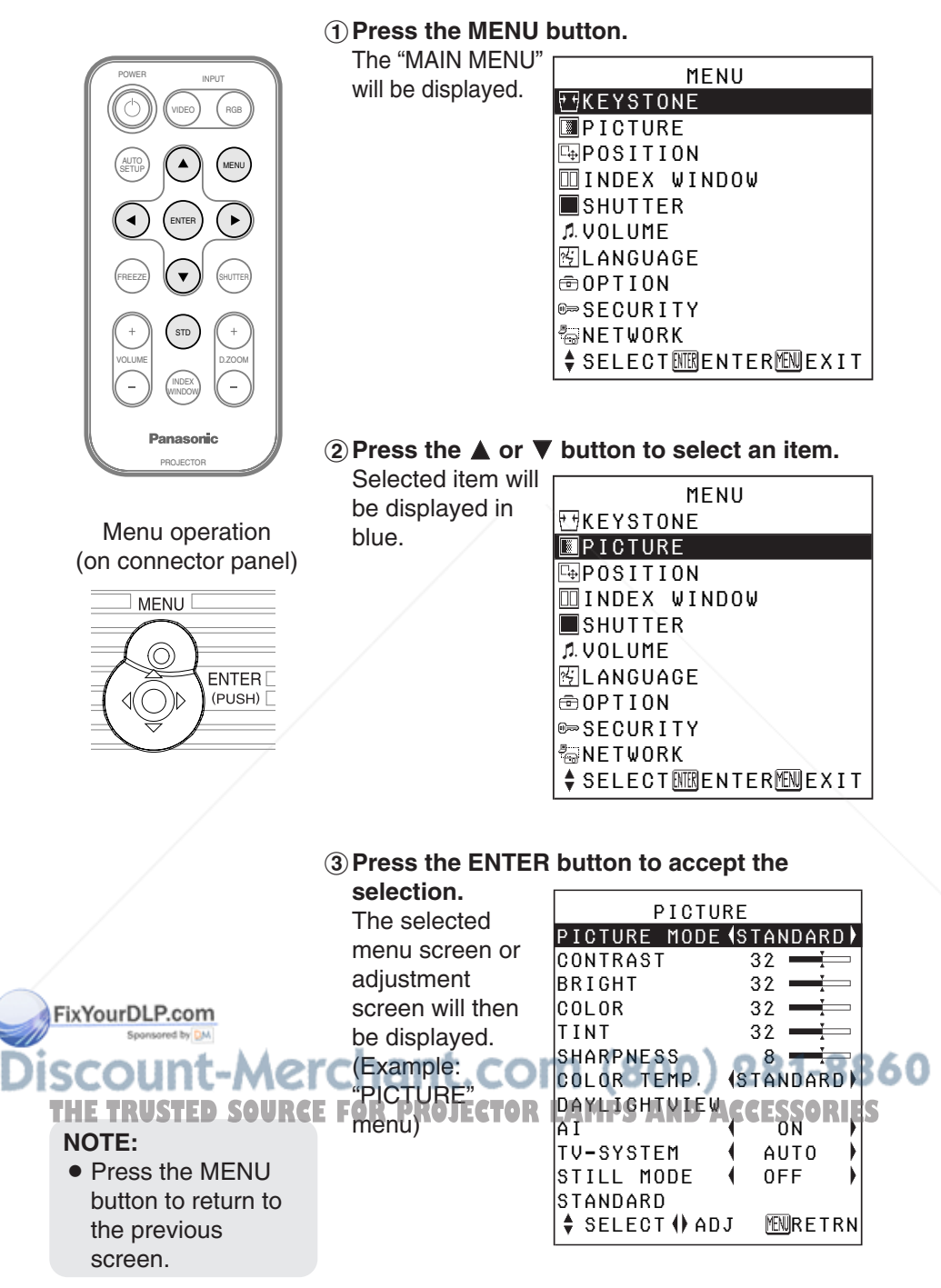

*34-ENGLISH*

#### **A** Press the **A** or ▼ button to select **an item, and then press the**  $\blacktriangleleft$  **or** ▶ button to change or adjust the **setting.**

An individual adjustment screen such as the one shown below will be displayed for bar scale items.

#### BRIGHT 32

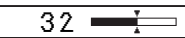

The bar scale will turn green when any adjustment changes the setting from the factory set value.

### **Unavailable on-screen menu items**

This projector has unadjustable items and unusable functions depending on the signal being input.

When an item cannot be adjusted or a function cannot be used, the corresponding on-screen menu display does not appear, and the item or function will not work even if the ENTER button is pressed.

### **Returning a setting to the factory default**

If you press the STD (standard) button on the remote control unit, you can return settings to the factory default settings. However, the operation of this function varies depending on which screen is being displayed.

**• When a menu screen is being displayed**

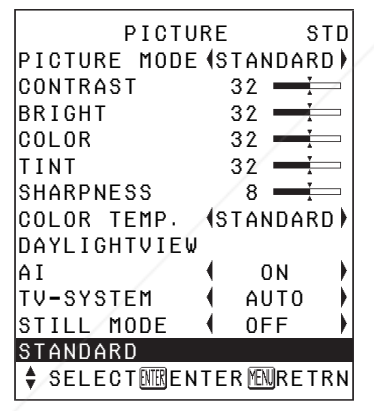

All items displayed will be returned to their factory default settings, <del>"SVD" will be displayed in the top-</del> right screen and the bar scale will

- appear white.
	- You can also select "STANDARD" from the menu screen and then press the ENTER button.

**• When an individual adjustment screen is being displayed**

BRIGHT 32

Only the item displayed will be returned to the factory default setting, and the bar scale will appear white.

#### **NOTE:**

 $\bullet$  Triangle symbols above and below the bar scale indicate the factory default setting. Items which do not have these triangle symbols cannot be returned to the factory default setting.

#### **Indicates the standard factory default setting**

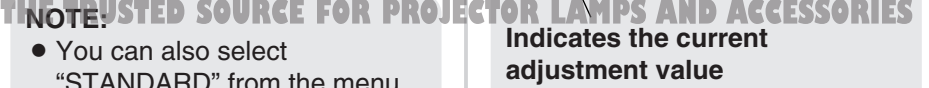

 $\bullet$  The positions of triangle symbols vary depending on the type of signal being input.

81-8860
# **Correcting keystone distortion**

Keystone distortion is corrected automatically when the projector's automatic setup function is used, but this correction will not apply if the screen itself is tilted. In such cases, you can correct the keystone distortion manually with the following procedure.

#### **Vertical keystone distortion correction only.**

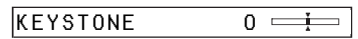

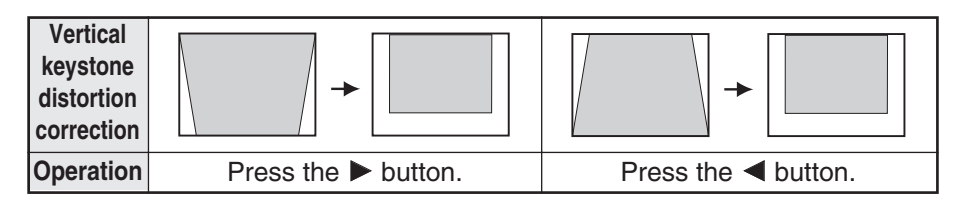

### **NOTE:**

- **•** If you press the AUTO SETUP button after correcting the keystone distortion manually, the automatic keystone correction function will operate and the corrected picture will return to its previous incorrect condition. To prevent this from happening, you can set "AUTO KEYSTN" in the "OPTION" menu to "OFF". (Refer to page 45.)
- $\bullet$  Vertical keystone distortion can be corrected to  $\pm 30^{\circ}$  of the angle of tilt. However, the greater the correction amount, the more the picture quality will deteriorate, and the harder it will become to achieve a good level of focus. To obtain the best picture quality, set up the projector and screen in such a way that the amount of keystone correction required is as minimal as possible.
- The picture size will also change when correction of keystone distortion is carried out.
- The ratio of length and width of an image may become incorrect depending on the amount of the keystone correction.
- Keystone distortion of the on-screen display will not be corrected.

count-Merchant.com (800) 281-8860 **THETRUSTEDSOURCEFORPROJECTORLAMPSANDACCESSORIES**

FixYourDLP.com

# **Adjusting the picture**

Press the  $\blacktriangle$  or  $\nabla$  button on the projector or remote control unit to select an item, and then press the

 $\blacktriangleleft$  or  $\blacktriangleright$  button to change the setting.

For items with bar scales, press the ENTER button or the  $\blacktriangleleft$  or  $\blacktriangleright$  button to display the adjustment screen. and then press the  $\blacktriangleleft$  or  $\blacktriangleright$  button to make the adjustment.

When an RGB signal is being input or NETWORK is selected

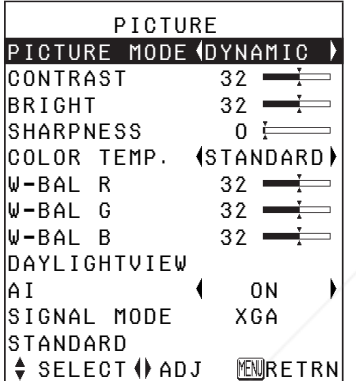

When NETWORK is selected, "W-BAL R/G/B" settings will not be displayed. (PT-LB20NTU only)

When an YPBPR signal is being input

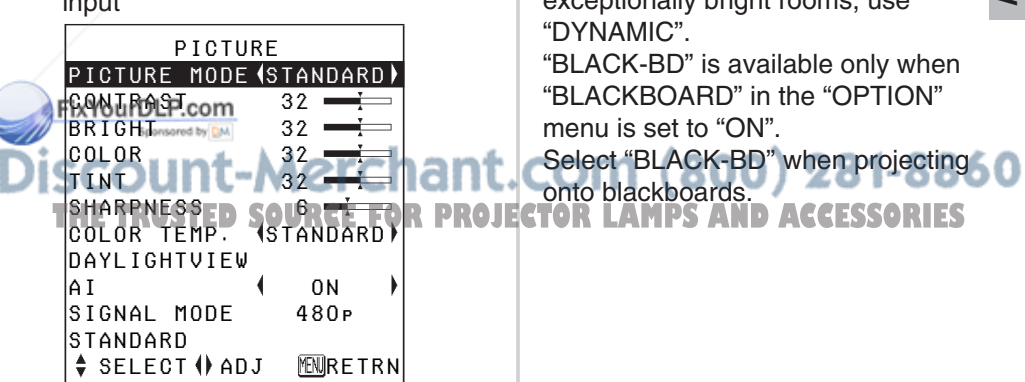

When an S-VIDEO/VIDEO signal is being input

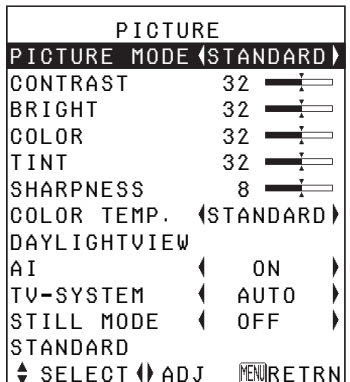

### **PICTURE MODE**

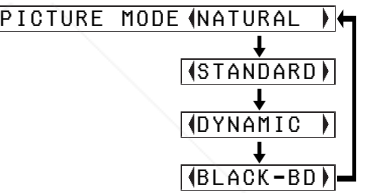

Select the picture mode that best matches the image source and room conditions.

The mode best used in dark rooms is "NATURAL". For rooms having regular lighting conditions in use, select "STANDARD". For exceptionally bright rooms, use

### **CONTRAST**

This adjusts the contrast of the picture. (Adjust the "BRIGHT" setting first if required before adjusting the "CONTRAST" setting.) The picture is bright:  $\blacktriangleleft$  button The picture is dark:  $\blacktriangleright$  button

### **BRIGHT**

This adjusts the darker areas (black areas) in the picture.

Black areas are too light:  $\blacktriangleleft$  button Dark areas are too solid:  $\triangleright$  button

### **COLOR**

(S-VIDEO/VIDEO/YPBPR only) The color is too deep:  $\blacktriangleleft$  button The color is too pale:  $\triangleright$  button

### **TINT**

(NTSC/NTSC 4.43/YPBPR only) This adjusts the flesh tones in the picture.

The flesh tones are greenish:

 $\triangleleft$  button

The flesh tones are reddish:

 $\blacktriangleright$  button

### **SHARPNESS**

To soften the picture details:  $\triangleleft$  button To sharpen the picture details:  $\blacktriangleright$  button

### **COLOR TEMP.**

COLOR TEMP. (STANDARD)  $\overline{a}$  and  $\overline{a}$  and  $\overline{a}$  and  $\overline{a}$  $\overline{H}$   $\overline{H}$   $\overline{H}$  $\overline{a}$  and  $\overline{a}$  and  $\overline{a}$  and  $\overline{a}$ **I** LOW

This is used to adjust the white areas of the picture if they appear bluish or reddish.

### **White balance R/G/B (W-BAL R/G/B)**

(RGB only)

This is used to adjust the white areas of the picture if they appear colorised.

To make the selected color lighter:  $\blacktriangleleft$  button

To make the selected color stronger:  $\blacktriangleright$  button

### FixYourDLP.com iscount-Merchant¦com (800) 281-8860 THE TRUSTED SOURCE FOR PROJECTOR LAMPS AND ACCESSORIES

### **DAYLIGHTVIEW**

This adjusts the vividness of the projected images when the projector is used under bright lighting. Press the ENTER button to display the "DAYLIGHTVIEW" screen.

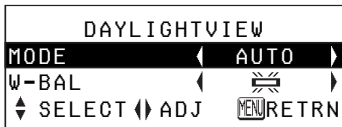

### **MODE**

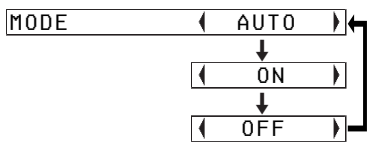

### **AUTO**

The vividness of the projected images will be adjusted according to the lighting condition of the room.

### **ON**

The projected images will have the highest vividness regardless of the lighting condition of the room.

### **OFF**

"DAYLIGHTVIEW" is disabled.

### **NOTE:**

- "AUTO" may not function correctly if any objects are placed on the projector.
- "AUTO" will be disabled when "FRONT/REAR" in the
- FixYomP+TON<sup>m</sup>menu is set to

### **W-BAL**

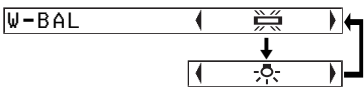

### 兰

When fluorescent lamps are used for room lighting.

 $-5-$ 

When incandescent lamps are used for room lighting.

### **NOTE:**

● "W-BAL" is disabled when "MODE" in "DAYLIGHTVIEW" is set to "OFF".

#### **AI ON**

The lamp is controlled according to the input signals to project images with the best quality.

### **OFF**

"AI" is disabled.

### **NOTE:**

• "Al" is disabled when "LAMP POWER" is set to "LOW". (Refer to page 47.)

#### "REAR". (erchant.com (800) 281-8860 **THETRUSTEDSOURCEFORPROJECTORLAMPSANDACCESSORIES**

### **TV-SYSTEM**

(S-VIDEO/VIDEO only)

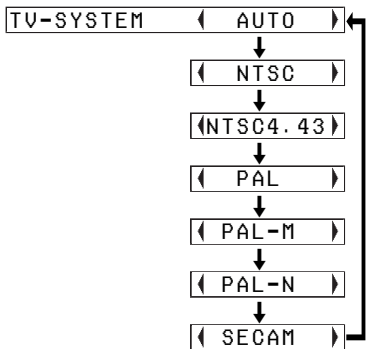

This should normally be set to "AUTO". If the signal is of such poor quality that the correct format cannot be automatically distinguished, change the setting manually to the required TV system.

#### **NOTE:**

• When set to "AUTO", the projector automatically distinguishes between NTSC/NTSC 4.43/PAL/PAL60/ PAL-M/PAL-N/SECAM signals.

### **STILL MODE**

(S-VIDEO/VIDEO only) To reduce flickering of still images (vertical flicker), set "STILL MODE" to "ON".

#### **FixionEDLP.com** • Set to "OFF" when playing

**S** (back moving images.

**SIGNAL MODE**

(RGB/YPBPR/NETWORK only) This displays the type of signal which is currently being projected. Refer to the list on page 62 for details on each type of signal.

### **Projecting sRGBcompatible pictures**

sRGB is an international color reproduction standard (IEC61966-2- 1) established by the International Electrotechnical Commission (IEC). If you would like the colors in sRGB-compatible pictures to be reproduced more faithfully, make the following settings.

- **↑ Press the ▲ or ▼ button to select "PICTURE MODE", and then press the ◀ or ▶ button to select "NATURAL".**
- \$**Press the STD (standard) button on the remote control unit.**
- **3) Press the ▲ or ▼ button to select "COLOR TEMP.", and** then press the  $\blacktriangleleft$  or  $\blacktriangleright$  button **to select "STANDARD".**

### **NOTE:**

 $\bullet$  sRGB is only enabled when RGB signals are being input (when "LAMP POWER" is set

to "HIGH", "AI" is set to "OFF", and "MODE" in THE TRUSTED SOURCE FOR PROJECTOR DAYLIGHTVIEW is set to RIES

"OFF").

# **Adjusting the position**

When an RGB signal is being input, press the AUTO SETUP button first to initiate automatic positioning. If the optimum setting is not obtained when "AUTO SETUP" is carried out, adjust by the following procedure.

Press the  $\blacktriangle$  or  $\nabla$  button on the projector or remote control unit to select an item, and then press the  $\blacktriangleleft$ or  $\blacktriangleright$  button to change the setting. For items with bar scales, press the ENTER button or the  $\blacktriangleleft$  or  $\blacktriangleright$  button to display the adjustment screen, and then press the  $\blacktriangleleft$  or  $\blacktriangleright$  button to make the adjustment.

When an RGB/YPBPR signal is being input

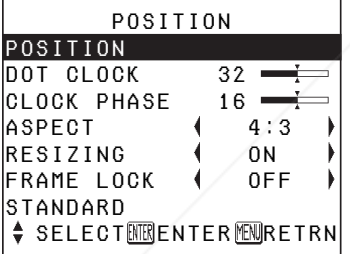

#### When an S-VIDEO/VIDEO signal is being input

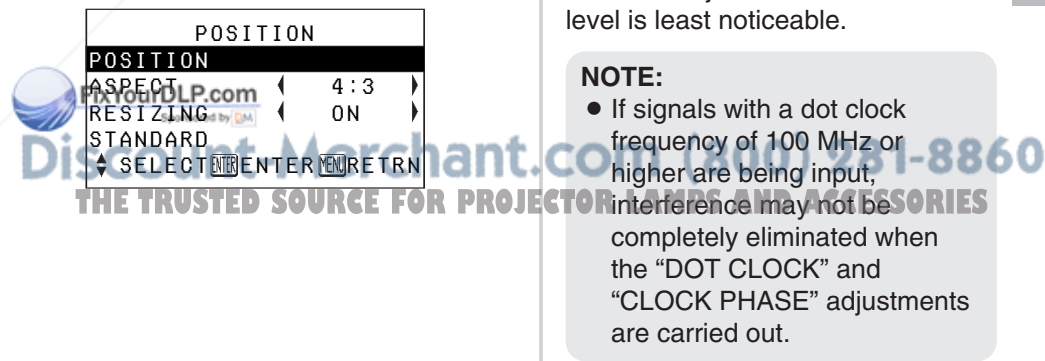

### **POSITION**

Moves the picture position.

Press the ENTER button to display the "POSITION" screen.

Press the  $\blacktriangleleft$  or  $\blacktriangleright$  button to move the picture horizontally.

Press the  $\triangle$  or  $\nabla$  button to move the picture vertically.

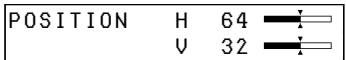

### **DOT CLOCK**

(RGB only)

Periodic striped pattern interference (noise) may occur when a striped pattern such as the one below is projected. If this happens, press the  $\blacktriangleleft$  or  $\blacktriangleright$  button to adjust so that any such noise is minimised.

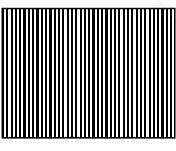

### **CLOCK PHASE**

(RGB/YPBPR only) Adjust the "DOT CLOCK" setting first before carrying out this adiustment. Press the  $\blacktriangleleft$  or  $\blacktriangleright$ button to adjust so that the noise

### **ASPECT**

(S-VIDEO/VIDEO/480i, 576i, 480p and 576p YPBPR only)

ASPECT **4 AUTO** 

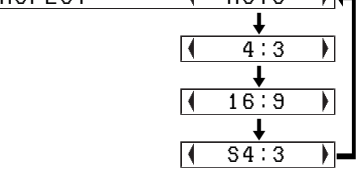

### **AUTO**

(S-VIDEO only)

When an S1 video signal is being input, the aspect ratio is changed automatically to project a 16:9 picture.

### **4:3**

The input signal is projected without change.

### **16:9**

The picture is compressed to a ratio of 16:9 and projected.

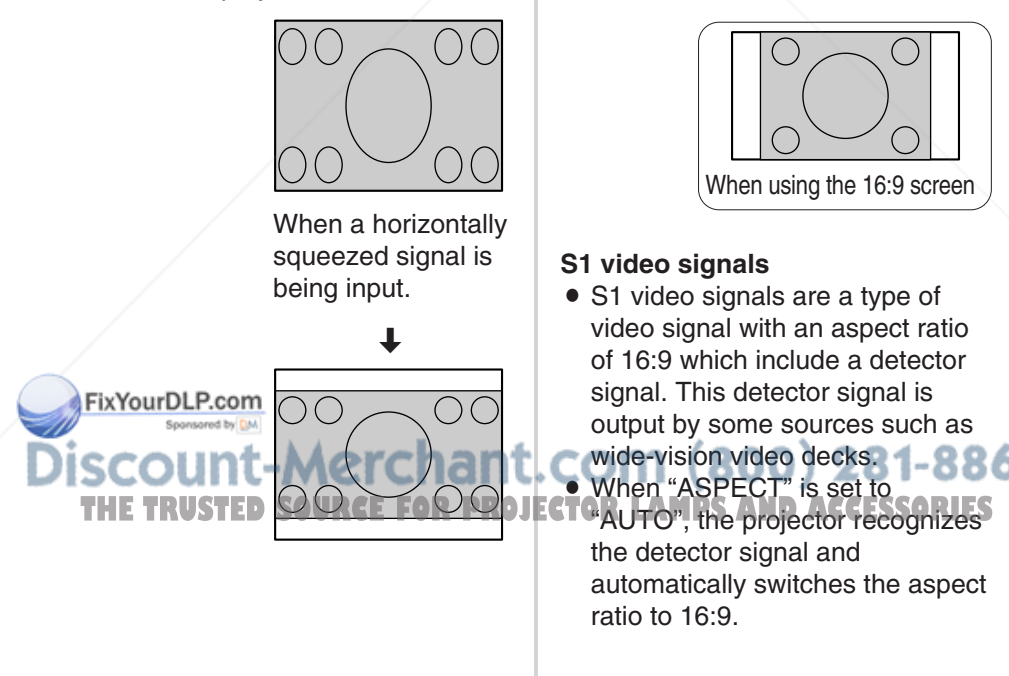

#### **S4:3**

The size of the input signal is compressed to 75% and projected. (This is useful for projecting a picture with a 4:3 aspect ratio onto a 16:9 screen.)

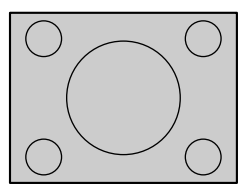

When a 4:3 signal is being input.

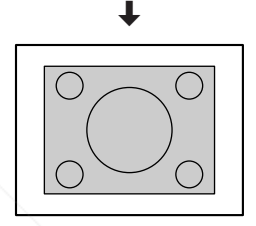

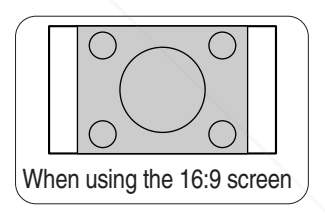

### **S1 video signals**

• S1 video signals are a type of video signal with an aspect ratio of 16:9 which include a detector signal. This detector signal is output by some sources such as wide-vision video decks.

When "ASPECT" is set to the detector signal and automatically switches the aspect ratio to 16:9.

# Adjustments and settings **Adjustments and settings**

#### **NOTE:**

- $\bullet$  If using this projector in places such as cafes or hotels to display programs for a commercial purpose or for public presentation, note that if the aspect ratio (16:9) selection function is used to change the aspect ratio of the screen picture, you may be infringing the rights of the original copyright owner for that program under copyright protection laws.
- $\bullet$  If a 4:3 picture is projected onto a 16:9 screen, distortion may occur around the edges of the picture so that part of the picture is no longer visible. Programs which have 4:3 aspect ratios should be viewed in 4:3 mode to give proper consideration to the aims and intentions of the original program's creator.

FixYourDLP.com

### **RESIZING**

This should normally be set to "ON". (This setting is only for signals which have lower resolutions than the LCD panels. Refer to page 62 for details.)

#### **ON**

The pixel resolution of the input signal is converted to the same resolution as the LCD panels before being projected.

This may sometimes cause problems with the quality of the picture.

#### **OFF**

The input signal is projected at its original resolution, with no pixel conversion. The projected picture will be smaller than normal, so adjust the zoom setting or move the projector forwards or backwards to adjust the picture size if necessary. If set to "OFF", some features, such as "D.ZOOM" (digital zoom), "KEYSTONE" or "INDEX WINDOW" will not function.

### **FRAME LOCK**

If the picture's condition is bad while a RGB moving picture is projected, set "FRAME LOCK" to "ON". Refer to page 62 for compatible RGB signals.

### iscount-Merchant.com (800) 281-8860 THE TRUSTED SOURCE FOR PROJECTOR LAMPS AND ACCESSORIES

# **Changing the display language**

Press the  $\blacktriangle$  or  $\nabla$  button on the projector or remote control unit to select a language, then press the ENTER button to accept the setting.

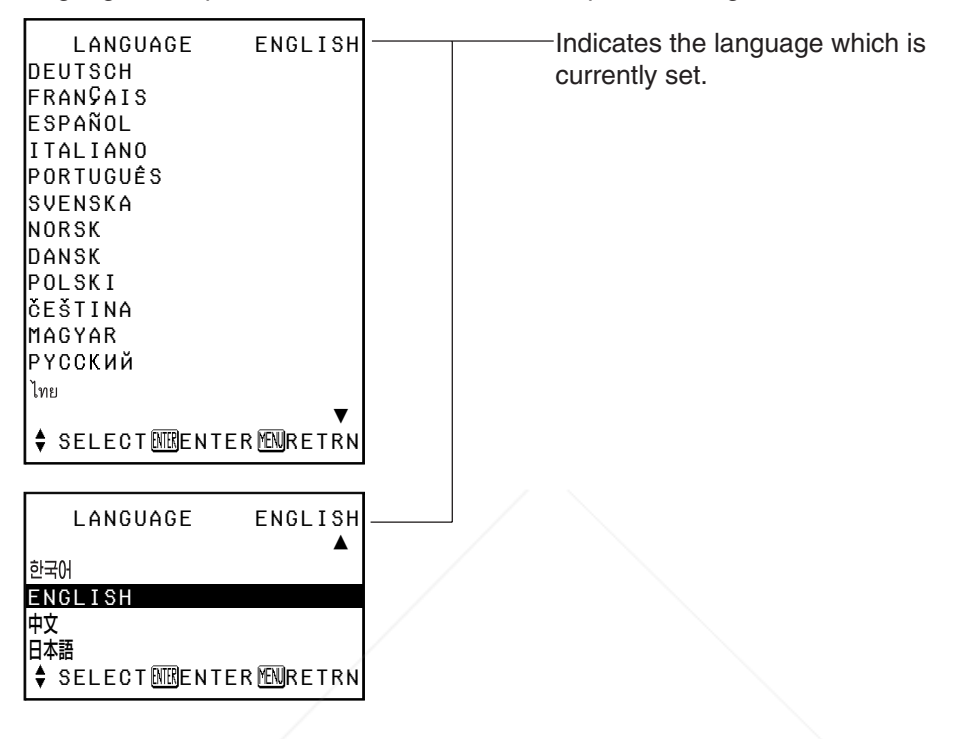

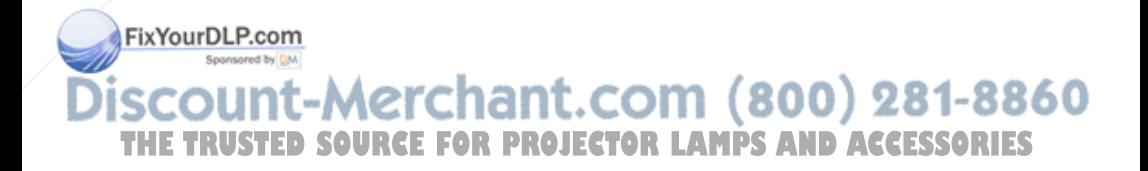

# **Option settings**

Press the  $\blacktriangle$  or  $\nabla$  button on the projector or remote control unit to select an item, then press the  $\blacktriangleleft$  or  $\blacktriangleright$  button to change the setting.

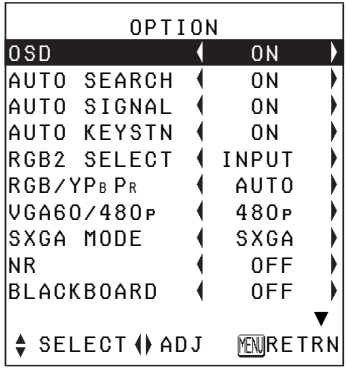

#### OPTION

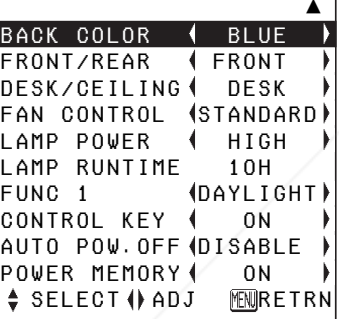

### **OSD ON**

The signal name is displayed in the top-right corner of the screen when the input signal is changed.

### **QF**burDLP.com

Use this setting when you do not want the signal name to be displayed.

• The setting for "TV-SYSTEM" will also be displayed when an S-VIDEO/VIDEO signal is being input.

### **AUTO SEARCH**

This should normally be set to "ON"

### **ON**

When the power is turned on and "AUTO SETUP" is running, the projector detects which signals are being input, and uses these signals for projection.

(If a picture is being projected, the signal source is not automatically changed.)

### **OFF**

Use this setting when you do not want the signal source to be changed automatically when the power is turned on and "AUTO SETUP" is running.

### **AUTO SIGNAL**

This should normally be set to "ON".

### **ON**

"AUTO SETUP" will be carried out automatically when the input signal is changed.

### **OFF**

"AUTO SETUP" will not function when the input signal is changed.

### **AUTO KEYSTN**

This should normally be set to "ON".

### **ON**

During "AUTO SETUP", the angle of tilt of the projector is detected and keystone distortion is corrected automatically.

**OFF** 800 Use this setting when you do not Fs **TINOTE!/STED SOURCE FOR PROJECTURE INSISTING INDERIVERSIONES** want automatic keystone correction to be carried out during "AUTO SETUP", such as when the screen itself is at an angle.

281-8860

### **RGB2 SELECT**

This setting is used to select the function of the RGB2 IN/1 OUT connector.

### **RGB/YPBPR**

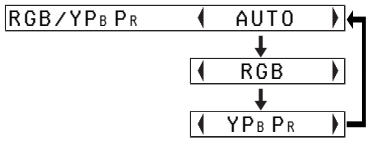

This should normally be set to "AUTO". RGB or YPBPR is selected automatically depending on the synchronising signal status. When 480i, 576i, 480p, 576p, 1 080/60i, 1 080/50i, 720/60p and some VGA480 signals are being input, select "RGB" or "YPBPR" in accordance with the input signal.

### **VGA60/480p**

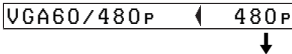

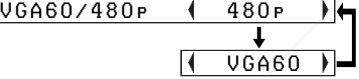

Set to "VGA60" when 59.9Hz VGA480 signals are being input (refer to page 62 for details). Set to "480p" when 480p RGB signals are being input.

### **SXGA MODE**

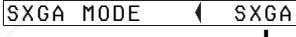

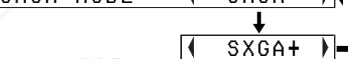

b.

**FixYourDLP.com**<br>This setting is only for an SXGA

### **Noise Reduction (NR)**

(S-VIDEO/VIDEO only) If the signal is of such poor quality that picture interference appears, set "NR" to "ON". To turn off the "NR" feature, set to "OFF".

### **BLACKBOARD**

Set to "ON" when "PICTURE MODE" is set to "BLACK-BD". (Refer to page 37.)

# **BACK COLOR**

BACK COLOR | BLUE

 $\overline{a}$  and  $\overline{a}$  and  $\overline{a}$  and  $\overline{a}$ **BLACK** 

This sets the color which is projected onto the screen when no signal is being input to the projector.

### **FRONT/REAR**

FRONT/REAR **ERONT** 

 $\blacksquare$ **REAR REAR** 

This setting should be changed in accordance with the projector setting-up method. (Refer to page 18.)

### **FRONT**

When the projector is placed in front of a screen.

### **REAR**

When using a translucent screen.

signal. erchant.com (800) 281-8860 **SXGA** Select this item normally. FOR PROJECTOR LAMPS AND ACCESSORIES

### **SXGA+**

When the edges of the projected image are not visible, select this item.

*46-ENGLISH*

### **DESK/CEILING**

DESK/CEILING | DESK  $\overline{a}$  and  $\overline{a}$  and  $\overline{a}$  and  $\overline{a}$ **CEILING** 

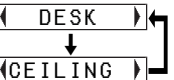

This setting should be changed in accordance with the projector setting-up method. (Refer to page 18.)

#### **DESK**

When the projector is placed on a desk or similar.

### **CEILING**

When the projector is suspended from a ceiling using the ceiling bracket (sold separately).

### **FAN CONTROL**

FAN CONTROL (STANDARD)

 $\overline{a}$  (and  $\overline{a}$  ) and  $\overline{a}$  (and  $\overline{a}$  ) and  $\overline{a}$ HIGH **HIGH** 

Set "FAN CONTROL" to "HIGH", when using this projector at high elevations (above 1 400 m) only.

### **LAMP POWER**

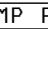

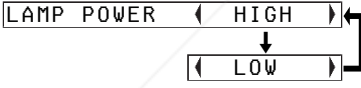

This setting changes the lamp brightness. When set to "LOW", the luminance of the lamp is reduced, but the projector uses less power, and the operating noise is also reduced. This can help to extend **fine lamps operating life. If using the** projector in small rooms where high luminance is not required, it is

.com (800) 281-8860 **THEOMMENTED that you set the PROJECTOR LAMPS AND ACCESSORIES** "LAMP POWER" to "LOW".

### **NOTE:**

• "I AMP POWER" cannot be set when no signal is being input.

### **LAMP RUNTIME**

This setting displays the usage time for the lamp unit which is currently being used. When replacing the lamp unit, follow the instructions on page 56, and reset "LAMP RUNTIME" to "0".

### **NOTE:**

 $\bullet$  The lamp's operating life varies depending on the usage conditions (such as the "LAMP POWER" setting and the number of times the power is turned on and off).

### **FUNC 1**

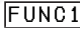

FUNC1 DAYLIGHT  $\blacksquare$ **KEYSTONE** 

This assigns a function to the FUNC1 button of the ET-RM300 wireless remote control unit (sold separately).

### **DAYLIGHT**

Functions in the same way as when "DAYLIGHTVIEW" is selected from the "PICTURE" menu. (page 39)

### **KEYSTONE**

Functions in the same way as when "KEYSTONE" is selected from the "MAIN MENU". (page 36)

*ENGLISH-47*

### **CONTROL KEY**

To disable the buttons on the projector, set "CONTROL KEY" to "OFF". A confirmation screen will then be displayed. Select "OK" by using  $\blacktriangleleft$  or  $\blacktriangleright$  button. To use the buttons on the projector, set to "ON" by using the remote control unit.

### **AUTO POW.OFF**

If no signal is input to the projector for the duration of the period you set, the projector will return to standby mode. The period can be set from 15 minutes to 60 minutes in 5 minute intervals. If you don't use this feature, set it to "DISABLE". This feature will not function when using the "FREEZE" function.

### **POWER MEMORY**

This sets the projector's start up status for when the power cord is connected.

### **ON**

The projector will start from the same status as when the power cord was disconnected. If the power cord was disconnected during projection when the projector was used the last time, projection will start after the power cord is connected.

### **OFF**

The projector will be in standby

i<sup>mode.</sup> unt-Merchant.com (800) 281-8860 THE TRUSTED SOURCE FOR PROJECTOR LAMPS AND ACCESSORIES

# **Setting up the security function**

This projector is equipped with a security function. A password input screen can be displayed, or a company URL can be set up and displayed at the bottom of the projected image.

Press the  $\triangle$  or  $\nabla$  button on the projector or remote control unit to select "SECURITY", then press the ENTER button.

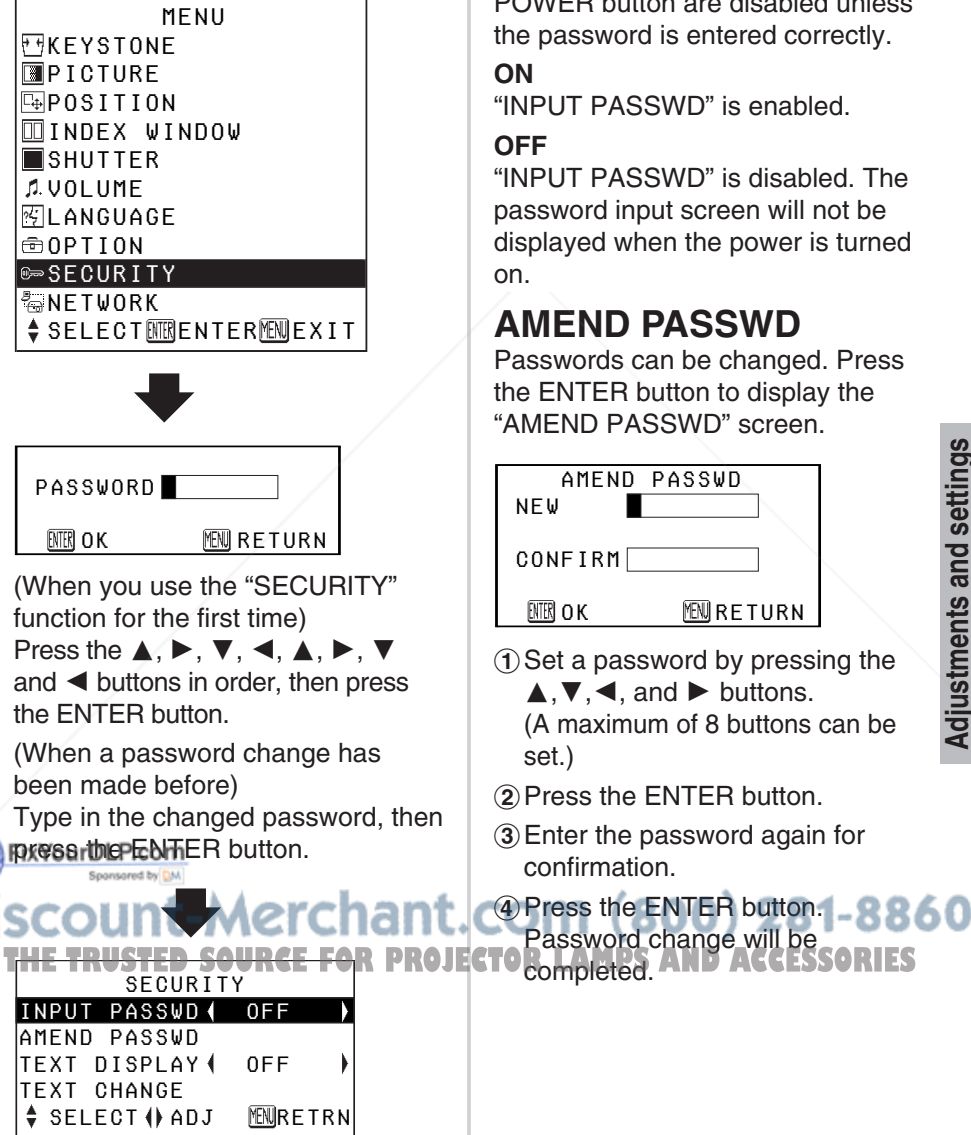

### **INPUT PASSWD**

The password input screen can be displayed when the power is turned on. All of the controls other than the POWER button are disabled unless the password is entered correctly.

### **ON**

"INPUT PASSWD" is enabled.

### **OFF**

"INPUT PASSWD" is disabled. The password input screen will not be displayed when the power is turned on.

### **AMEND PASSWD**

Passwords can be changed. Press the ENTER button to display the "AMEND PASSWD" screen.

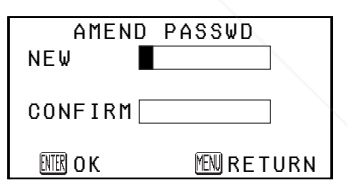

- $(1)$  Set a password by pressing the  $\blacktriangle, \blacktriangledown, \blacktriangle,$  and  $\blacktriangleright$  buttons. (A maximum of 8 buttons can be set.)
- 2 Press the ENTER button.
- (3) Enter the password again for confirmation.

Password change will be

#### **NOTE:**

- The entered password will appear as  $*$ . It will not be displayed on the screen.
- If you enter the wrong password, the letters "PASSWORD" and "NEW" will become red. Enter the correct password again.

### **TEXT DISPLAY**

You can set text to be displayed at the bottom of the projected image at all times.

#### **ON**

"TEXT DISPLAY" is enabled.

#### **OFF**

"TEXT DISPLAY" is disabled.

### **TEXT CHANGE**

The text which is displayed when "TEXT DISPLAY" is set to "ON" can be changed.

Press the ENTER button to display the "TEXT CHANGE" screen.

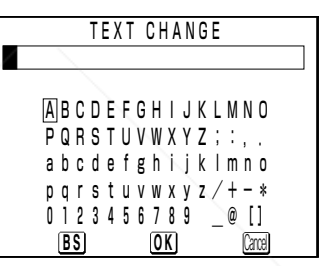

- $\bigcap$  Press the  $\blacktriangle$ ,  $\nabla$ ,  $\blacktriangleleft$  and  $\blacktriangleright$ buttons to select the characters, then press the ENTER button. (You can enter 22 characters continuously.)
	- Select "BS" to delete a character.
- $\hat{p}$  Press the  $\blacktriangle$ ,  $\nabla$ ,  $\blacktriangleleft$  and  $\blacktriangleright$ buttons to select "OK", then press the ENTER button.
	- Select "Cancel" to cancel the

count-Merchant.com (800) 281-8860 THE TRUSTED SOURCE FOR PROJECTOR LAMPS AND ACCESSORIES

FixYourDLP.com

# **Network setup (PT-LB20NTU only)**

You need to make adjustments on some items when controlling the projector with a personal computer by means of the wireless network. Refer to the accessory CD-ROM for details.

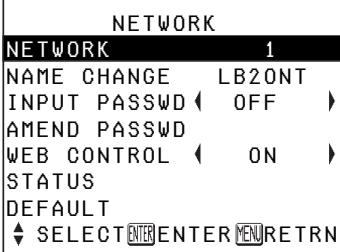

### **NETWORK**

Select the network setting you want to use.

### **NAME CHANGE**

The name for this projector can be set.

### **INPUT PASSWD**

Set to "ON" if you want password confirmation to be used when controlling the projector with a personal computer by means of the wireless network.

### **AMEND PASSWD**

Passwords can be changed.

### **WEB CONTROL**

To control the projector with a personal computer by means of the wireless network, set the "WEB CONTROL" to "ON".

### **STATUS**

The network settings will be displayed.

### **DEFAULT**

Network settings can be returned to the factory default settings.

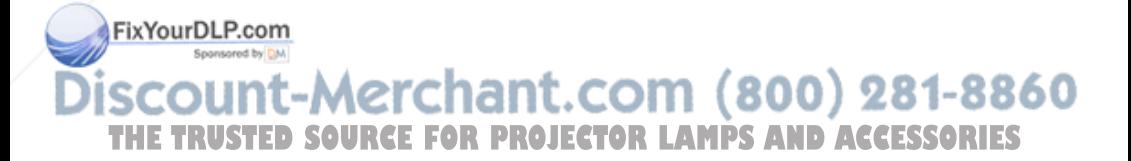

# **When the TEMP indicator and the LAMP indicator are illuminated**

There are two indicators on the control panel of the projector which give information about the operating condition of the projector. These indicators illuminate or flash to warn you about problems that have occurred inside the projector, so if you notice that one of the indicators is on, turn off the power and check the table below for the cause of the problem.

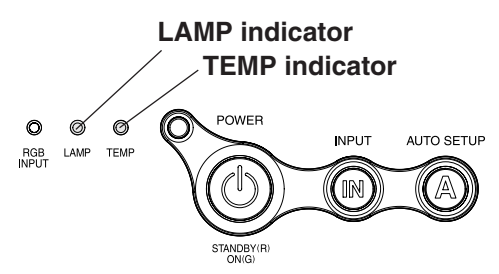

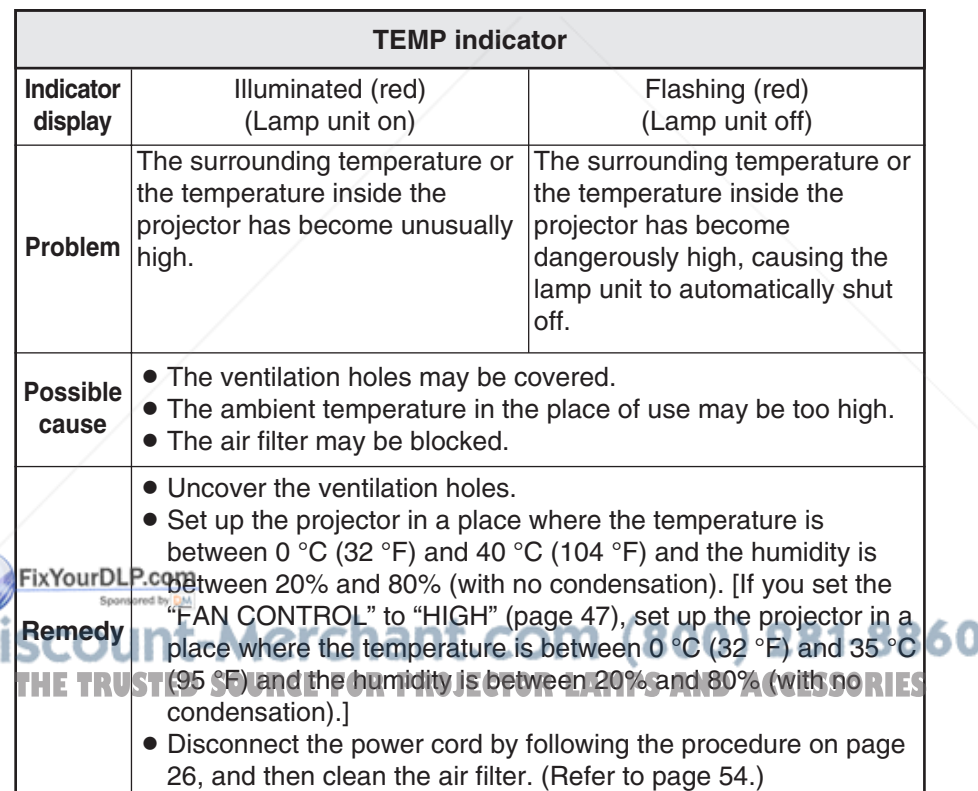

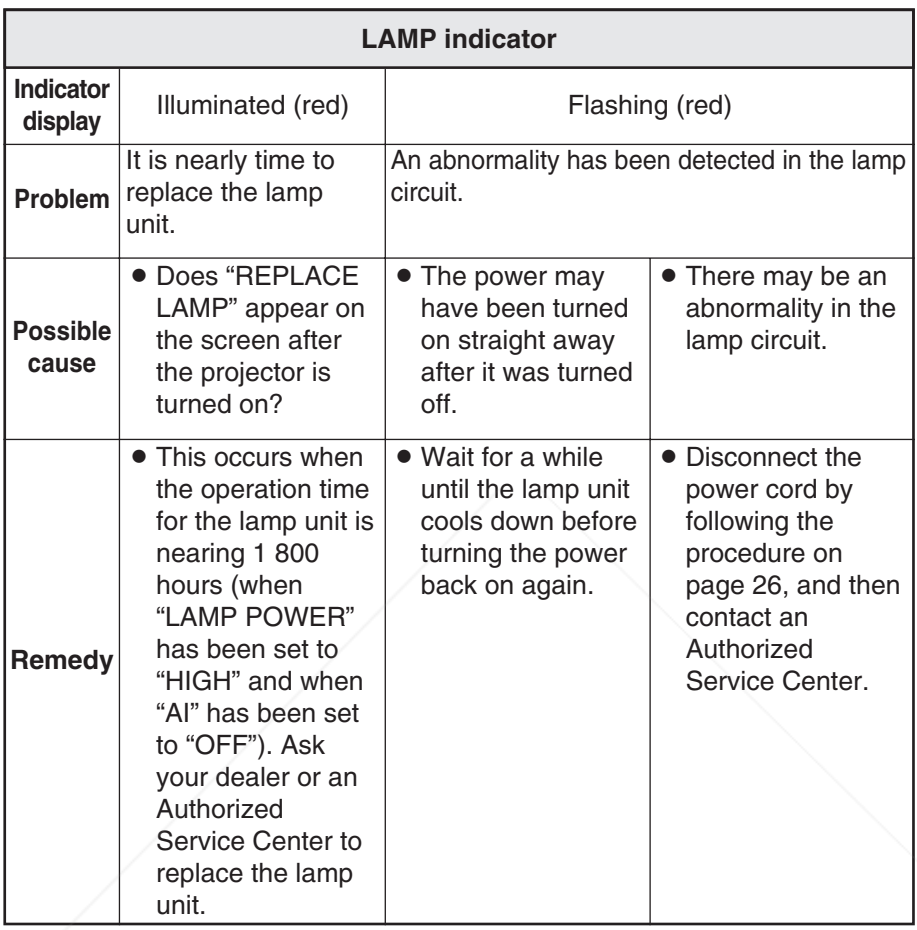

### **NOTE:**

• Be sure to disconnect the power cord by following the procedure given in "Turning off the power" on page 26 before carrying out any of the FixYourDLP.com<br>procedures in the "Remedy" column.

**If the TEMP indicator is illuminated and the power turns off after the** procedures in the "Remedy" column have been carried out, it means an **THE abnormality has occurred. Please contact an Authorized Service Centers** so that the necessary repairs can be made.

# **Cleaning and replacing the air filter**

If the air filter becomes clogged with dust, the internal temperature of the projector will rise, the TEMP indicator will illuminate and the projector's power will turn off (the TEMP indicator will flash after the power is turned off). **The air filter should be cleaned every 100 hours of use.**

### **Cleaning**

**Use a vacuum cleaner to clean off any accumulated dust.**

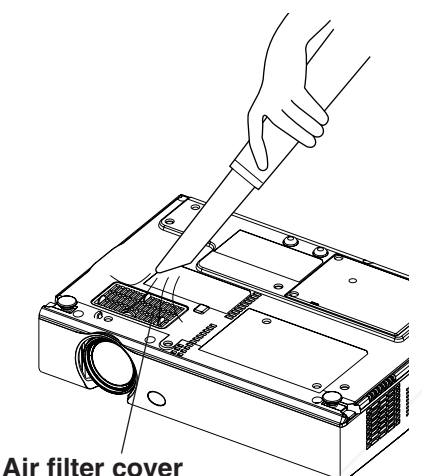

### **NOTE:**

- $\bullet$  If the dust cannot be cleaned by a vacuum cleaner, remove the air filter and soak it in water, and then wash out the dust by hand. Be sure to install the air filter after it has dried.
- Do not use detergent when washing the air filter.
- **•** If the dust cannot be removed FixYey ይ<mark>}</mark>& በብረኛ it is time to replace the air filter. Please
	- consult your dealer.
- Furthermore, if the lamp unit is before using the projector. If **THETRUSTEDSOURCEFORPROJECTORLAMPSANDACCESSORIES**being replaced, replace the air filter at this time also.

### **Replacement procedure**

- **1) Turn off the power and disconnect the power cord.** Be sure to disconnect the power cord by following the procedure given on page 26.
- $(2)$  Gently turn the projector **upside down, and then remove the air filter cover.**

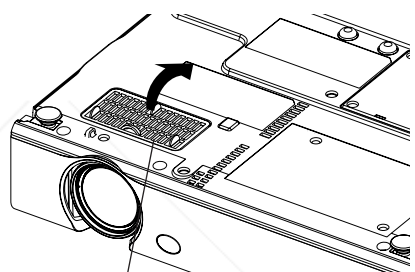

**Air filter cover**

%**Replace the air filter, and then install the air filter cover.**

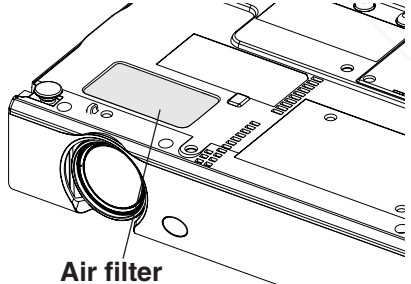

**NOTE: Be sure to install the air filter** 

the projector is used without the air filter installed, dust and other foreign particles will be drawn into the projector, and malfunctions will result.

# **Replacing the lamp unit**

### **Warning**

**The lamp unit should only be replaced by a qualified technician.**

#### **When replacing the lamp, allow it to cool for at least one hour before handling it.**

 $\bullet$  The lamp cover gets very hot. and touching it can cause burns.

### **Notes on replacing the lamp unit**

- $\bullet$  The light generating lamp is made of glass, so dropping it or allowing it to hit hard objects may cause it to burst. Be careful when handling the lamp.
- Dispose of the removed old lamp with the same care that would be taken with a fluorescent light.
- A Phillips screwdriver is necessary for removing the lamp unit.

### **NOTE:**

 $\bullet$  The projector is not supplied with a replacement lamp unit. Please ask your dealer for details. Lamp unit product no.: **ET-LAB10**

### **CAUTION:**

• Do not use any lamp unit other than the one with the product number indicated above.<br>FixYourDLP.com

### **Lamp unit replacement period**

The lamp is a consumable product. Even when the full life of the bulb has not been exhausted, the brightness of the light will gradually decline. Therefore periodic replacement of the lamp is necessary.

The intended lamp replacement interval is 2 000 hours, but it is possible that the lamp may need to be replaced earlier due to variables such as a particular lamp's characteristics, usage conditions and the installation environment. Early preparation for lamp replacement is encouraged. The lamp will automatically shut off after approximately 10 minutes when 2 000 hours of use have been reached because of a much greater chance of it exploding after this time.

### **NOTE:**

 $\bullet$  The usage hours explained above are for when "LAMP POWER" in the "OPTION" menu has been set to "HIGH" and when "AI" in the "PICTURE" menu has been set to "OFF". If "LAMP POWER" is set to "LOW", or "AI" is set to "ON", the life of the lamp can be extended.

iscour nt-Merchant  $\bullet$  While 2 000 hours is the  $\overline{\phantom{a}}$ intended replacement interval, THE TRUSTED SOURCE FOR PROJECTO

it is not a period of time covered by warranty.

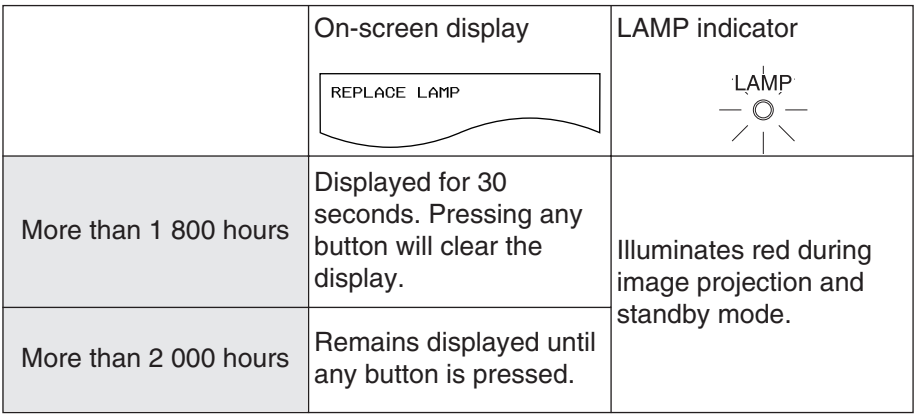

### **Lamp unit replacement procedure**

### **NOTE:**

- If the lamp usage time has passed 2 000 hours (when "LAMP POWER" has been set to "HIGH" and when "AI" has been set to "OFF"), the projector will switch to standby mode after approximately 10 minutes of operation. The steps  $(7)$  to  $(1)$  on the next page should thus be completed within 10 minutes.
- #**Disconnect the power cord from the projector by following the procedure on page 26, and check that the area around the lamp unit has cooled down.**
- \$**Use a Phillips screwdriver to turn the lamp unit cover fixing screws at the bottom of the projector, and then remove the lamp unit cover.**

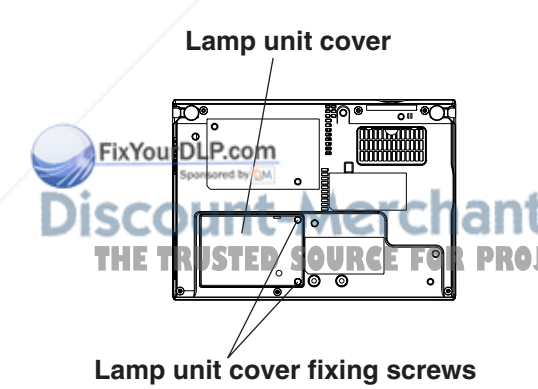

%**Use a Phillips screwdriver to loosen the two lamp unit fixing screws until the screws turn freely. Then hold the handle of the lamp unit and gently pull it out from the projector.**

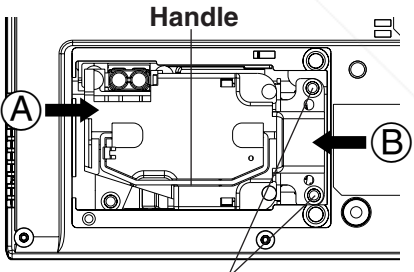

**Lamp unit fixing screws**

&**Insert the new lamp unit while making sure that the direction of insertion is correct, and then THE TRUSTEDS SOURCE FOR PROJECTORS A Phillips screwdriver to ES securely tighten the lamp unit fixing screws.**

When inserting the new lamp unit, be sure to push it in at the point  $(A)$  and  $(B)$ .

'**Install the lamp unit cover, and then use a Phillips screwdriver to securely tighten the lamp unit cover fixing screws.**

#### **NOTE:**

- $\bullet$  Be sure to install the lamp unit and the lamp unit cover securely. If they are not securely installed, it may cause the protection circuit to operate so that the power cannot be turned on.
- (**Connect the power cord.**
- )**Press the POWER button so that a picture is projected onto the screen.**

### **NOTE:**

• If the power cord was disconnected during projection when the projector was used the last time, projection will start after the power cord is connected (when "POWER MEMORY" in the "OPTION" menu is set to "ON"). Refer to page 48 for details.

#### $\circledR$  Press the MENU button to **display the "MAIN MENU", and then press the ▲ or ▼ button to select "OPTION".**

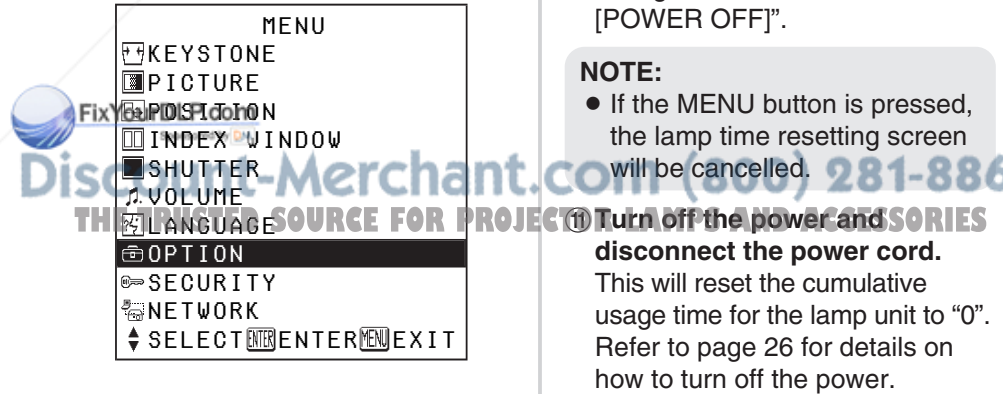

+**Press the ENTER button to display the "OPTION" menu, and** then press the  $\triangle$  or  $\nabla$  button to **select "LAMP RUNTIME".**

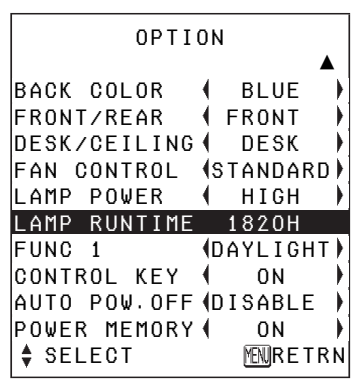

,**Press and hold the ENTER button for approximately 3 seconds.**

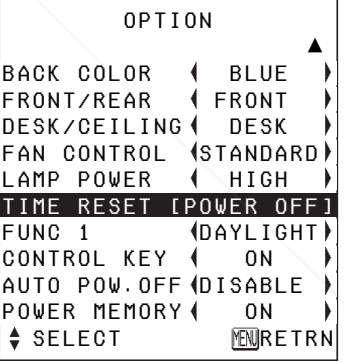

The "LAMP RUNTIME" will change to "TIME RESET

• If the MENU button is pressed, the lamp time resetting screen

# **Before calling for service**

Before calling for service, check the following points.

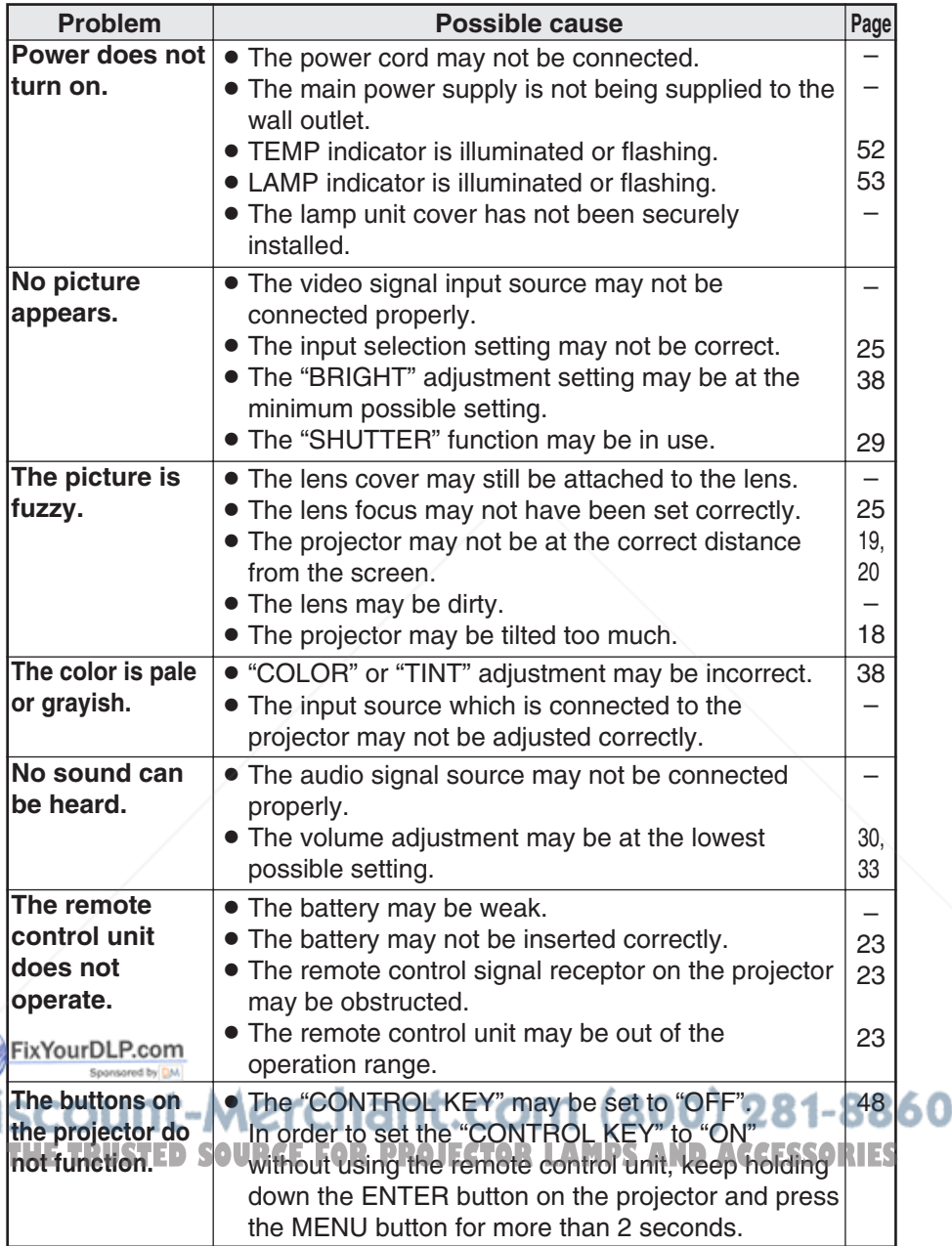

S

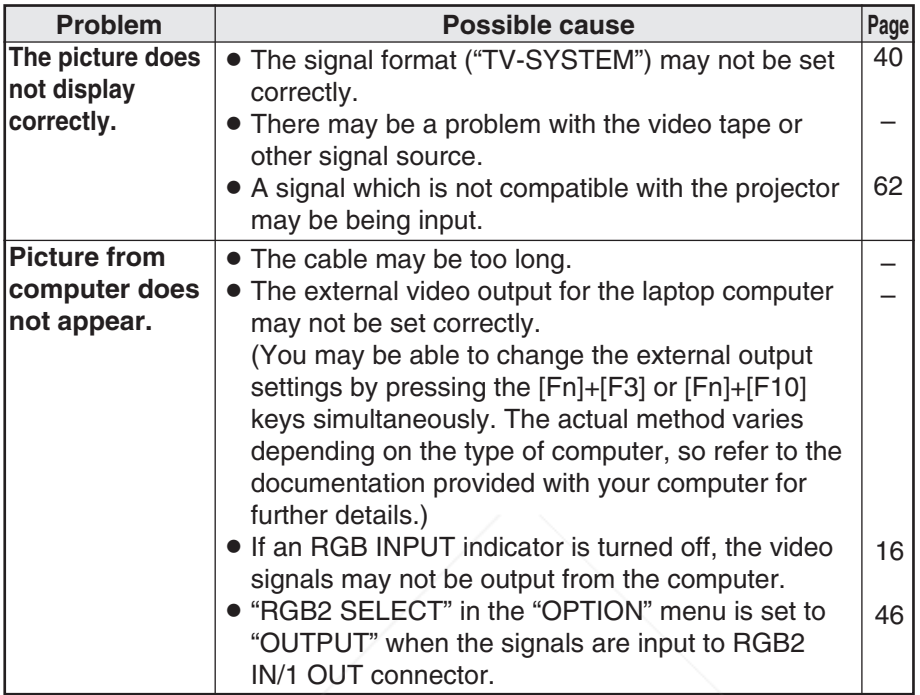

# **Cleaning and maintenance**

### **Before carrying out cleaning and maintenance, be sure to disconnect the power cord plug from the wall outlet.**

### **Wipe the cabinet with a soft, dry cloth.**

If the cabinet is particularly dirty, soak the cloth in water with a small amount of neutral detergent in it, squeeze the cloth very well, and then wipe the Eabinet. After cleaning, wipe the cabinet dry with a dry cloth. If using a chemically-treated cloth, read the instructions supplied with the cloth before use.OUIIL-MCI **Tidi il. COI II** 

#### **Do not wipe the lens with a cloth that is dusty or which produces lint.** S If any dust or lint gets onto the lens, such dust or lint will be magnified and projected onto the screen. Use a blower to clean any dust and lint from the lens surface, or use a soft cloth to wipe off any dust or lint.

# **Specifications**

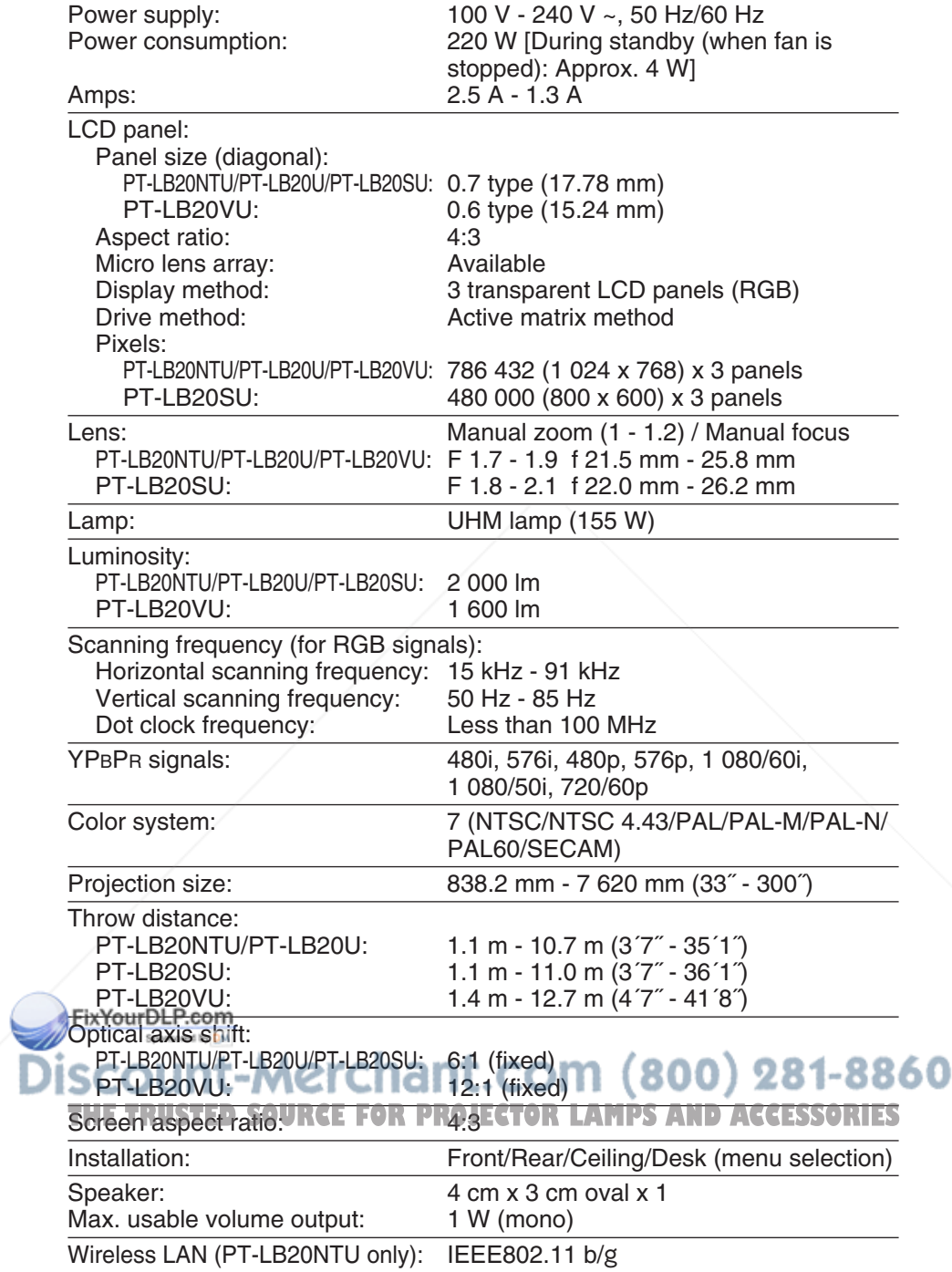

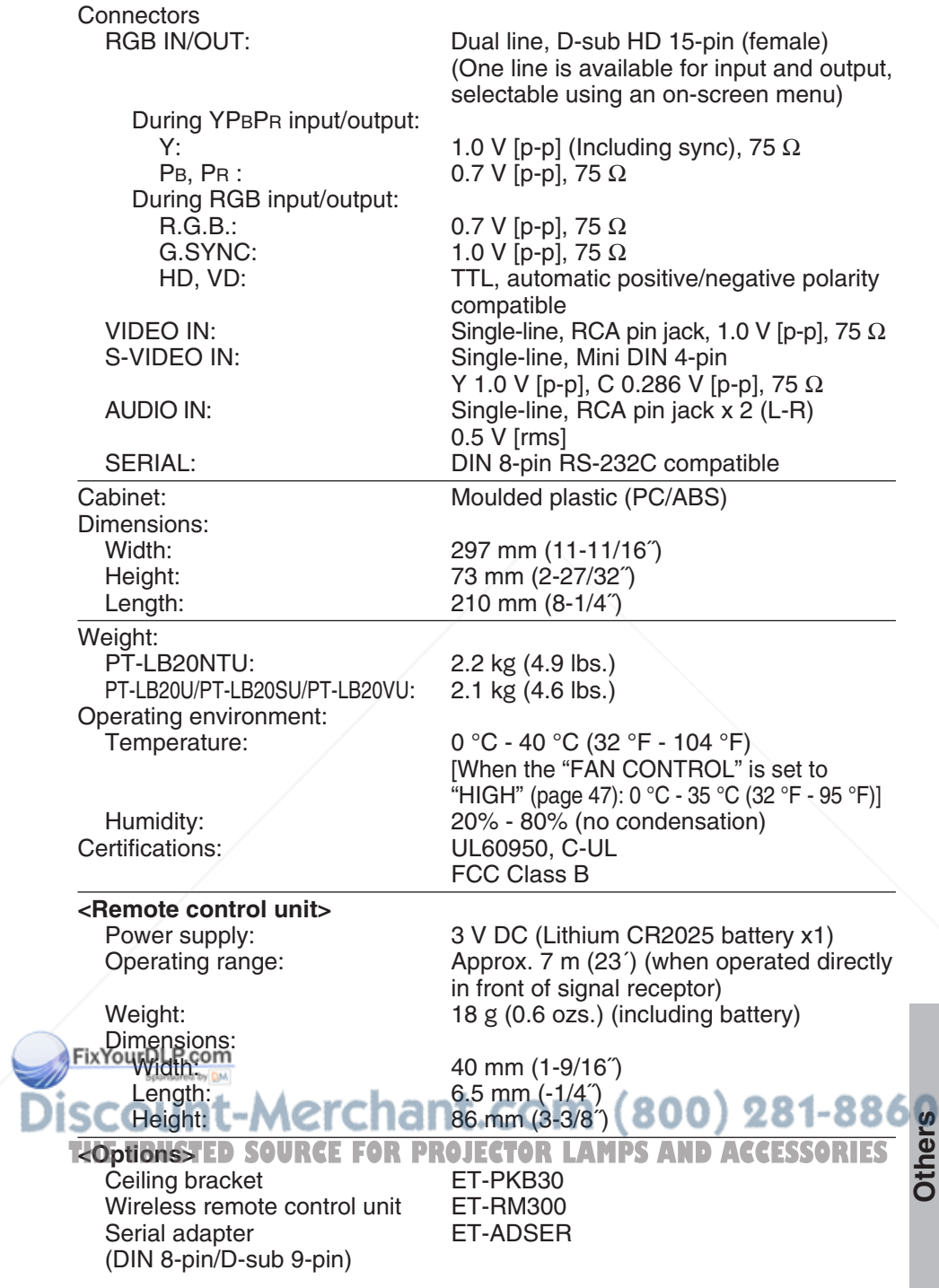

### **Appendix List of compatible signals**

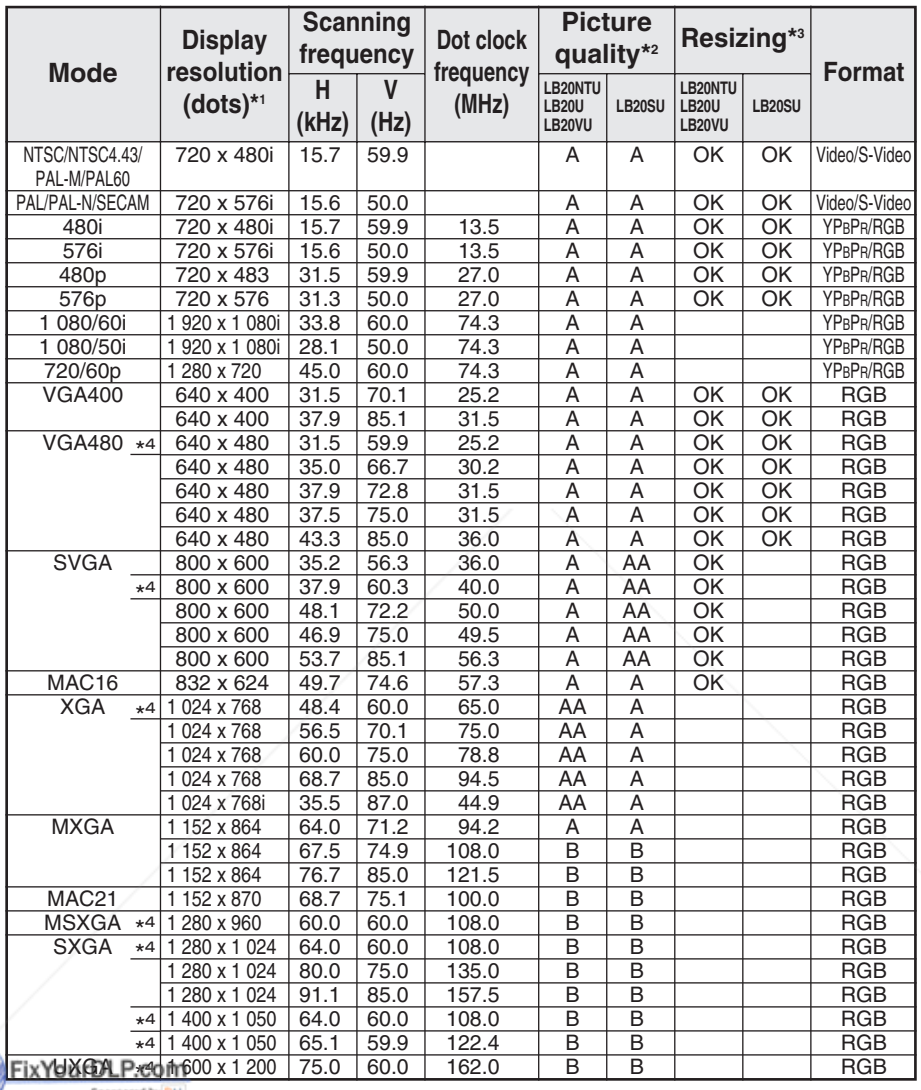

\*1 The "i" appearing after the resolution indicates an interlaced signal.  $*$ 2 The following symbols are used to indicate picture quality.  $281 - 8860$ 

**THE TRUSTIEUTS DICTURE QUALITY PAID DE ODTAINED AND ACCESSORIES** 

- A Signals are converted by the image processing circuit before picture is projected.
- B Some loss of data occurs to make projection easier.

\*3 Signals with "OK" are compatible with the "RESIZING" function. (page 43)

\*4 Signals that are compatible with the "FRAME LOCK" function. (page 43)

### **Projection dimensions calculation methods**

If the screen size (diagonal) is SD (m), then the following formula is used to calculate the projection distance for the wide lens position (LW) and the projection distance for the telephoto lens position (LT).

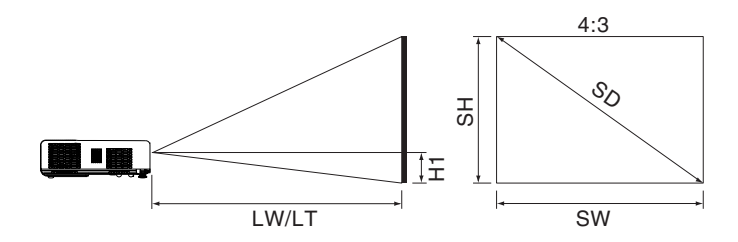

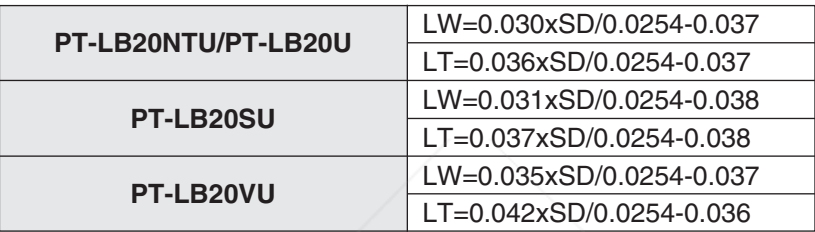

For 16:9 aspect ratios, the following formula can be used to calculate the projection distance.

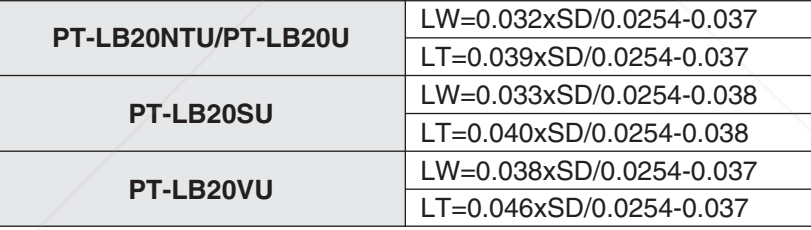

\*The values obtained from the formulas above are approximate.

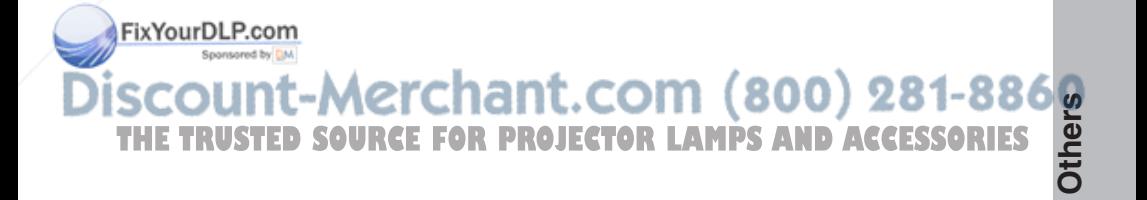

### **Using the SERIAL connector**

The serial connector which is on the connector panel of the projector conforms to the RS-232C interface specification, so that the projector can be controlled by a personal computer which is connected to this connector.

### **Connection**

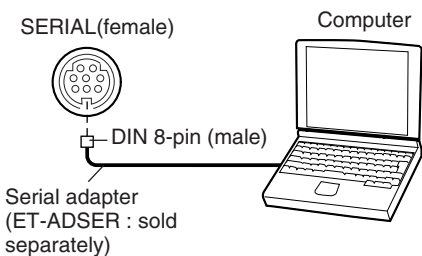

### **NOTE:**

• You must use only RS-232C Serial Interface Cable with ferrite core, type ET-ADSER.

### **Pin assignments and signal names**

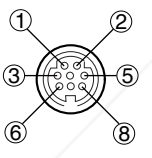

DIN 8-pin Appearance

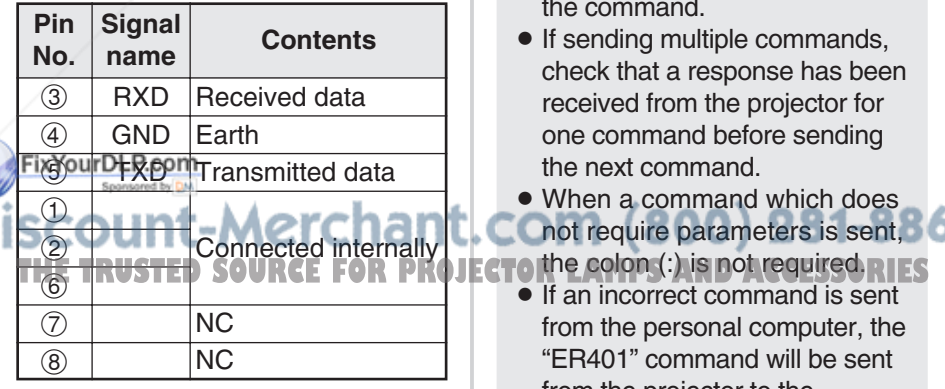

### **Communications settings**

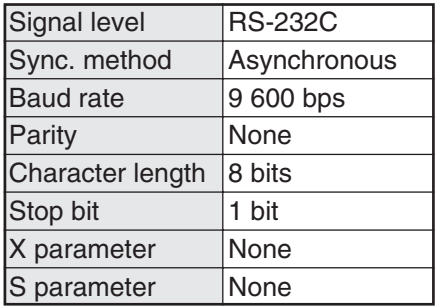

### **Basic format**

The data sent from the computer to the projector is transmitted in the format shown below.

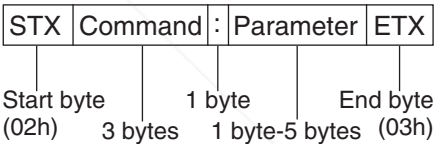

### **NOTE:**

- The projector can not receive the command for 10 seconds after the lamp is switched on. Wait 10 seconds before sending the command.
- If sending multiple commands, check that a response has been received from the projector for one command before sending the next command.
- When a command which does
- Cnot require parameters is sent, 360
- 
- If an incorrect command is sent from the personal computer, the "ER401" command will be sent from the projector to the personal computer.

### **Control commands**

The commands which the personal computer can use to control the projector are shown in the following table.

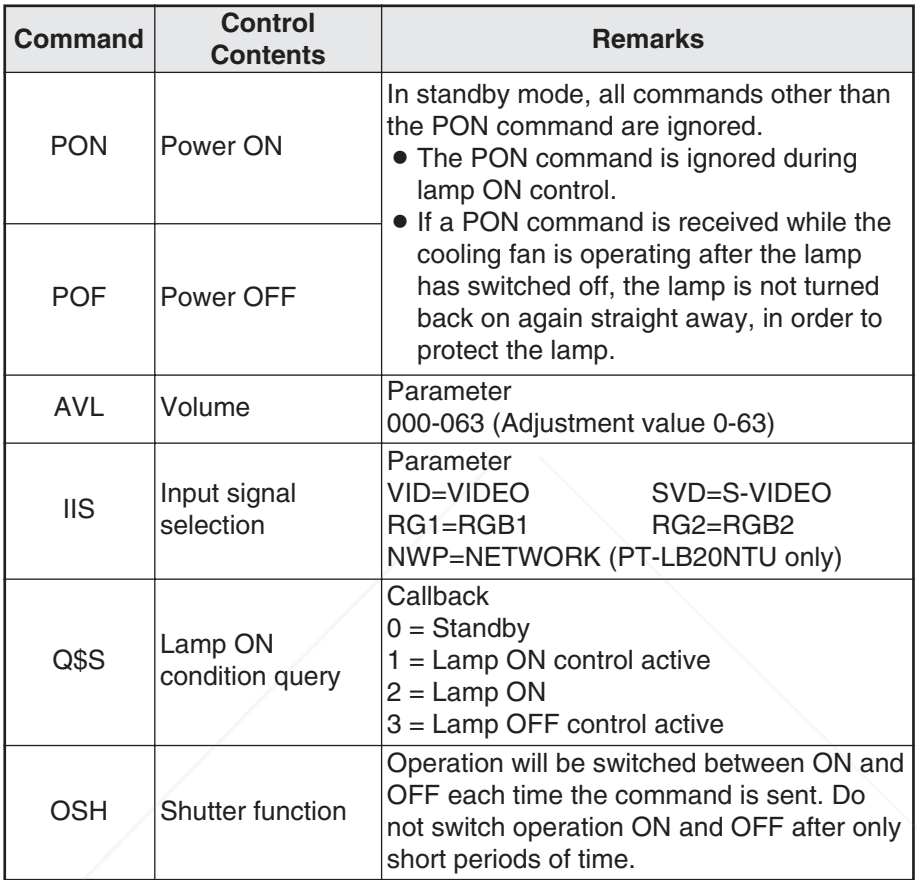

### **Cable specifications**

(When connected to a personal computer)

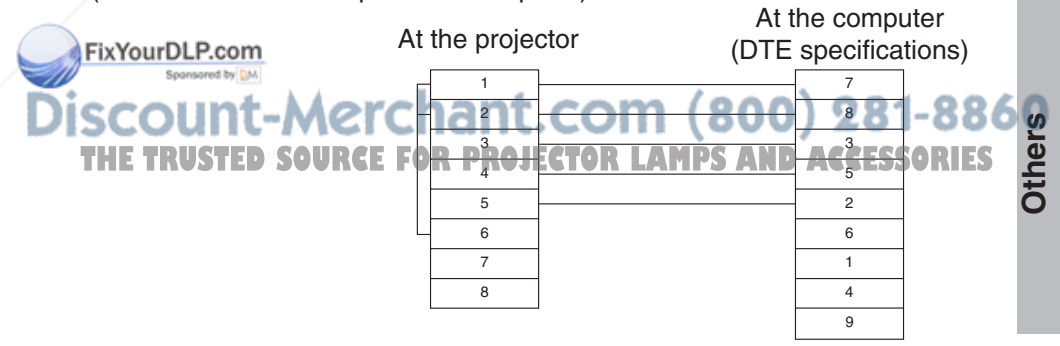

*ENGLISH-65*

# **Dimensions**

<Units: mm (inch)>

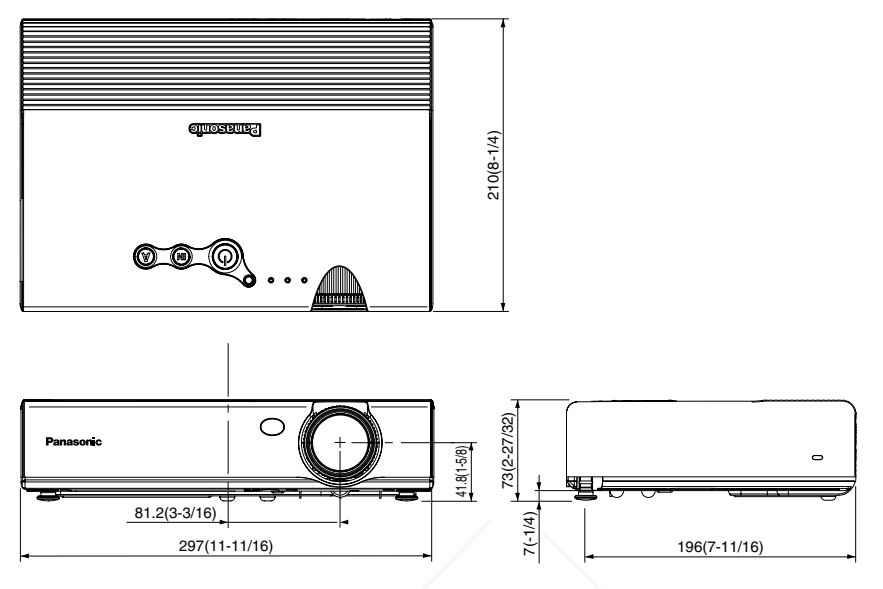

# **Trademark acknowledgements**

- VGA and XGA are trademarks of International Business Machines Corporation.
- Macintosh is a registered trademark of Apple Computer, Inc.
- S-VGA is a registered trademark of the Video Electronics Standards **Association**

All other trademarks are the property of the various trademark owners.

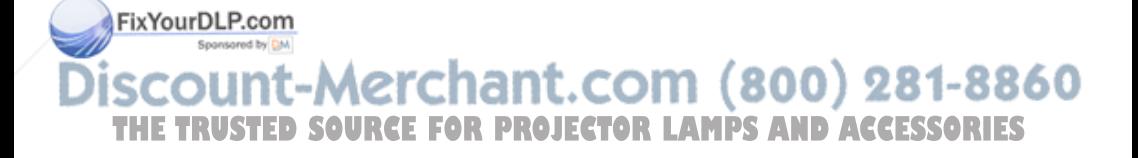

These Operating Instructions are printed on recycled paper.

# **NOTES IMPORTANTES CONCERNANT LA SECURITE**

### **AVERTISSEMENT: POUR REDUIRE LES RISQUES DE FEU OU DE CHOC ÉLECTRIQUE, NE PAS EXPOSER CE PRODUIT À L'EAU OU À L'HUMIDITÉ**

**Alimentation:** Ce projecteur LCD est conçu pour fonctionner sur secteur de 100 V - 240 V, 50 Hz/60 Hz seulement.

**ATTENTION:** Le cordon d'alimentation secteur fourni avec le projecteur peut être utilisé uniquement pour une alimentation électrique de 125 V, 7 A maximum. Si on veut l'utiliser avec une tension ou un courant plus forts, on doit se procurer un autre cordon d'alimentation de 250 V. Si on utilise le cordon fourni sous ces conditions, risque de provoquer un incendie.

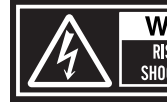

WARNING **RISK OF ELECTRIC** DO NOT OPEN

MISE EN GARDE-RISQUE DE CHOC ÉLECTRIQUE. NE PAS OUVRIR WARNUNG- ZUR VERMEIDUNG EINES ELEKTRISCHEN SCHLAGES GERÄT NICHT ÖFFNEN

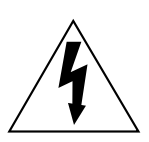

Le symbole de la flèche en forme d'éclair, dans un triangle, avertit l'usager de la présence de "tensions dangereuses" à l'intérieur du produit qui peuvent être de force suffisante pour constituer un risque de choc électrique aux personnes.

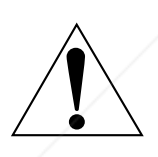

Le point d'exclamation dans un triangle avertit l'usager de la présence d'instructions importantes concernant l'utilisation et l'entretien (réparation) dans la littérature accompagnant le produit.

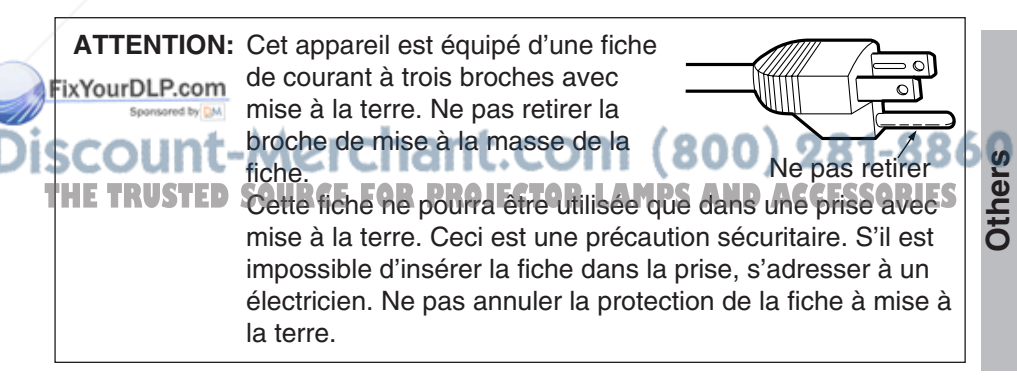

*FRANÇAIS-67*

### **AVERTISSEMENT:**

- BNe peut être utilisé dans une salle d'ordinateurs telle que définie dans la norme ANSI/NFPA 75 Standard for Protection of Electronic Computer/Data Processing Equipment.
- Pour l'équipement branché en permanence, un dispositif de disconnexion d'accès facile doit être incorporé dans le câble d'installation du bâtiment;
- Pour l'équipement branchable, une prise secteur d'accès facile doit être installée près de l'équipement.

# **Précautions de sécurité AVERTISSEMENT**

#### **Si l'on remarque une émission de fumée, d'odeurs suspectes ou de bruits provenant du projecteur, débrancher la fiche du cordon d'alimentation de la prise de courant.**

- $\bullet$  Ne pas continuer d'utiliser le projecteur dans ces cas, autrement cela peut entraîner un incendie ou des chocs électriques.
- BAprès s'être assuré que de la fumée ne se dégage plus, s'adresser à un centre technique agréé et demander que les réparations nécessaires soient faites.
- Le fait de réparer le projecteur soi-même est très dangereux, et ne doit jamais être fait.

### **Ne pas installer ce projecteur dans un endroit qui n'est pas assez résistant pour supporter le poids du projecteur.**

• Si l'emplacement d'installation n'est pas assez résistant, le projecteur risque de tomber et causer de graves blessures et (ou) des dommages.

#### **Demander à un technicien qualifié d'installer le projecteur par exemple s'il est installé au plafond.**

• Si l'installation n'est pas faite correctement, cela peut entraîner des blessures ou des chocs électriques.

#### **Si de l'eau ou des objets étrangers entrent dans le projecteur, si le projecteur tombe, ou si le boîtier est endommagé, débrancher immédiatement la fiche du cordon d'alimentation de la prise de courant.**

- Si l'on continue d'utiliser le projecteur dans cette condition, cela peut entraîner un incendie ou des chocs électriques.
- **B. S'adresser à un centre technique agréé pour que les réparations** nécessaires puissent être faites.

#### 81-8860 **Ne pas surcharger la prise de courant.**

**P.** Si l'alimentation est surchargée (par exemple, par l'utilisation de trop. **THES**<br>d'adaptatourc), cola risque de faire surchauffer le projectour et pour l'UES d'adaptateurs), cela risque de faire surchauffer le projecteur et peut entraîner un incendie.

### **Ne pas retirer le capot ou le modifier.**

 $\bullet$  Des hautes tensions qui peuvent causer de graves blessures sont présentes à l'intérieur du projecteur.

### *68-FRANÇAIS*

• Pour toute inspection, réglage ou réparation, s'adresser à un centre technique agréé.

#### **Nettoyer la fiche du cordon d'alimentation régulièrement afin d'éviter toute accumulation de poussière.**

- BSi de la poussière s'accumule sur la fiche du cordon d'alimentation, l'humidité peut endommager l'isolant et entraîner un incendie. Débrancher la fiche du cordon d'alimentation de la prise de courant et l'essuyer avec un tissu sec.
- Si le projecteur n'est pas utilisé pendant une période prolongée, débrancher la fiche du cordon d'alimentation de la prise de courant.

#### **Faire attention à ne pas endommager le cordon d'alimentation.**

- BNe pas endommager le cordon d'alimentation, ne pas le modifier, ne pas le placer sous des objets lourds, ne pas le chauffer, ne pas le placer près d'objets chauffants, ne pas le tordre, ne pas le plier ou le tirer excessivement et ne pas le rouler en boule.
- BSi le cordon d'alimentation est endommagé, cela peut entraîner un incendie et des chocs électriques.
- Si le cordon d'alimentation est endommagé, le faire réparer par un centre technique agréé.

#### **Ne pas manipuler le cordon d'alimentation avec les mains mouillées.**

• Cela peut entraîner des chocs électriques.

#### **Brancher la fiche du cordon d'alimentation fermement dans la prise de courant.**

- · Si la fiche n'est pas complètement insérée, cela peut entraîner des chocs électriques ou la faire surchauffer.
- Si la fiche est endommagée ou la plaque de la prise est desserrée, elles ne devraient pas être utilisées.

#### **Ne pas placer le projecteur sur des surfaces instables.**

• Si le projecteur est placé sur une surface qui est inclinée ou instable, il risque de tomber ou de se renverser et cela peut causer des blessures ou des dommages.

### **Ne pas placer le projecteur dans l'eau ou ne pas le laisser se mouiller.**

· Sinon cela peut causer un incendie ou des chocs électriques.

#### **Ne pas placer le projecteur sur des matériaux comme du tapis ou du tissus éponge.**

• Cela peut provoquer une surchauffe du projecteur, pouvant entraîner des brûlures, un incendie ou endommager le projecteur.

### **Ne pas placer des récipients de liquide sur le projecteur.**

- Si de l'eau se renverse sur le projecteur ou pénètre dans celui-ci, il y aura risque d'incendie ou d'électrocution.
- **TEST de l'eau entre à l'intérieur du projecteur, entrer en contact avec un llES** centre technique agréé.

### **Ne pas mettre d'objets étrangers dans le projecteur.**

BNe pas insérer d'objets métalliques ou inflammables dans les orifices de ventilation ou les faire tomber sur le projecteur, car cela peut causer un incendie ou des chocs électriques.

**Others**

#### **Garder les piles hors de portée des enfants.**

• Si les piles sont ingérées, il y aura risque de décès par étouffement. En cas d'ingestion des piles, consulter immédiatement un médecin.

#### **Veiller à ce que les bornes + et - des piles n'entrent pas en contact avec des objets métalliques tels que colliers ou épingles à cheveux.**

- BSinon, les piles risquent de fuir, de surchauffer, d'exploser ou de prendre feu.
- Ranger les piles dans un sac en plastique, et ne pas les ranger à proximité d'objets métalliques.

#### **Pendant un orage, ne pas toucher le projecteur ou le câble.**

Il y a risque d'électrocution.

### **Ne pas utiliser l'appareil dans un bain ou une douche.**

BIl y a risque d'incendie ou d'électrocution.

#### **Ne pas regarder directement dans l'objectif pendant que le projecteur fonctionne.**

- BUne lumière intense est émise par l'objectif du projecteur. Si l'on regarde directement dans cette lumière, elle risque de causer des blessures et de graves lésions aux yeux.
- Veiller particulièrement à ne pas laisser les jeunes enfants regarder dans l'objectif. En outre, débrancher la fiche du cordon d'alimentation de la prise de courant lorsqu'on laisse le projecteur sans surveillance.

### **Ne pas placer les mains ou autres objets près de l'orifice de sortie d'air.**

• De l'air chaud sort par l'orifice de sortie d'air. Ne pas placer les mains, le visage, ou d'autres objets qui ne peuvent résister à la chaleur près de cette sortie d'air, sinon des brûlures ou des dommages risqueraient de s'ensuivre.

#### **Le remplacement de l'unité de lampe ne devrait être effectué que par un technicien qualifié.**

- Le bloc de lampe a une haute pression interne. S'il est mal manipulé, une explosion peut s'ensuivre
- $\bullet$  Le bloc de lampe peut être facilement endommagé s'il est cogné contre des objets durs ou si on le laisse tomber, pouvant entraîner des blessures ou des mauvais fonctionnements.

#### **Lors du remplacement de la lampe, la laisser refroidir pendant au moins une heure avant de la manipuler.**

• Le couvercle de la lampe devient très chaud, et on risque de se brûler si on le touche.<br>xYourDLP.com

#### **Avant de remplacer la lampe, veiller à débrancher la fiche du cordon d'alimentation de la prise de courant.** (800) 281-8860 BIl y a risque d'électrocution ou d'explosion. THE TRUSTED SOURCE FOR PROJECTOR LAMPS AND ACCESSORIES

### **Attention**

### **Ne pas obstruer les orifices d'entrée et de sortie d'air.**

• Cela risque de faire surchauffer le projecteur, et causer un incendie ou endommager le projecteur.

### *70-FRANÇAIS*

- Ne pas installer le projecteur dans des endroits étroits, mal ventilés tels que des placards ou des étagères.
- Ne pas placer le projecteur sur des tissus ou du papier, ces matériaux peuvent être aspirés dans l'orifice d'entrée d'air.

#### **Ne pas installer le projecteur dans des endroits humides ou poussiéreux ou dans des endroits où le projecteur peut entrer en contact avec de la fumée ou la vapeur.**

 $\bullet$  L'utilisation du projecteur dans de telles conditions peut causer un incendie ou des chocs électriques.

#### **Pour débrancher le cordon d'alimentation, tenir la fiche et non pas le cordon.**

BSi le cordon d'alimentation est tiré, le cordon sera endommagé et cela peut causer un incendie, des courts-circuits ou des chocs électriques sérieux.

### **Débrancher toujours tous les câbles avant de déplacer le projecteur.**

• Le fait de déplacer le projecteur avec des câbles branchés peut endommager les câbles, ce qui pourrait causer un incendie ou des chocs électriques.

#### **Ne pas placer d'objets lourds sur le projecteur.**

BCela peut déséquilibrer le projecteur et le faire tomber, ce qui peut entraîner des dommages ou des blessures.

#### **Ne pas court-circuiter, chauffer ou démonter les piles, et ne pas les mettre dans l'eau ou dans le feu.**

Sinon, les piles risqueront de surchauffer, de fuir, d'exploser ou de prendre feu, et donc de causer des brûlures ou d'autres blessures.

#### **Lorsqu'on insère les piles, veiller à ce que les polarités (+ et -) soient bien respectées.**

BSi l'on insère les piles incorrectement, elles risqueront d'exploser ou de fuir, ce qui peut causer un incendie, des blessures ou une contamination du logement des piles et de la zone environnante.

#### **Utiliser uniquement les piles spécifiées.**

 $\bullet$  Si l'on utilise des piles incorrectes, elles risqueront d'exploser ou de fuir, ce qui peut causer un incendie, des blessures ou une contamination du logement des piles et de la zone environnante.

#### **Isoler la pile à l'aide d'adhésif ou autre avant de la mettre au rebut.**

Si la pile entre en contact avec des objets métalliques ou d'autres piles, elle peut prendre feu ou éclater.

#### **Ne pas pesende tout son poids sur ce projecteur.**

 $\bullet$  On risque de tomber ou de casser l'appareil, ce qui peut causer des blessures.

BVeiller tout particulièrement à ce que les enfants ne se tiennent pas

THE PRUSH DE S'ASSEYEN DAS SUR LE P**ERSOUR DES AND ACCESSORIES** 

### **Si l'on n'utilise pas le projecteur pendant une période prolongée, débrancher la fiche du cordon d'alimentation de la prise de courant.**

 $\bullet$  Si de la poussière s'accumule sur la fiche du cordon d'alimentation, l'humidité ainsi créée risquera d'endommager l'isolation, ce qui peut provoquer un incendie.
• Ce projecteur continue de consommer environ 4 W de courant, même lorsque l'alimentation électrique est coupée.

**Débrancher la fiche du cordon d'alimentation de la prise de courant comme mesure de sécurité avant d'effectuer tout nettoyage.**

• Sinon cela peut causer des chocs électriques.

**Demander à un centre technique agréé de nettoyer l'intérieur du projecteur au moins une fois par an.**

- BS'il n'est pas nettoyé et que de la poussière s'accumule à l'intérieur du projecteur, cela peut causer un incendie ou des problèmes de fonctionnement.
- BIl est recommandé de nettoyer l'intérieur du projecteur avant l'arrive de la saison humide. Demander au centre technique agréé le plus proche de nettoyer le projecteur lorsque cela est requis. Se renseigner auprès du centre technique agréé pour le coût du nettoyage.

**Nous faisons tous les efforts possibles afin de préserver l'environnement. Prière de rapporter l'appareil, s'il n'est pas réparable, à votre revendeur ou à un centre de recyclage.**

## **Avant l'utilisation**

## **Précaution à prendre lors du déplacement du projecteur**

#### **Veiller à bien mettre le capuchon d'objectif en place avant de déplacer le projecteur.**

L'objectif de projection est très sensible aux vibrations et aux chocs. Lorsqu'on déplace le projecteur, utiliser la sacoche de transport fournie. Lorsqu'on place le projecteur dans la sacoche de transport, le placer de façon que l'objectif soit orienté vers le haut. Dans le sacoche, ne rien mettre d'autre que le projecteur et les câbles.

## **Avertissements concernant l'installation**

#### **Éviter de l'installer dans les endroits sujets à des vibrations ou à des chocs.**

Les pièces internes peuvent être endommagées, ce qui peut causer des pannes publishes accidents.

**Éviter d'installer le projecteur à des endroits sujets à des changements de température brusques, à proximité d'un climatiseur par exemple.** La durée de vie de la lampe risquerait d'être **réduite.PS AND ACCESSORIES** 

#### **Ne pas installer le projecteur près de lignes d'alimentation électrique à haute tension ou de moteurs.**

Le projecteur peut être soumis à des interférences électromagnétiques.

#### **Si le projecteur est installé au plafond, demander à un technicien qualifié de faire tous les travaux d'installation.**

Il faut acheter le kit d'installation séparé (numéro de modèle: ET-PKB30). En outre, tous les travaux d'installation doivent être exécutés uniquement par un technicien qualifié.

#### **Si l'on utilise ce projecteur à un endroit élevé (au-dessus de 1 400 m), régler le "VENTILATEUR" sur "FORT" (se référer à la page 45).** Sinon, des anomalies pourront se produire.

## **Notes sur l'utilisation**

#### **Afin d'obtenir la meilleure qualité d'image**

Fermer les rideaux ou les volets de toutes les fenêtres et éteindre les lampes fluorescentes situées à proximité de l'écran afin que la lumière extérieure ou la lumière des lampes intérieures n'éclaire pas l'écran.

#### **Ne pas toucher aux surfaces de l'objectif avec les mains nues.**

Si la surface de l'objectif est salie par des empreintes digitales ou autre, ceci sera agrandi et projeté sur l'écran. Par ailleurs, lorsque le projecteur n'est pas utilisé, rétracter l'objectif, puis la couvrir à l'aide du capuchon d'objectif.

#### **Écran**

N'appliquer aucun produit volatil qui risque de décolorer l'écran, et veiller à ce que l'écran ne soit pas sale ou endommagé.

#### **Lampe**

Il est possible qu'il faille remplacer la lampe plus tôt en raison de facteurs variables comme les caractéristiques de la lampe, des conditions d'utilisation et un environnement d'installation particuliers, notamment si elle est utilisée de façon continue pendant plus de 10 heures ou si l'alimentation est fréquemment mise en et hors circuit.

#### **Affichage à cristaux liquides**

L'affichage à cristaux liquides du projecteur a été fabriqué en utilisant une Fixyouruty.com<br>technologie de haute précision afin d'offrir une image très détaillée. Il est possible que parfois quelques pixels non actifs apparaissent sur l'écran sous forme de points fixes bleus, verts ou rouges. Bien noter que ceci n'affecte Thas le bon fonctionnement de votre LCDT OR LAMPS AND ACCESSORIES

# **Remplacement du bloc de lampe**

## **AVERTISSEMENT**

**Le bloc de lampe ne devrait être remplacé que par un technicien qualifié.**

**Lors du remplacement de la lampe, la laisser refroidir pendant au moins une heure avant de la manipuler.**

• Le couvercle de la lampe devient très chaud, et on risque de se brûler si on le touche.

### **Notes sur le remplacement du bloc de lampe**

- La lampe produisant la lumière est en verre; il ne faut donc pas la laisser tomber ou la cogner contre des objets rigides, car elle risquerait d'éclater. Faire bien attention lorsqu'on manipule la lampe.
- $\bullet$  Jeter la lampe usagée de la même manière qu'une lampe fluorescente.
- **•** Il faut utiliser un tournevis Phillips pour déposer le bloc de lampe.

#### **REMARQUE:**

• Le projecteur n'est pas fourni avec un bloc de lampe de rechange. Demander les détails au revendeur. Numéro de produit du bloc de lampe:

#### **ET-LAB10 ATTENTION:**

• Ne pas utiliser un bloc de

lampe avec un numéro de

ci-dessus.

## **Période de remplacement du bloc de lampe**

La lampe est un produit qui doit être remplacé. Même si la durée de vie complète de l'ampoule n'est pas encore épuisée, la luminosité de la lampe diminuera progressivement. Il faut donc remplacer périodiquement la lampe. L'intervalle de remplacement de la lampe prévu est de 2 000 heures; il est toutefois possible qu'il faille remplacer la lampe avant ce délai en raison d'éléments variables comme les caractéristiques particulières de la lampe, les conditions d'utilisation et l'environnement d'installation. Il est recommandé de toujours avoir un bloc de lampe de rechange prêt à l'emploi. La lampe s'éteindra automatiquement après environ 10 minutes lorsque la limite de 2 000 heures d'utilisation est atteinte, car le risque d'explosion de la lampe devient beaucoup plus grand passé cette limite.

#### **REMARQUE:**

**I** es heures d'utilisation expliquées ci-dessus concernent l'utilisation lorsque "PUIS.LAMPE" dans le menu "OPTION" a été réglée sur "FORTE" et lorsque "AI" dans le menu "IMAGE" a été réglé sur "NON". Si "PUIS.LAMPE" est réglée sur "FAIBLE", ou si "AI" est réglé sur "OUI", la durée de vie

TH pièce autre que celui indiqué<sup>p</sup> ROJECTO Bien que le délai de 2 0000 RIES de la lampe peut être allongée. heures soit l'intervalle de remplacement prévu, l'obtention de cette durée n'est pas couverte par la garantie.

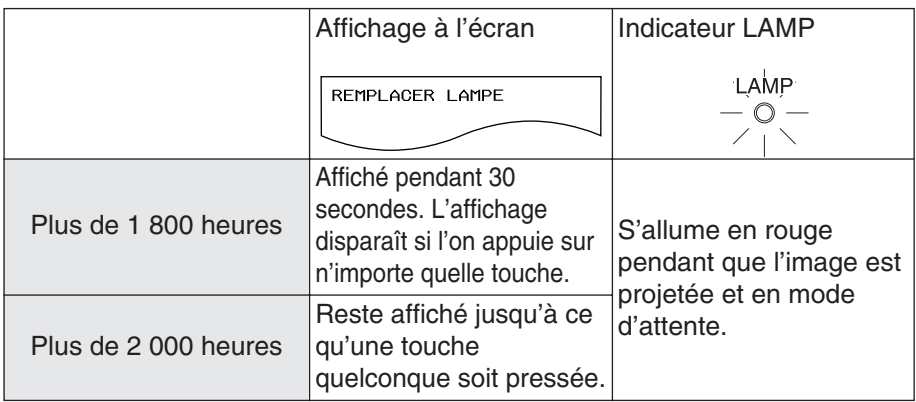

## **Méthode de remplacement du bloc de lampe**

#### **REMARQUE:**

- Si la durée d'utilisation de la lampe a dépassée 2 000 heures (lorsque "PUIS.LAMPE" a été réglé sur "FORTE" et lorsque "AI" a été réglé sur "NON"), le projecteur passe en mode d'attente après environ 10 minutes de fonctionnement. Dès lors, faire les étapes  $\overline{r}$  à  $\overline{r}$  à la page suivante dans les 10 minutes.
- #**Débrancher le cordon d'alimentation du projecteur en procédant comme indiqué à la page 26, puis vérifier si la zone environnant le bloc de lampe s'est bien refroidie.**
- $(2)$  Utiliser un tournevis Phillips **pour desserrer les vis de fixation du couvercle du bloc de lampe sur le fond du projecteur, puis enlever le couvercle du bloc de lampe.**

**Couvercle du bloc de lampe**

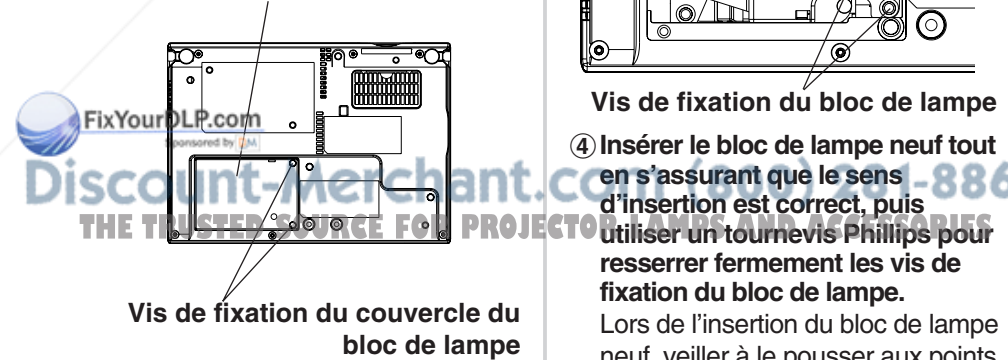

%**Utiliser un tournevis Phillips pour desserrer les deux vis de fixation du bloc de lampe jusqu'à ce que les vis tournent librement. Tenir la poignée du bloc de lampe et tirer doucement pour le sortir du projecteur.**

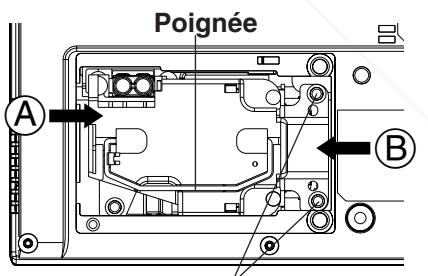

**Vis de fixation du bloc de lampe**

&**Insérer le bloc de lampe neuf tout en s'assurant que le sens d'insertion est correct, puis resserrer fermement les vis de fixation du bloc de lampe.**

Lors de l'insertion du bloc de lampe neuf, veiller à le pousser aux points  $(A)$  et  $(B)$ .

'**Installer le couvercle du bloc de lampe, puis utiliser un tournevis Phillips pour resserrer fermement les vis de fixation du couvercle du bloc de lampe.**

#### **REMARQUE:**

- BS'assurer de bien installer le bloc de lampe et le couvercle du bloc de lampe. S'ils ne sont pas bien installés, cela peut déclencher le circuit de protection et le projecteur ne pourra pas être allumé.
- (**Brancher le cordon d'alimentation.**
- )**Appuyer sur la touche POWER pour projeter une image sur l'écran.**

#### **REMARQUE:**

- Si le cordon d'alimentation a été débranché pendant la projection lorsque le projecteur a été utilisé la fois précédente, la projection s'enclenchera après qu'on ait branché le cordon d'alimentation (lorsque "MEMOIRE ALIM" dans le menu "OPTION" est réglé sur "OUI"). Pour plus de détails, se reporter à la page 48.
- $\circledR$  Appuyer sur la touche MENU **pour faire apparaître le "MENU PRINCIPAL", puis appuyer sur la touche ▲ ou ▼ pour sélectionner "OPTION".**

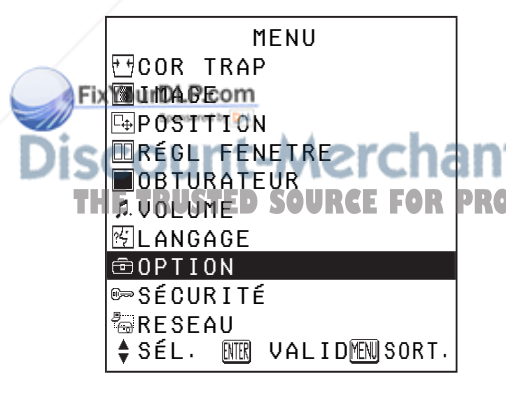

*76-FRANÇAIS*

+**Appuyer sur la touche ENTER pour faire apparaître le menu "OPTION", puis appuyer sur la** touche **A** ou ▼ pour **sélectionner "DURÉE LAMPE".**

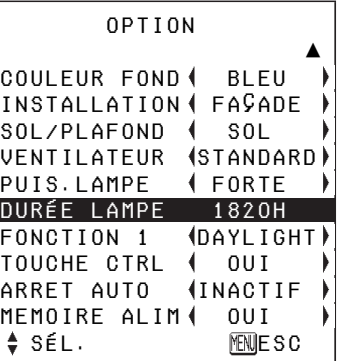

,**Maintenir la touche ENTER enfoncée pendant environ 3 secondes.**

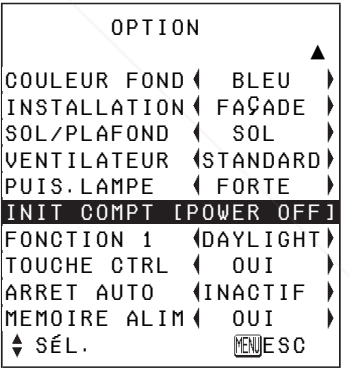

"DURÉE LAMPE" changera à "INIT COMPT [POWER OFF]".

#### **REMARQUE:**

· Si la touche MENU est pressée, l'écran de remise à zéro de la durée de lampe sera annulé. 860

746 E

#### -**Couper l'alimentation et débrancher THETRUSTEDSOURCEFORPROJECTORLAMPSANDACCESSORIESle cordon d'alimentation.**

800)

Le temps d'utilisation total du bloc de lampe est alors remis à zéro. Pour plus de détails concernant la mise hors tension, se reporter à la page 26.

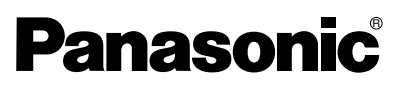

**Proyector LCD | Para uso comercial** 

## **Instrucciones de funcionamiento**

**Modelo PT-LB20NTU PT-LB20U PT-LB20SU PT-LB20VU**

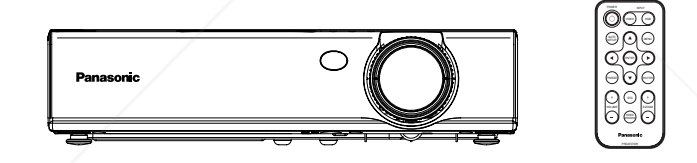

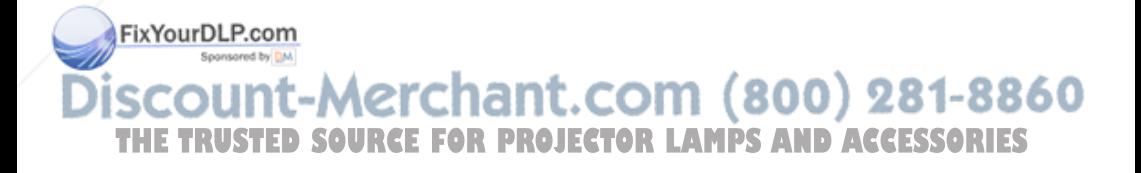

Antes de usar este producto, lea cuidadosamente las instrucciones y guárdelas en un lugar seguro para futuras consultas.

*ESPAÑOL-1*

# **Estimado cliente de Panasonic:**

Este manual de instrucciones le brinda toda la información necesaria para usar su proyector. Esperamos que pueda obtener el máximo rendimiento de este nuevo producto y que esté muy conforme con su proyector LCD de Panasonic. El número de serie de su producto se puede encontrar en la parte de abajo del mismo. Anótelo en el espacio brindado a continuación y conserve este folleto en caso de que necesite servicio.

#### Modelo: **PT-LB20NTU / PT-LB20U / PT-LB20VU / PT-LB20SU**

Número de serie:

# **AVISO IMPORTANTE DE SEGURIDAD**

#### **ADVERTENCIA: PARA REDUCIR EL RIESGO DE INCENDIO O GOLPES ELECTRICOS, NO EXPONGA ESTE PRODUCTO A LA LLUVIA O HUMEDAD.**

**Fuente de alimentación:** Este proyector LCD fue diseñado para funcionar en CA de 100 V – 240 V, 50 Hz/60 Hz, solamente en el hogar. **PRECAUCION:** El cable de alimentación de CA suministrado con el proyector como un accesorio sólo puede ser usado para fuentes de alimentación de hasta 125 V, 7 A. Si necesita usar voltajes o corrientes mayores que esta, necesitará un cable de alimentación separado de 250 V. Si usa el cable en esas situaciones, podría resultar en un incendio.

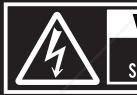

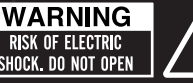

MISE EN GARDE-RISQUE DE CHOC ÉLECTRIQUE NE PAS OUVRIR. NE PAS OUVRIR.<br>WARNUNG- ZUR VERMEIDUNG EINES ELEKTRISCHEN<br>SCHLAGES GERÄT NICHT ÖFFNEN.

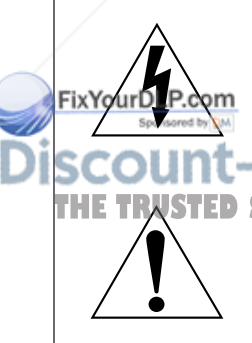

El símbolo del rayo con una flecha, dentro de un triángulo equilátero, tiene la intención de advertir al usuario de la presencia de "voltaje peligroso" sin aislación dentro del gabinete del producto que puede ser de suficiente magnitud como para constituir un riesgo de golpe eléctrico para las personas. 860

THE TRUSTED Sel signo de exclamación dentro de un triángulo equilátero tiene<sup>S</sup> la intención de alertar al usuario de la presencia de instrucciones de funcionamiento y mantenimiento (servicio) importantes en la literatura que acompaña el producto.

# Preparativos **Preparativos**

No quite

- ೦

 $\frac{1}{2}$ 

#### **PRECAUCION:**

Este aparato tiene un enchufe de tres patas con conexión a tierra. Este enchufe debe ser enchufado sólo en toma de corriente con conexión a tierra. Esta es una característica de seguridad. Si no fuera posible conectar el enchufe en la toma de corriente, consulte a un electricista.

No anule el enchufe con conexión a tierra. No quite la clavija de tierra del enchufe de alimentación.

#### **ADVERTENCIA:**

Este equipo ha sido probado y se encuentra que cumple con los límites para un dispositivo digital Clase B, que cumple con la Parte 15 de las reglas FCC. Estos límites fueron establecidos para proveerle protección razonable contra las interferencias dañinas en una instalación residencial. Este equipo genera, usa y puede irradiar energía de radiofrecuencia y, si no se instala y usa de acuerdo con las instrucciones, puede provocar interferencias dañinas a las comunicaciones de radio. Sin embargo, esto no es garantía que no ocurran interferencias en una instalación en particular. Si este equipo provoca interferencias dañinas a la recepción de radio o televisión, que se pueden determinar apagando y encendiendo el equipo, se recomienda al usuario corregir la interferencia mediante uno o más de los siguientes métodos:

- Reorientando o reubicando la antena receptora.
- Aumentando la separación entre el equipo y el receptor.
- Conectando el equipo a un tomacorriente de un circuito diferente del que se encuentra conectado el receptor.
- Consulte por ayuda al distribuidor o un técnico de radio/TV experimentado.
- **PRECAUCION:** Para asegurarse el cumplimiento continuo, use sólo cables de interfaz blindados al conectar a ordenadores o dispositivos periféricos.

Cualquier cambio o modificación sin autorización de este equipo anulará la autoridad del usuario para usarlo. Si usa el puerto serial para conectar la PC para control externo del proyector, deberá usar el cable de interfaz serial RS-232C con núcleo de ferrita. Cualquier cambio o modificación no autorizada de este equipo invalidará la autoridad de los usuarios a usarlo.

**Advertencia de exposición FCC RF (si provisto con dispositivo inalámbrico)** – Este equipo cumple con los límites de radiación FCC impuestos para un ambiente sin control.

- **THESte equipo ha sido aprobado para funcionamiento en movimiento y ORIES** requiere un mínimo de 20 cm de espacio entre la(s) antena(s) y el cuerpo de una persona (incluyendo extremidades de las manos, muñecas y pies) durante el modo de funcionamiento inalámbrico.
	- Este equipo no puede ser usado con otros transmisores instalados, que pueden ser capaces de transmisiones simultáneas.

#### **ADVERTENCIA:**

- Este producto es para ser usado en un cuarto de ordenadores tal como se define en el estándar para Protección de equipos de procesamiento de datos/ordenadores, ANSI/NFPA 75.
- Para equipos conectados continuamente, se debe de agregar un dispositivo de desconexión accesible en el cableado de instalación de la construcción;
- Para equipos enchufables, el tomacorriente de la pared debe estar instalado cerca del equipo y debe ser fácilmente accesible.

#### **Declaración de conformidad**

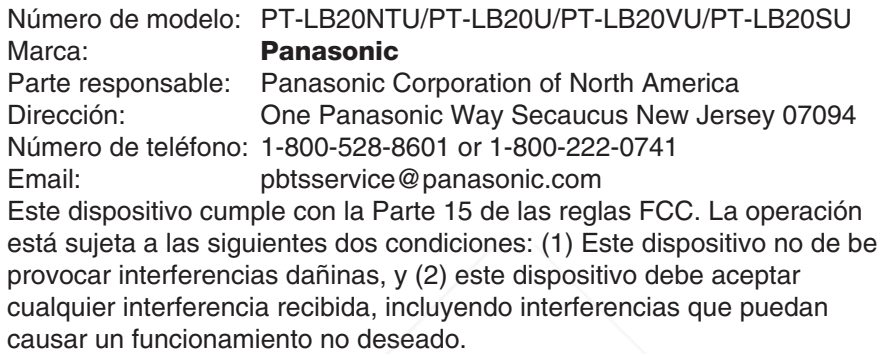

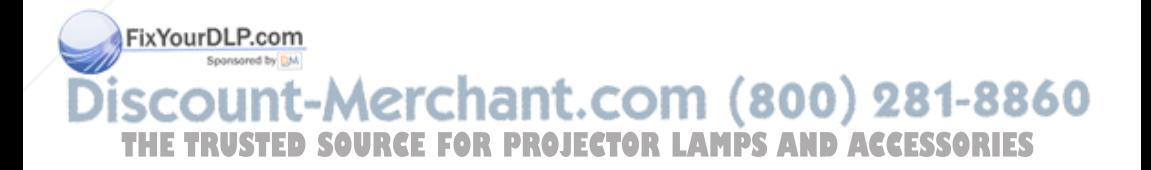

# **Contenido**

## **Preparativos**

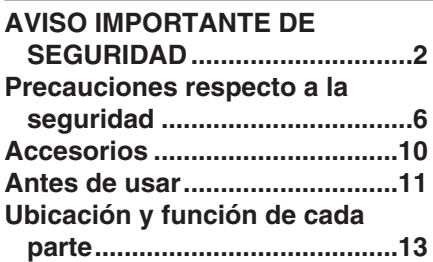

## **Comienzo**

**Configuración ............................18** Métodos de proyección, Posición del proyector, Distancias de proyección

**Conexiones ................................21** Conexión a un ordenador, Conexión al equipo de vídeo

#### **Preparación del mando a distancia..................................23**

## **Funcionamiento básico**

**Conecte la alimentación ...........24 Desconexión de la alimentación...26**

## **Funciones útiles**

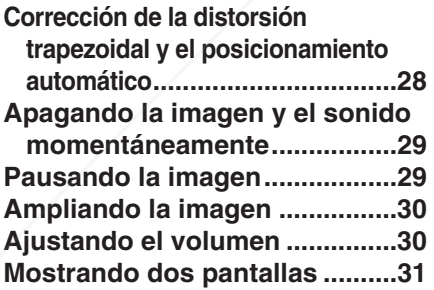

## **Configuración y ajustes**

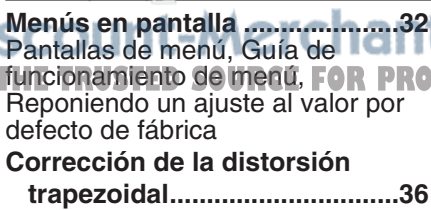

**Ajuste de la imagen...................37** MODO IMAGEN, CONTRASTE,

BRILLO, COLOR, TINTE, DEFINICION, TEMP. COLOR, Balance del blanco R/G/B, DAYLIGHTVIEW, MODO AI, SISTEMA TV, IMAGEN FIJA, MODO SEÑAL, Proyectando imágenes sRGB compatibles

**Ajuste de la posición.................41** POSICION, RELOJ, FASE RELOJ, ASPECTO, REDIMENSION, BLOQU. CUADRO

**Cambio del idioma de exhibición...44**

**Ajuste de las opciones..............45** MENU EN PAN., BUSQU.ENTR., SEÑAL AUTO, AUTOTRAPECIO, SELEC RGB2, RGB/YPBPR, VGA60/480p, MODO SXGA, Reducción de ruidos (NR), PIZARRA, COLOR FONDO, INSTALACION, MESA/TECHO, VENTILADOR, ALIM.LAMPARA, TIEMPO LAMP, FUNC 1, TECLA CTRL, AUTOAPAGADO, MEM.ESTADO

**Ajustando la función de seguridad ...49** ENT.CONTRSÑ, CAMB.CONTRSÑ, VER TEXTO, CAMB.TEXTO

**Instalación de red.......................51**

## **Cuidados y mantenimiento**

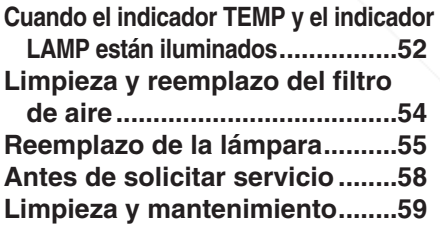

## **Otros**

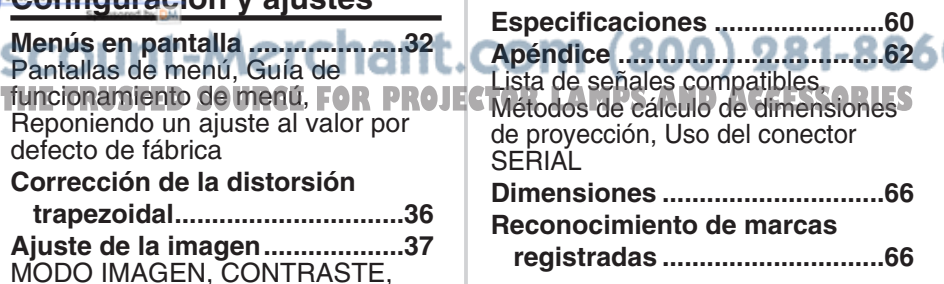

# **Precauciones respecto a la seguridad**

## **ADVERTENCIA**

**Si nota la presencia de humo, olores extraños o ruidos que salen desde el proyector, desenchufe el cable de alimentación del tomacorriente de la pared.**

- $\bullet$  No continúe usando el proyector en tales casos, de lo contrario podrían producirse choques eléctricos o un incendio.
- BVerifique que no salga más humo, y luego contacte a un Centro de servicio autorizado para la reparación.
- No intente reparar el proyector usted mismo, ya que esto puede ser peligroso.

#### **No instale este proyector en un lugar que no sea lo suficientemente fuerte como para soportar el peso completo del proyector.**

• Si el lugar de instalación no es lo suficientemente fuerte, el proyector puede caerse o volcarse, lo cual podría causar heridas o daños serios.

#### **El trabajo de instalación (tal como la colocación en el techo) debería ser realizado solamente por un técnico calificado.**

• Si la instalación no se realiza correctamente, pueden producirse choques eléctricos o heridas.

#### **Si penetran objetos extraños o agua dentro del proyector, o si el proyector se cae o el gabinete se rompe, desenchufe el cable de alimentación del tomacorriente de la pared.**

- Si continúa usando el proyector en estas condiciones podría producirse un incendio o choques eléctricos.
- $\bullet$  Contacte a un Centro de servicio autorizado para la reparación.

#### **No sobrecargue el tomacorriente de la pared.**

• Si se sobrecarga el suministro de alimentación (por ejemplo, usando demasiados adaptadores), puede producirse un sobrecalentamiento que podría ocasionar un incendio.

#### **No quite la tapa ni la modifique de ninguna manera.**

- $\bullet$  Hay alto voltaje dentro del proyector que podría causar un incendio o choques eléctricos.
- BPara cualquier trabajo de inspección, ajuste y reparación, consulte a un Fix Gentro de servicio autorizado.

#### **Limpie regularmente el enchufe del cable de alimentación para evitar la acumulación de polvo.**

- **T.Si se acumula polvo en el enchufe del cable de alimentación, la humedad,** resultante puede dañar el aislamiento, lo cual podría ocasionar un incendio. Desenchufe el cable de alimentación del tomacorriente de la pared y límpielo con un paño seco.
- Si no va a usar el proyector por un largo tiempo, desenchufe el cable de alimentación del tomacorriente de la pared.

#### **No haga nada que pueda dañar el cable de alimentación o el enchufe del cable de alimentación.**

- BNo dañe el cable de alimentación, no le realice ninguna modificación, no lo coloque cerca de objetos calientes, no lo doble excesivamente, no lo tuerza, no tire de él, no coloque objetos pesados sobre él ni lo enrolle.
- Si se usa el cable de alimentación dañado, pueden producirse choques eléctricos, cortocircuitos o un incendio.
- $\bullet$  Pida a un Centro de servicio autorizado que realice cualquier reparación necesaria del cable de alimentación.

#### **No toque el enchufe del cable de alimentación con las manos húmedas.**

• Si no observa esto podrían producirse choques eléctricos.

#### **Inserte firmemente el enchufe del cable de alimentación en el tomacorriente de la pared.**

- Si el enchufe no se inserta correctamente, podrían ocurrir choques eléctricos o sobrecalentamientos.
- $\bullet$  No use enchufes que estén dañados ni tomas que no estén bien fijadas en la pared.

#### **No coloque el proyector encima de superficies que sean inestables.**

• Si se coloca el proyector en una superficie inclinada, inestable, éste puede caerse o volcarse, y podría ocasionar heridas o daños.

#### **No coloque el proyector en el agua ni permita que se moje.**

 $\bullet$  Si no observa esto podría producirse un incendio o choques eléctricos.

#### **No coloque el proyector sobre materiales suaves como alfombras o superficies acolchadas.**

 $\bullet$  De lo contrario el proyector se puede sobrecalentar, lo que puede causar quemaduras, incendios o daños al proyector.

#### **No coloque recipientes con líquido encima del proyector.**

- Si se derrama agua en el proyector o penetra dentro de él, podría producirse un incendio o choques eléctricos.
- Si penetra agua dentro del proyector, consulte a un Centro de servicio autorizado.

#### **No inserte ningún objeto extraño dentro del proyector.**

• No inserte ningún objeto de metal ni objetos inflamables dentro del proyector ni los deje caer sobre el proyector. La no observación podría ocasionar un incendio o choques eléctricos.

#### **Mantenga las pilas lejos del alcance de los niños.**

· Si las pilas son tragadas, pueden producir la muerte por sofocación. Si piensa que alguien se ha tragado las pilas, consulte inmediatamente a un médico.

**No permita que los terminales + y – de las pilas hagan contacto con objetos metálicos como collares u horquillas.**

- De lo contrario esto podría causar que las pilas tengan pérdidas, se sobrecalienten, exploten o se incendien.
- Guarde las pilas en una bolsa de plástico y manténgala lejos de los objetos metálicos.

#### **Durante una tormenta, no toque el proyector ni el cable.**

 $\bullet$  Podría sufrir golpes eléctricos.

#### **No use el proyector en un baño o ducha.**

 $\bullet$  Podría ocasionar un incendio o sufrir golpes eléctricos.

#### **No mire hacia la lente mientras se usa el proyector.**

- La lente del proyector emite luz fuerte. Si mira directamente hacia esta luz, ésta puede herir sus ojos.
- $\bullet$  Tenga mucho cuidado de que los niños no miren directamente la lente. Además, cuando deje sin cuidado el proyector desenchufe el cable de alimentación del tomacorriente de la pared.

#### **No coloque sus manos u otros objetos cerca del puerto de salida de aire.**

 $\bullet$  Del puerto de salida de aire sale aire caliente. No coloque sus manos o cara, u objetos que no pueden soportar calor cerca de este puerto, de lo contrario se podrían quemar o resultar daños.

#### **El cambio de la lámpara solo debe ser realizado por un técnico calificado.**

- La lámpara tiene un presión interna alta. Si no se usa correctamente, podría explotar.
- La lámpara se puede dañar fácilmente si se golpea contra objetos duros o se cae, y puede resultar en heridas o malfuncionamientos.

#### **Al cambiar la lámpara, deje que se enfríe al menos durante una hora antes de manipularla.**

• La cubierta de la lámpara se calienta mucho, y el contacto con ella le puede quemar.

#### **Antes de cambiar la lámpara, asegúrese de desenchufar el cable de alimentación del tomacorriente de la pared.**

• Caso contrario se pueden producir golpes eléctricos o explosiones.

## **Precaución**

#### **No cubra la entrada o salida de aire.**

- La no observación puede dar lugar a que el proyector se sobrecaliente y causar un incendio o daños al proyector.
- No coloque el proyector en lugares angostos, mal ventilados como roperos o bibliotecas.
- $\bullet$  No coloque el proyector sobre telas o papeles, pues estos materiales pueden tapar los puertos de entrada de aire.

**No coloque el proyector en lugares húmedos o polvorientos o lugares donde el proyector pueda entrar en contacto con humo o vapor.**  $\bullet$  Usar el proyector bajo tales condiciones puede ocasionar un incendio o 860 choques eléctricos. **THETRUSTEDSOURCEFORPROJECTORLAMPSANDACCESSORIES**

#### **Cuando desconecte el cable de alimentación, sujete el enchufe, no el cable.**

• Si se tira del cable de alimentación mismo, el cable se dañará, lo cual podría ocasionar un incendio, cortocircuitos o choques eléctricos serios.

#### **Siempre desconecte todos los cables antes de mover el proyector.**

 $\bullet$  Mover el provector con cables todavía conectados puede dañar los cables, lo cual podría causar un incendio o choques eléctricos.

#### **No coloque ningún objeto pesado encima del proyector.**

• Si no observa esto podría ocasionar que el proyector se desequilibre y caiga, lo cual podría ocasionar daños o heridas.

#### **No cortocircuite, caliente o desarme las pilas ni las coloque en agua o fuego.**

• Si no observa esto podría causar que las pilas se sobrecalienten, tengan pérdidas, exploten o se incendien, lo cual podría ocasionar quemaduras u otras heridas.

#### **Cuando inserte las pilas, asegúrese que la polaridad (+ y -) es correcta.**

• Si se insertan incorrectamente las pilas, éstas puede explotar o tener fugas, lo cual podría ocasionar un incendio, heridas o contaminación del compartimiento de pilas y del área circundante.

#### **Use solamente las pilas especificadas.**

• Si se usan pilas incorrectas, éstas pueden explotar o tener fugas, y podrían ocasionar un incendio, heridas o contaminación del compartimiento.

#### **Aísle la pila usando cinta o algo similar antes de tirarla a la basura.**

• Si la pila entra en contacto con objetos metálicos u otras pilas, puede incendiarse o explotar.

#### **No se apoye sobre este proyector**

- BUsted se podría caer y herirse, y el aparato se podría dañar.
- $\bullet$  Tenga mucho cuidado que los niños no se paren o sienten encima del proyector.

#### **Si no usa el proyector por un largo período de tiempo, desenchufe el cable de alimentación del tomacorriente de la pared.**

- Si se acumula polvo en el enchufe, la humedad resultante podría dañar la aislación, lo que puede resultar en un incendio.
- Este proyector consume aproximadamente 4 W de corriente incluso con la alimentación desconectada.

#### **Desenchufe el cable de alimentación del tomacorriente de la pared como una medida de seguridad antes de realizar cualquier limpieza.**

 $\bullet$  Podría ocasionar choques eléctricos si esto no se hace.

#### **Pida a un Centro de servicio autorizado que limpie el interior del proyector al menos una vez al año.**

**FR\Sideja acumular** polvo dentro del proyector sin limpiarlo, podría ocasionar un incendio o problemas de funcionamiento.

**Es una buena idea limpiar el interior del proyector antes de la llegada de 600** la estación húmeda. Pida al Centro de servicio autorizado más cercano

que limpie el proyector cuando sea necesario. Consulte con el Centro de servicio autorizado el tema de los costos de la limpieza.

**Nos esforzamos en mantener el medio ambiente limpio. Por favor lleve su aparato que no pueda ser reparado a su concesionario o a una compañía de reciclado.**

# **Accesorios**

Verifique que todos los accesorios mostrados a continuación hayan sido incluidos con su proyector.

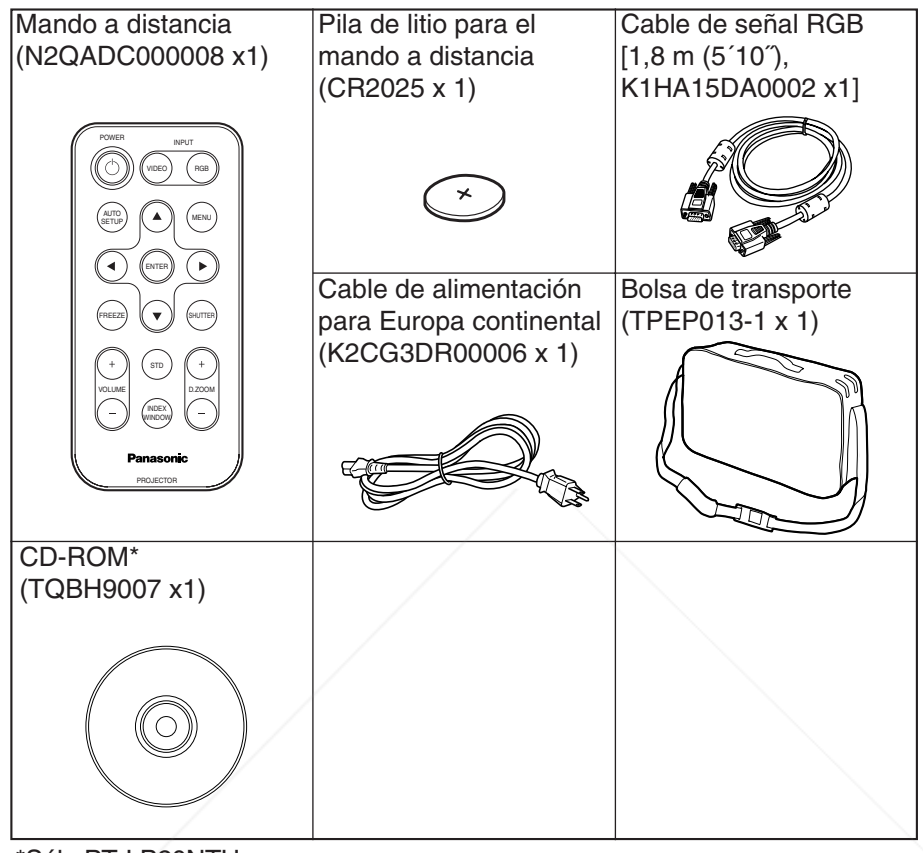

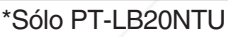

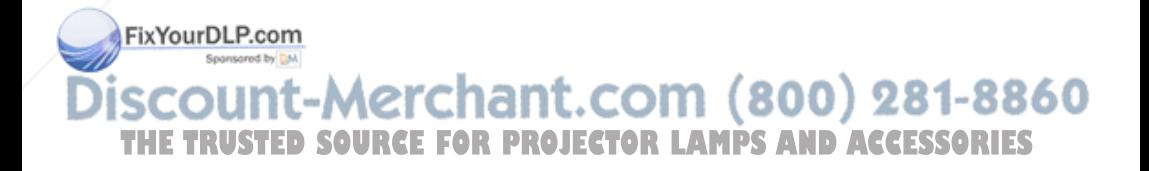

## **Antes de usar**

## **Precaución al mover el proyector**

#### **Asegúrese de colocar la cubierta de la lente antes de mover el proyector.**

La lente de proyección es extremadamente susceptible a las vibraciones y golpes. Cuando mueva el proyector, use la bolsa de transporte accesoria. Cuando coloque el proyector dentro de la bolsa de transporte, debe colocarlo de manera que la lente quede mirando hacia arriba. No ponga ninguna otra cosa en la bolsa que no sea el proyector y los cables.

## **Precauciones respecto a la instalación**

**Evite la instalación en lugares sujetos a vibraciones o golpes.** Las partes internas se pueden dañar, lo cual puede causar mal funcionamiento o accidentes.

**Evite la instalación en lugares sujetos a cambios bruscos de temperatura, como cerca de un acondicionador de aire.** Se podría acortar la vida útil de la lámpara.

**No instale el proyector cerca de cables de alto voltaje ni cerca de motores.**

El proyector puede estar sujeto a interferencias electromagnéticas.

#### **Si instala el proyector en el techo, pida a un técnico calificado que realice todo el trabajo de instalación.**

Deberá comprar el kit de instalación por separado (Modelo No.ET-PKB30). Además, todo el trabajo de instalación deberá realizarlo un técnico calificado.

#### **Para usar este proyector a gran altitud (más de 1 400 m), ajuste "VENTILADOR" a "ALTO". (Consulte la página 47.)**

De lo contrario podría ocurrir un mal funcionamiento.

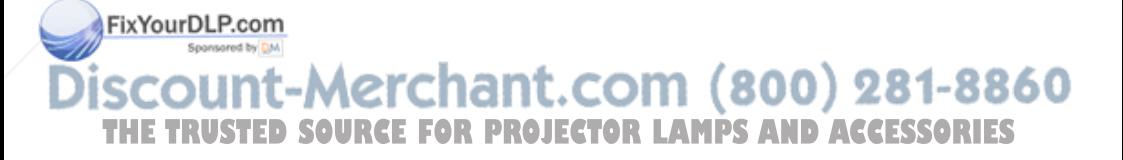

## **Notas sobre el uso**

#### **A fin de obtener la mejor calidad de imagen**

Cierre las cortinas o persianas de cualquier ventana y apague cualquier luz fluorescente que esté cerca a la pantalla para evitar que la luz del exterior o la luz de luces interiores se refleje en la pantalla.

#### **No toque la lente con sus manos descubiertas.**

Si la lente se ensucia con huellas de los dedos o con cualquier otra cosa, esto será ampliado y proyectado en la pantalla. Especialmente cuando no use el proyector retraiga la lente y cúbrala con la cubierta de la lente.

#### **Pantalla**

No aplique ninguna sustancia volátil que pueda causar decoloración en la pantalla, y no deje que se ensucie o dañe.

#### **Lámpara**

Quizás sea necesario cambiar la lámpara antes debido a variables como las características particulares de la lámpara, condiciones de uso y lugar de instalación, especialmente cuando se someten al uso continuo durante más de 10 horas o cuando la corriente se conecta y desconecta frecuentemente.

#### **Panel de cristal líquido**

El panel de cristal líquido del proyector está fabricado con una tecnología de alta precisión que le provee de detalles de imagen finos. Ocasionalmente, pueden aparecer unos pocos píxeles no activos en la pantalla como si fueran puntos azules, verdes o rojos. Tenga en cuenta que esto no afecta el rendimiento de su LCD.

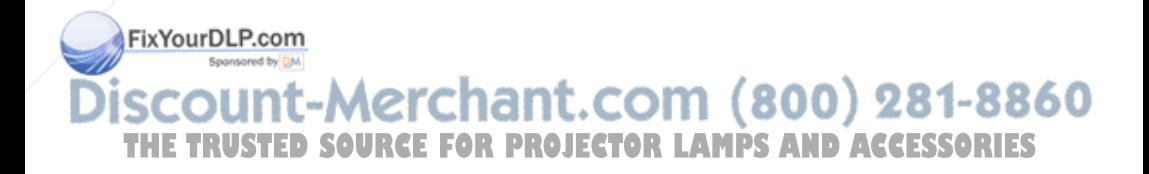

# **Ubicación y función de cada parte**

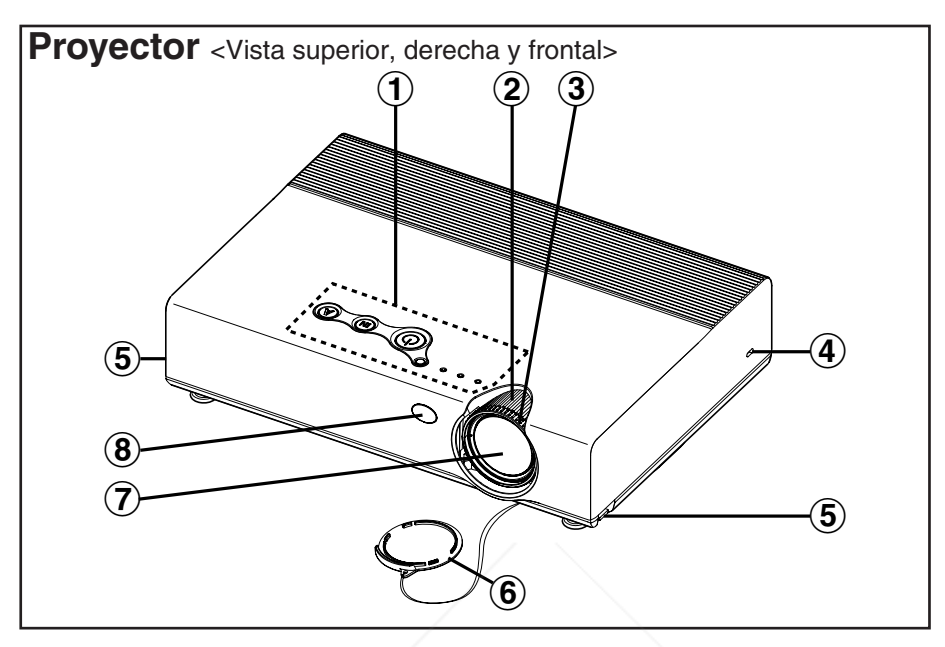

- #**Panel de control del proyector** (página 16)
- $(2)$  Anillo de zoom (página 25)
- %**Anillo de enfoque** (página 25)
- &**Bloqueo de seguridad**

Se puede usar para conectar un cable antirrobo comercialmente disponible (fabricado por Kensington). Este bloqueo de seguridad es compatible con el sistema de seguridad Microsaver de Kensington.

- '**Botones del ajustador de patas (Izq./Der.)** (página 25) Estos botones se usan para destrabar las patas ajustables delanteras. Presiónelos para ajustar el ángulo de inclinación del proyector.
- (**Cubierta de la lente**
- )**Lente de proyección**
- **FB) Receptor de la señal del mando a distancia (página 23)**

:ount-Merchant.com (800) 281-8860 **TRUSTED SOURCE FOR PROJECTOR LAMPS AND ACCESSORIES** 

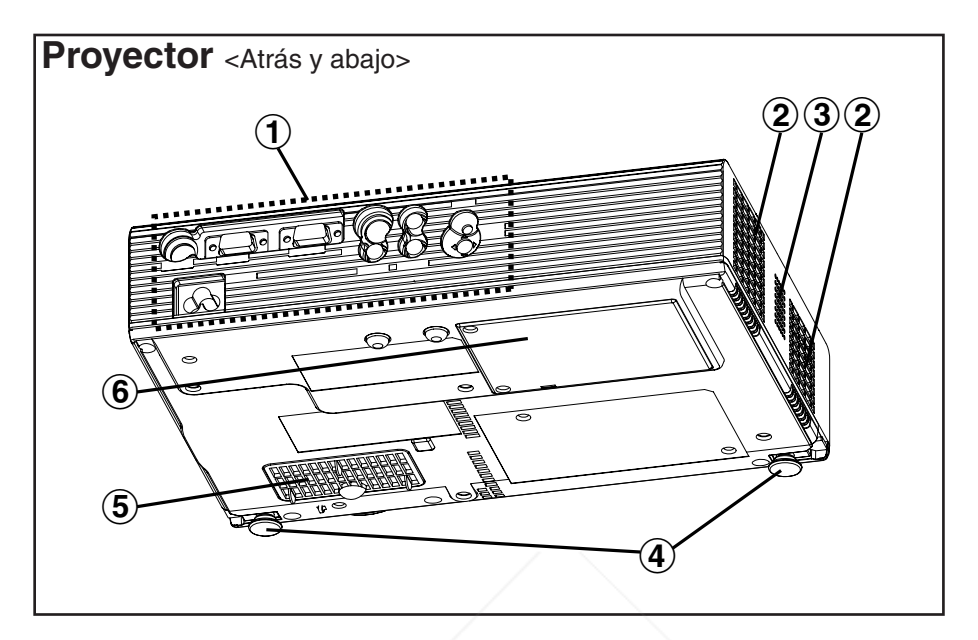

- #**Panel de conectores** (página 15)
- \$**Puerto de salida de aire** No cubra este puerto.
- %**Altavoz**
- &**Patas ajustables delanteras (Izq./Der.)** (página 25)
- '**Puerto de entrada de aire, Filtro de aire** (página 54) No cubra este puerto.
- (**Cubierta de la lámpara** (página 55)

#### **NOTA:**

 $\bullet$  Durante la proyección de una imagen, el ventilador de enfriamiento funcionará, emitiendo un pequeño ruido. El ruido puede cambiar dependiendo de la temperatura ambiente. Al apagar o encender la lámpara este ruido aumentará un poco.

BAccediendo al menú "OPCIONES" para ajustar "ALIM.LAMPARA" a "BAJO", el sonido de funcionamiento del ventilador se reducirá.

860 Consulte la página 47.) **CHI** 

**THETRUSTEDSOURCEFORPROJECTORLAMPSANDACCESSORIES**

## **ADVERTENCIA**

#### **No coloque sus manos u otros objetos cerca del puerto de salida de aire.**

• Del puerto de salida de aire sale aire caliente. No coloque sus manos o cara, u objetos que no pueden soportar calor cerca de este puerto, de lo contrario se podrían quemar o resultar daños.

*14-ESPAÑOL*

Preparativos **Preparativos**

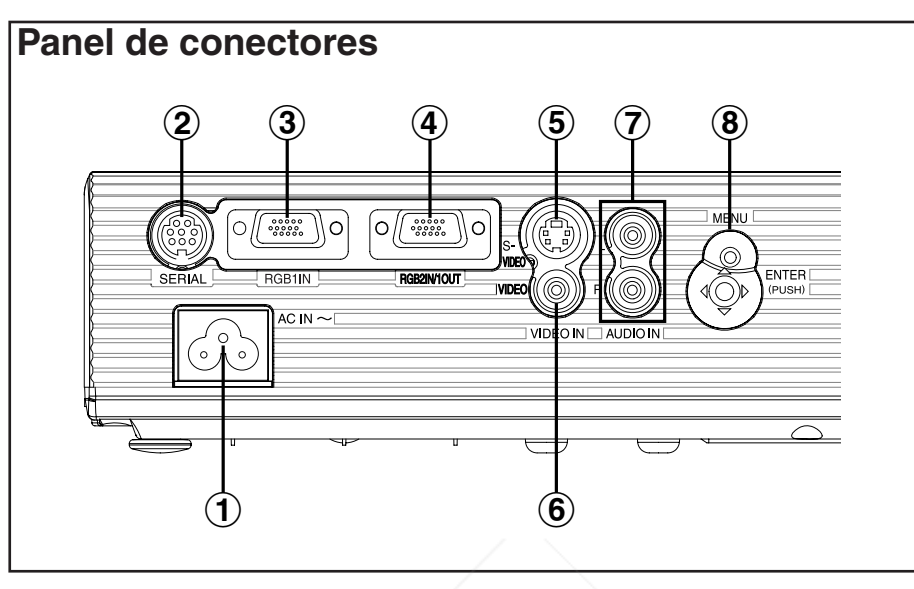

- #**Enchufe de entrada de alimentación (AC IN)** (página 24) El cable de alimentación accesorio se conecta aquí. No use ningún otro cable de alimentación que no sea el cable de alimentación accesorio.
- \$**Conector SERIAL** (páginas 21, 22 y 64) Este conector se usa para conectar un ordenador personal al proyector de manera de controlar externamente el proyector. (Compatible con RS-232C)
- %**Conector RGB1 IN** (páginas 21 y 22) Este conector se usa para el ingreso de señales RGB y señales YPBPR.

&**Conector RGB2 IN/1 OUT** (páginas 21, 22 y 46) Este conector se usa para el ingreso o la salida de señales RGB y señales YPBPR. Ajuste "SELEC RGB2" al menú "OPCIONES" para seleccionar si desea el ingreso o la salida con este conector.

'**Conector S-VIDEO IN** (páginas 22 y 42)

Este conector se usa para el ingreso de señales de un equipo compatible con S-VIDEO como un videograbador. El conector es compatible con

señales S1, y cambia automáticamente entre relaciones de aspecto 16:9 y 4:3 de acuerdo con el tipo de señal que ingresa.

**CONFERENCE IN A CONTROLLAMPS AND ACCESSORIES** 

Este conector se usa para el ingreso de señales de video como un videograbador.

- )**Conectores AUDIO IN L-R** (páginas 21 y 22)
- \***Funcionamiento del menú** (página 16)

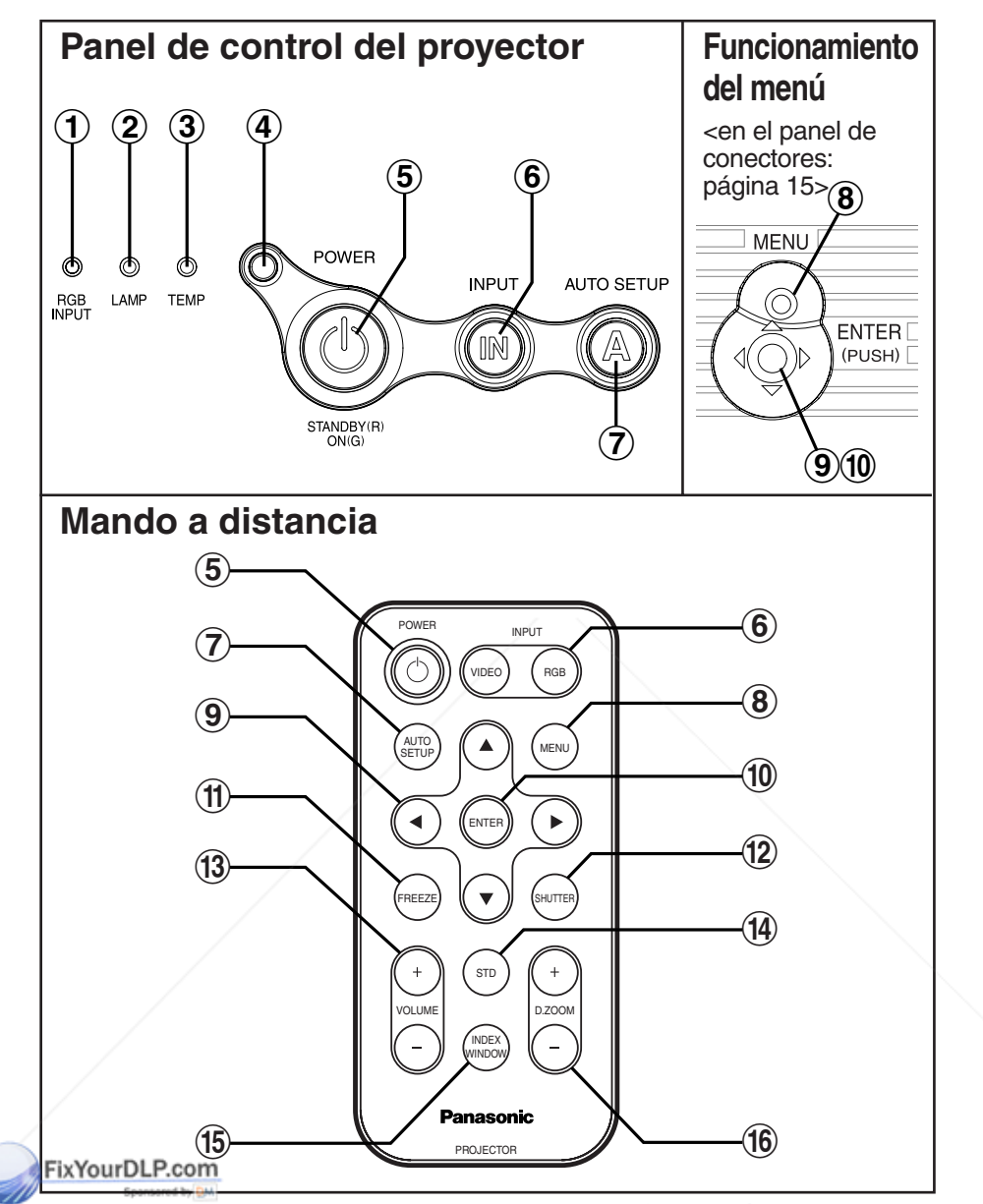

# **SCOUNT-Merchant.com (800) 281-8860**

**Este indicador se ilumina cuando una señal está ingresando en el SSORIES** conector (RGB1 IN o RGB2 IN) seleccionado usando los botones de selección de entrada.

\$**Indicador LAMP** (página 53) Este indicador se ilumina cuando es tiempo de reemplazar la lámpara. Destella si se detecta algo anormal en los circuitos.

*16-ESPAÑOL*

%**Indicador TEMP** (página 52)

Este indicador se ilumina si se detecta una temperatura anormalmente alta dentro del proyector o alrededor de él. Si la temperatura sube encima de cierto nivel, la fuente de alimentación se apagará automáticamente y el indicador destellará.

- &**Sensor de iluminación** (página 39) Este sensor detecta la luminancia cuando la función "DAYLIGHTVIEW" está funcionando. No cobra el proyector ni coloque ningún objeto sobre el proyector cuando lo esté usando.
- '**Botón POWER** (páginas 24, 26 y 27) Este botón se usa para conectar y desconectar la alimentación. Este botón en el proyector se ilumina de rojo cuando el proyector se encuentra en el modo de espera, y se ilumina de verde cuando se comienza a proyectar una imagen.
- (**Botones INPUT** (página 25) Estos botones se usan para cambiar las señales de entrada desde el equipo conectado.
- )**Botón AUTO SETUP** (páginas 25 y 28) Si se presiona este botón mientras se está proyectando una imagen, los ajustes de proyección se ajustarán a automáticamente de acuerdo con la señal que esté ingresando. Además, el ángulo de inclinación del proyector será detectado automáticamente y ajustado a fin de corregir cualquier distorsión trapezoidal.
- **8** Botón MENU (páginas 32 y 34) Este botón se usa para exhibir el "MENU PRINCIPAL". Cuando se exhibe una pantalla de menú, se puede usar para volver a una pantalla anterior o borrar la pantalla.
- +**Botones de flechas (**F**,**G**,**I **y** H**)** (página 34) Estos botones se usan para seleccionar y ajustar los ítems de los menús en pantalla.
- ,**Botón ENTER** (página 34) Este botón se usa para aceptar y para activar ítems seleccionados en los menús en pantalla.
- -**Botón FREEZE** (página 29) Este botón se usa para congelar momentáneamente la proyección de manera de exhibir una imagen fija.
- .**Botón SHUTTER** (página 29) Este botón se usa para apagar momentáneamente la imagen y el sonido.
- /**Botones VOLUME +/-** (página 30) Estos botones se usan para ajustar el volumen de sonido emitido por el altavoz integrado. Consulte la página 33 por detalles sobre como ajustar el volumen sin usar el mando a distancia.
- **FOBotón STD (standard)** (página 35) Este botón se usa para reponer los valores de ajuste del proyector a los<br>ajustes por defecto de fábrica.<br>Botón INDEX MINDOW (223) DOCOLO DE 2000 DE 223 - 226 00 ajustes por defecto de fábrica. com
- 1**Botón INDEX WINDOW** (página 31)  $T$ Este botón se puede usar para dividir el área de proyección de imágenes en una instantánea y una imagen en movimiento. Cuando se selecciona NETWORK, la exhibición en la pantalla cambiará entre cuatro estilos de ventanas, el estilo de índice y 16 estilos de índice. (Sólo PT-LB20NTU. Consulte el CD-ROM accesorio para más detalles.)
- 2**Botones D.ZOOM +/-** (página 30) Estos botones se usan para ampliar la imagen proyectada.

# **Configuración**

## **Métodos de proyección**

El proyector se puede configurar para ser usado en cualquiera de los siguientes cuatro métodos de proyección. Seleccione cualquier método de proyección que coincida con el método de configuración. (El método de proyección puede ser ajustado desde el menú "OPCIONES". Consulte la página 47 para más detalles.)

• Proyección frontal desde la mesa • Proyección frontal desde el techo

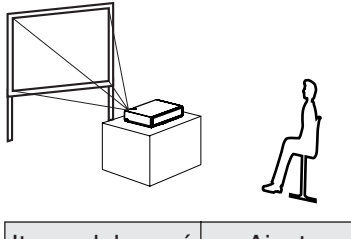

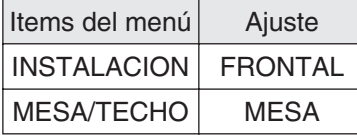

 $\bullet$  Retroproyección desde la mesa (Usando una pantalla translúcida)

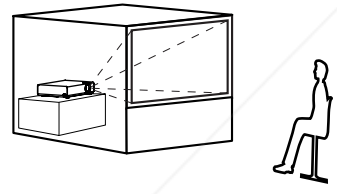

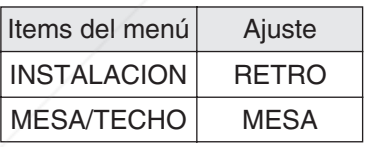

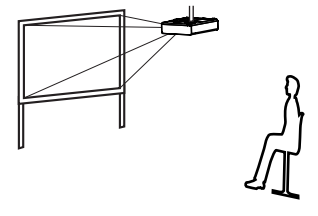

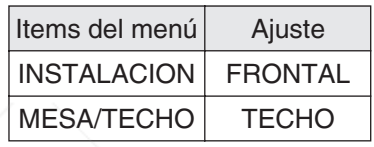

**• Retroproyección desde el techo** (Usando una pantalla translúcida)

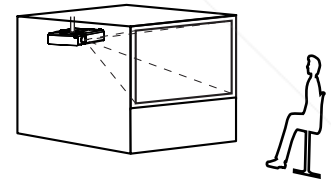

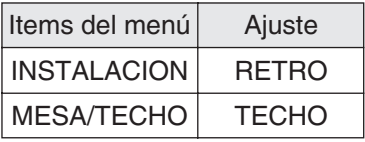

#### FN**ØTADLP**.com

- BDebe comprar el soporte de techo (ET-PKB30) por separado cuando use el método de instalación de techo.
- **BO instale el proyector verticalmente ni lo incline horizontalmente, de los solos de los solos de los solos de los solos de los solos de los solos de los solos de los solos de los solos de los solos de los solos de los so** contrario se podría dañar.
	- Le recomendamos que instale el proyector en lugares que no estén inclinados más de ±30° verticalmente. Instalar el proyector en lugares que están inclinados más de ±30° verticalmente puede acortar la vida útil del componente.

## **Posición del proyector**

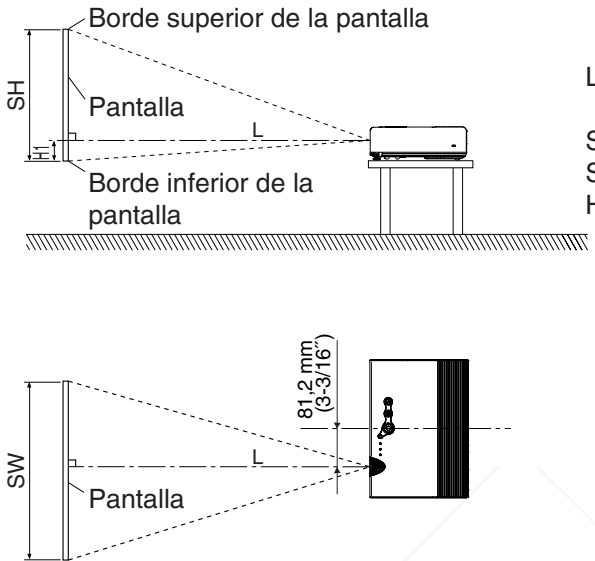

- L: Distancia de proyección SH: Altura de la imagen SW:Ancho de la imagen H1: Distancia desde el
	- centro de la lente hasta el borde inferior de la imagen proyectada

## **Distancias de proyección**

## **PT-LB20NTU/PT-LB20U**

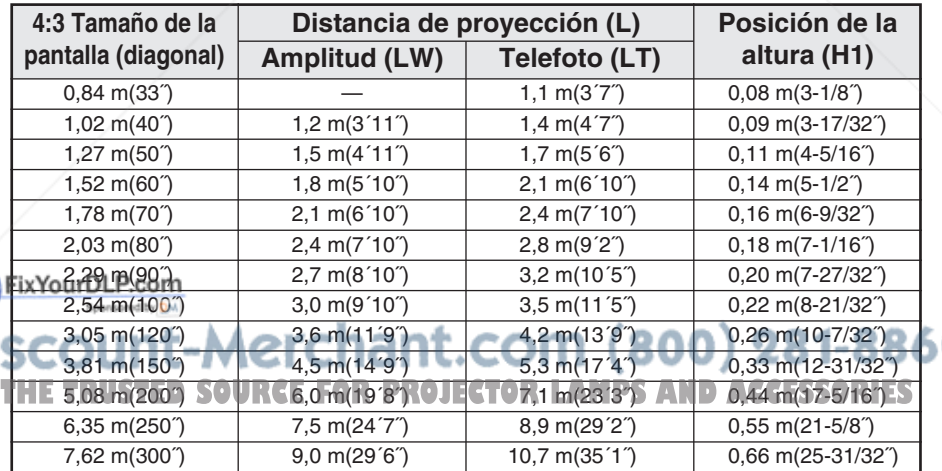

## **PT-LB20SU**

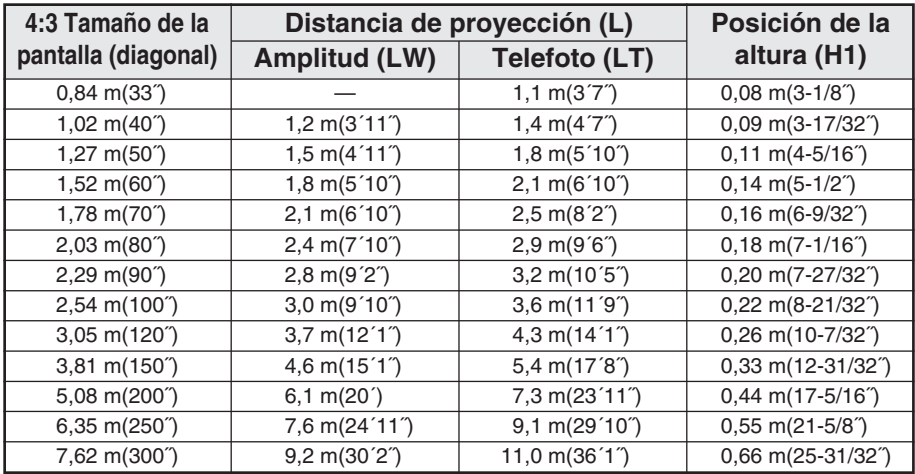

## **PT-LB20VU**

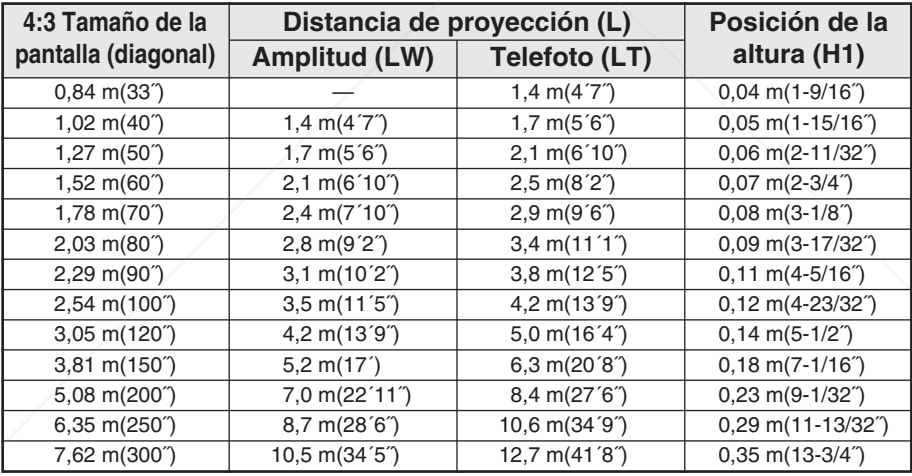

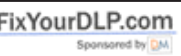

#### 281-8860 **NOTA:** (80

 $\bullet$  Las dimensiones en el cuadro anterior son aproximadas. **ES un ensignes en el quadro antenor son aproximadas.**<br> **Si usa la distancia de proyección para la pantalla 16:9,** 

- la imagen de proyección 4:3 sobresaldrá de la pantalla por arriba y por abajo.
- $\bullet$  Para más detalles acerca de las distancias de las imágenes proyectadas, consulte la página 63.

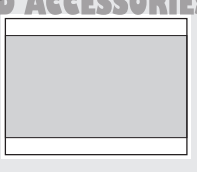

# Comienzo **Comienzo**

# **Conexiones**

## **Notas sobre las conexiones**

- BLea cuidadosamente el manual de instrucciones para cada dispositivo periférico antes de conectarlo.
- $\bullet$  Apague el suministro de alimentación para todos los dispositivos periféricos antes de realizar cualquier conexión.
- $\bullet$  Si los cables necesarios para la conexión no estuvieran incluidos con el dispositivo periférico o disponible como una opción, deberá preparar un cable adecuado para el dispositivo correspondiente.
- Si existiera mucha inestabilidad en la señal de vídeo, las imágenes proyectadas podrían parpadear. En ese caso, será necesario conectar un TBC (corrector en base a tiempo).
- BConsulte la lista en la página 62 por detalles sobre señales compatibles que pueden entrar en el proyector.
- Solo existe un circuito de sistema disponible para los conectores AUDIO IN L-R, por lo tanto si cambia la fuente de entrada de audio, deberá quitar e insertar los enchufes apropiados.

## **Conexión a un ordenador**

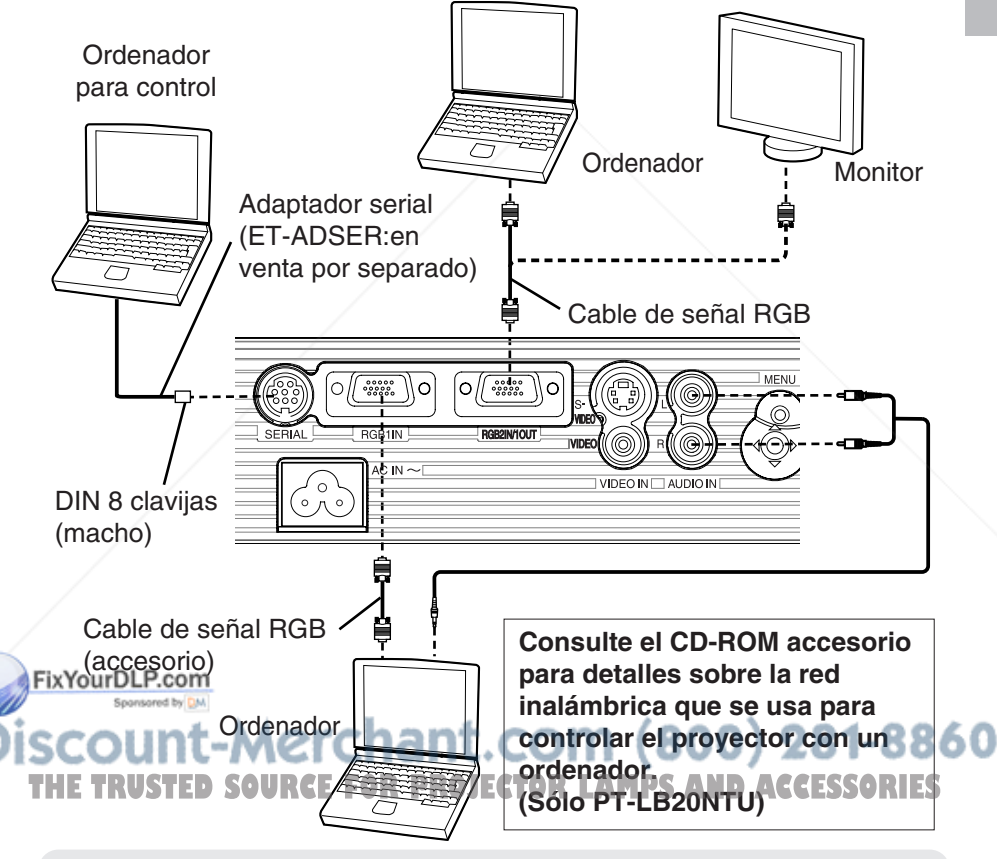

#### **NOTA:**

 $\bullet$  No ingrese la señal al conector RGB2 IN/1 OUT cuando "SELEC RGB2" en el menú "OPCIONES" está ajustado a "SALIDA". (página 46)

*ESPAÑOL-21*

## **Conexión al equipo de vídeo**

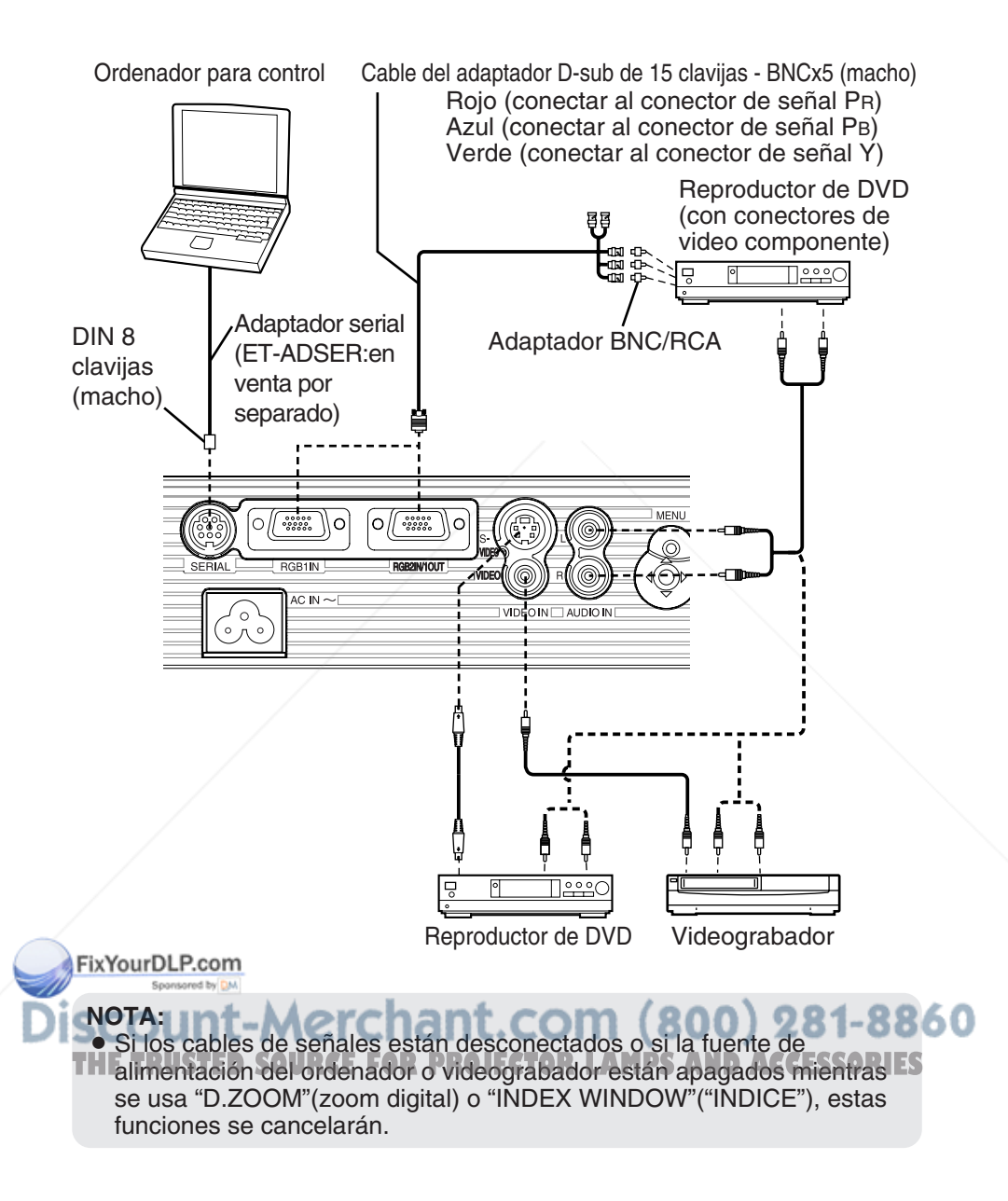

# **Comienzo** Comienzo

# **Preparación del mando a distancia**

Inserte la pila de litio accesoria mientras se asegura que las polaridades estén bien.

#**Mientras empuja la lengüeta del soporte de la pila hacia la derecha, tire del soporte de la pila.**

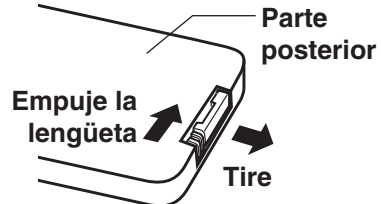

\$**Inserte la pila en el soporte de la pila de manera que el lado + quede mirando hacia arriba.**

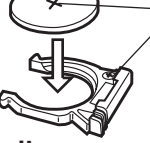

Haga coincidir la superficie "+" de la pila con el lado marcado "+" del soporte de la pila.

%**Inserte el soporte de la pila.**

#### **NOTA:**

- $\bullet$  No deje caer el mando a distancia.
- $\bullet$  Mantenga el mando a distancia lejos de líquidos.
- $\bullet$  Quite la pila si no va a usar el mando a distancia por un largo periodo de tiempo.
- $\bullet$  Use solamente pilas CR2025 como pilas de reemplazo.
- BSi el mando a distancia se sostiene de manera que esté mirando directamente de frente al receptor de señal de mando a distancia, el rango de funcionamiento se encuentra dentro de aproximadamente 7 m (23 pies) de las superficies del receptor. Además, el mando a distancia se puede usar con un ángulo de ±30 ° hacia la izquierda o hacia la derecha y de ±15 ° hacia arriba o hacia abajo del receptor.

• Si mantiene presionando los botones en el mando a distancia, la alimentación FixYole La pila se consumirá rápidamente.

- Si existe un obstáculo entre el mando a distancia y el receptor, el mando a distancia podría no funcionar correctamente.
- THE Si se permite que una luz fuerte incida sobre el receptor de señales del mando s a distancia, puede ocurrir que el mando a distancia no funcione correctamente. Coloque el proyector tan lejos de fuentes de luz como sea posible.
	- Si el mando a distancia se usa frente a la pantalla para hacer funcionar el proyector, el rango de funcionamiento del mando a distancia quedará limitado por la pérdida de reflejo de la luz causada por las características de la pantalla usada.

# **Conecte la alimentación**

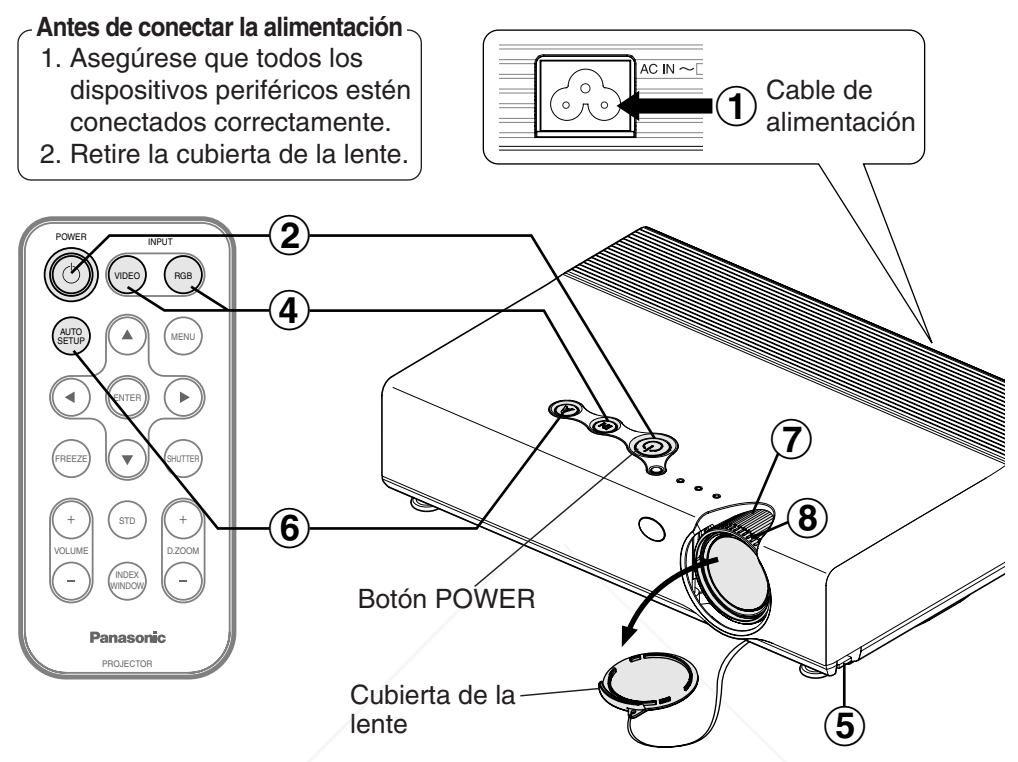

#### $\bigcirc$ **Conecte el cable de alimentación accesorio al enchufe AC IN.**

BEl botón POWER en el proyector se iluminará de rojo.

#### $\bigcircled{2}$ **Presione el botón POWER.**

BEl botón POWER en el proyector destellará de verde. Después de un corto período de tiempo, se iluminará de verde, y se proyectará la imagen.

#### $\bigcirc$ **Conecte la alimentación de todos los dispositivos conectados.**

**BEFIGOTI** e la función de reproducción del dispositivo como un reproductor de DVD.

0 281-8860 **NOTA:**

**TA Si se ha desconectado el cable de alimentación durante la proyección SORIES** cuando se usó el proyector por última vez, la proyección comenzará después de conectar el cable de alimentación (cuando "MEM.ESTADO" en el menú "OPCIONES" se ajusta a "SÍ"). Consulte la página 48 para más detalles.

BEscuchará un sonido cuando la lámpara se encienda, pero esto no es señal de un mal funcionamiento.

*24-ESPAÑOL*

#### **Presione el botón de selección de entrada para seleccionar la señal de entrada.** &

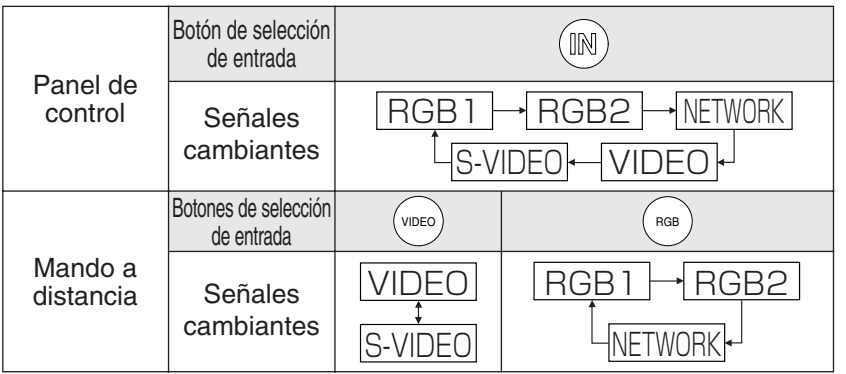

- Se proyectará una imagen de acuerdo con la señal de entrada seleccionada.
- BCuando ingresa una señal YPBPR, se exhibirá "YPBPR" en vez de "RGB".
- $\bullet$  "NETWORK" es sólo para PT-LB20NTU.

Siga el procedimiento a continuación cuando ajuste el proyector por primera vez, y cuando cambie el lugar de instalación.

#### $\bigcirc$ **Ajustando el ángulo**

 $\bullet$  Mientras presiona los botones del ajustador, ajuste el ángulo hacia delante/atrás de la inclinación del proyector. Ajuste de manera que la imagen proyectada se ubique en el centro de la pantalla.

#### **Presione el botón AUTO SETUP para iniciar el posicionamiento automático.** 6

BLa inclinación del proyector y la señal de xYourDLPentrada serán detectadas y la distorsión

trapezoidal y la posición de la imagen serán corregidas. (Consulte la página 28 para más detalles.)

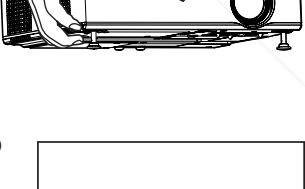

AUTO AJUSTE

**Ajuste el tamaño**  $\bigcirc \!\!\! \!\! \bigcirc \!\!\!$ **THETRUSTEDSOURCEFORPROJECTORLAMPSANDACCESSORIES**

Gire el anillo de zoom para ajustar el tamaño de la imagen proyectada.

#### **Ajuste el enfoque**  $\circledS$

Gire el anillo de enfoque para ajustar el enfoque de la imagen proyectada.

# **Desconexión de la alimentación**

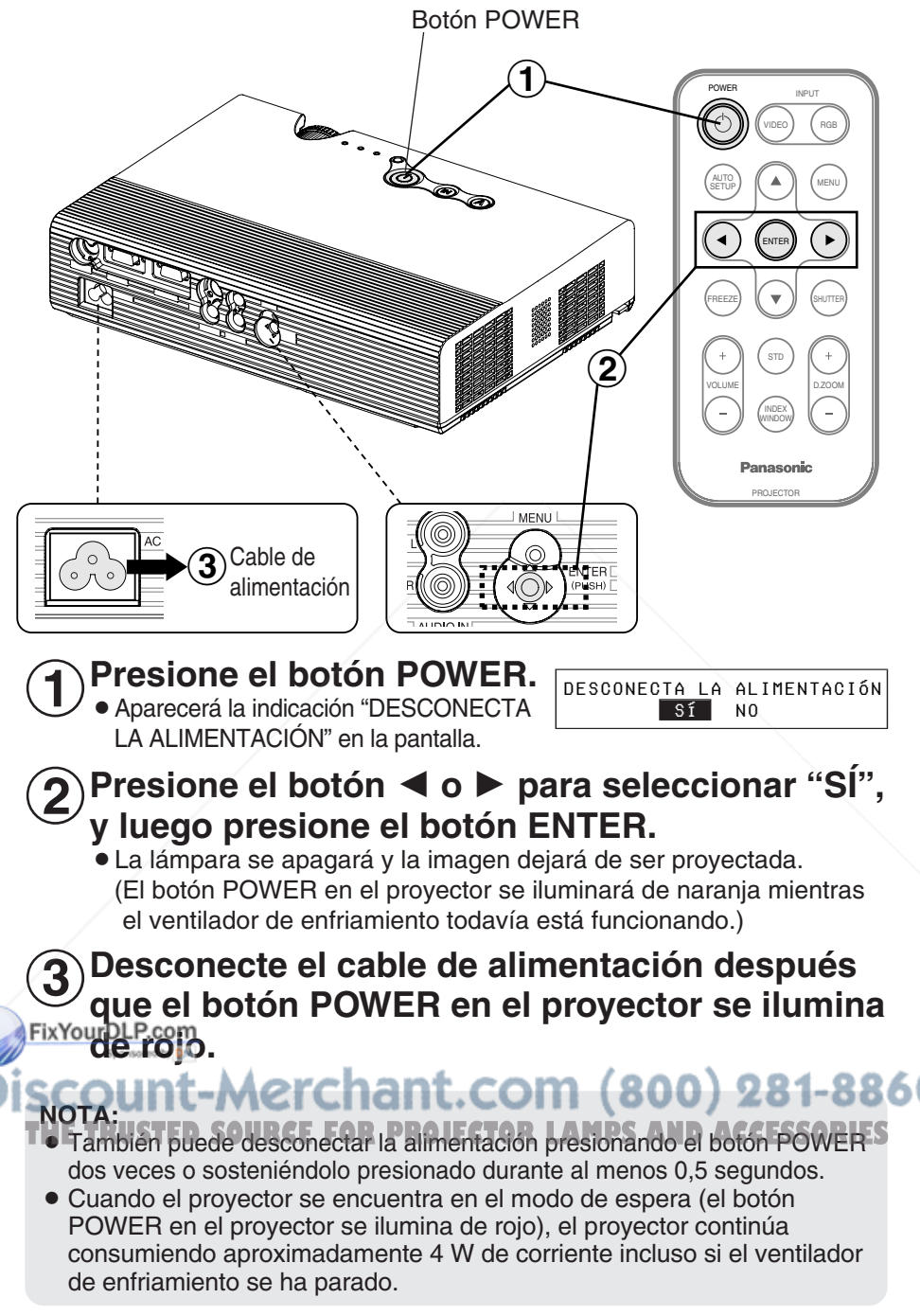

*26-ESPAÑOL*

## **Función de corte de alimentación directa**

Puede desconectar el cable de alimentación durante la proyección o inmediatamente después de usar y mover el proyector. El ventilador de enfriamiento funcionará mediante la fuente de alimentación interna para enfriar la lámpara.

- BCuando use esta función, podría tomar más tiempo para que la lámpara se vuelva a encender comparado con cuando la lámpara se enfría con el cable de alimentación conectado.
- $\bullet$  No ponga el proyector en una bolsa mientras el botón POWER en el proyector esté iluminado.

## **PRECAUCION**

**Si no usa el proyector por un largo período de tiempo, desenchufe el cable de alimentación del tomacorriente de la pared.**

- Si se acumula polvo en el enchufe, la humedad resultante podría dañar la aislación, lo que puede resultar en un incendio.
- BEste proyector consume aproximadamente 4 W de corriente incluso con la alimentación desconectada.

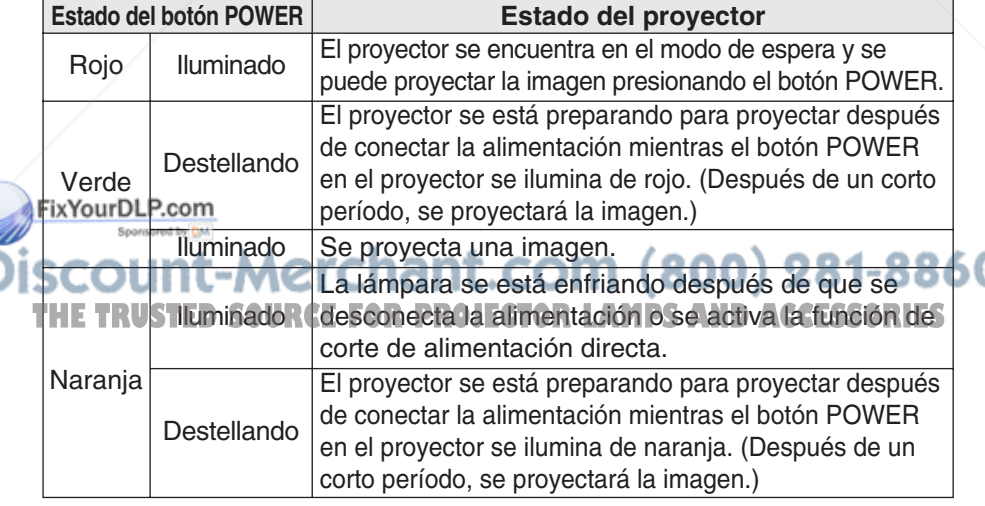

#### **Botón POWER en el proyector**

# **Corrección de la distorsión trapezoidal y el posicionamiento automático (AUTO SETUP)**

Este proyector detecta el grado de inclinación y la señal de entrada. La distorsión trapezoidal y la posición de la imagen se pueden corregir automáticamente de acuerdo con la señal de entrada.

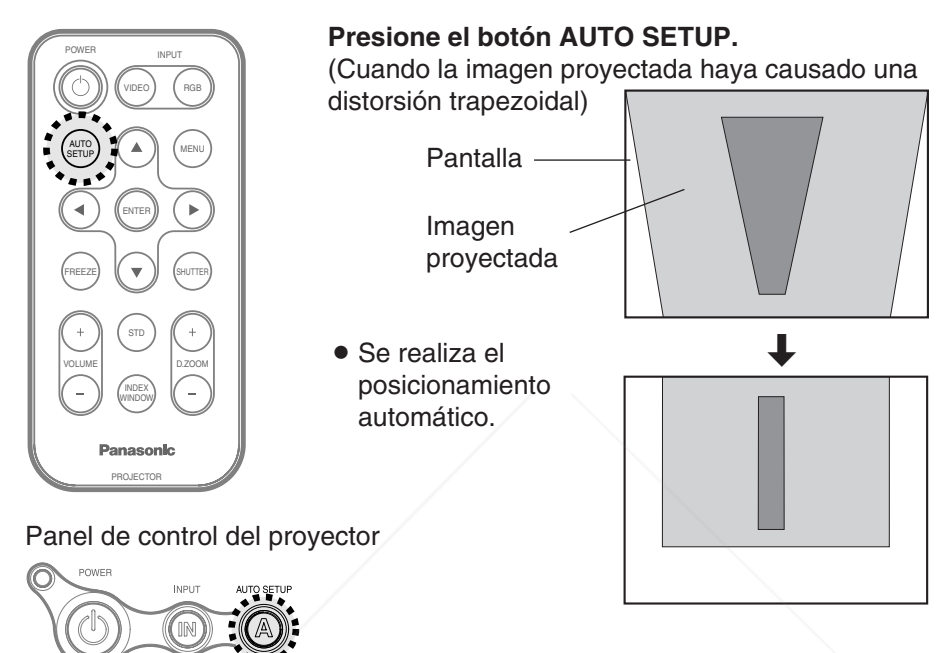

#### **NOTA:**

- · También se realizará "BUSQU.ENTR.". (Cuando "BUSQU.ENTR." se ajuste a "SÍ", consulte la página 45 para más detalles.)
- BCuando entren señales RGB, "RELOJ", y "FASE RELOJ" se ajustarán automáticamente además la distorsión trapezoidal y la posición de la imagen será corregida (excepto cuando la frecuencia del reloj de
- FixYourros sea 100 MHz o mayor). Consulte la página 41 para más detalles.

 $\bullet$  Si los bordes de la imagen proyectada son indistintos o si se proyecta $\bullet$ 60

- TH Luna imagen oscura, el ajuste automático se puede para**n ACCESSORIES** automáticamente antes de finalizar. Si ocurre eso, proyecte una imagen diferente y luego presione otra vez el botón AUTO SETUP.
	- $\bullet$  Ajuste "AUTOTRAPECIO" en el menú "OPCIONES" a "NO" para evitar cualquier deterioro de la imagen como resultado de la corrección trapezoidal. (Consulte la página 45.)

*28-ESPAÑOL*

# **Apagando la imagen y el sonido momentáneamente (SHUTTER)**

La función "SHUTTER" se puede usar para apagar momentáneamente la imagen y el sonido del proyector cuando no se usa el proyector durante períodos de tiempo cortos, como durante descansos en reuniones o al realizar preparativos antes de la proyección. El proyector consume menos corriente en el modo "SHUTTER" que en el modo de proyección normal.

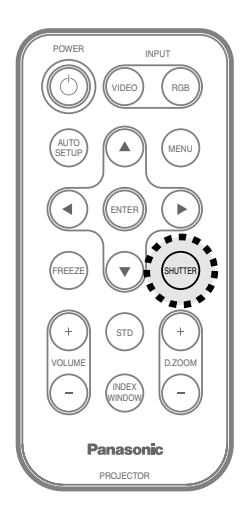

#### **Presione el botón SHUTTER.**

- Se apaga la imagen y el sonido.
- BPresione cualquier botón del proyector o del mando a distancia para volver al modo de funcionamiento normal.

#### **NOTA:**

B"OBTURACION" en el "MENU PRINCIPAL" es la misma función.

# **Pausando la imagen (FREEZE)**

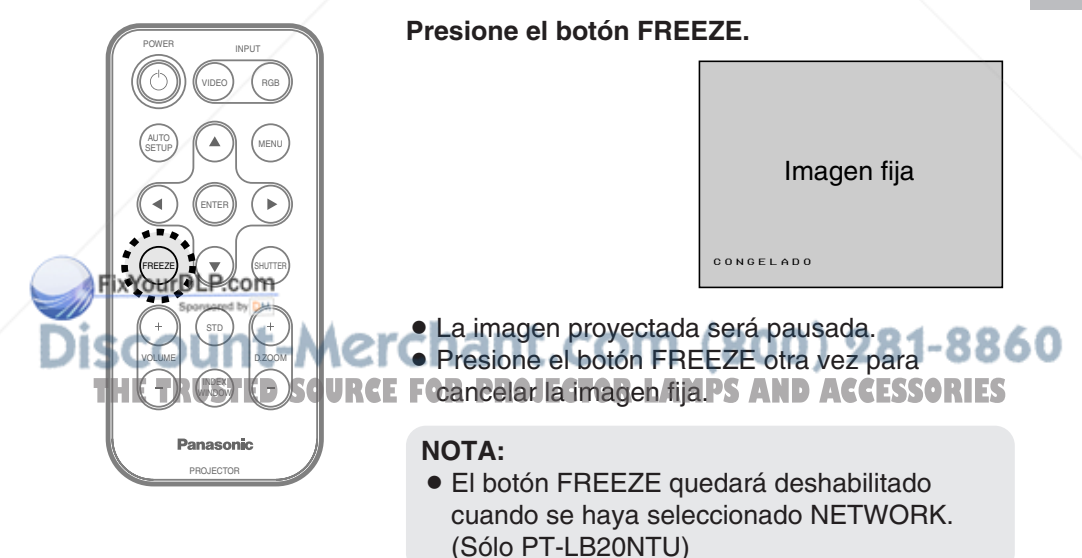

*ESPAÑOL-29*

# **Ampliando la imagen (D.ZOOM)**

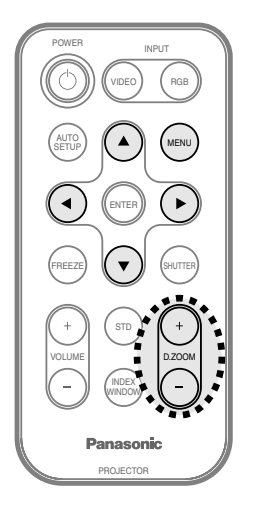

#### **Presione el botón D.ZOOM +/-.**

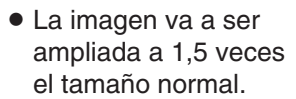

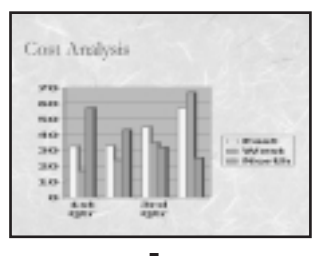

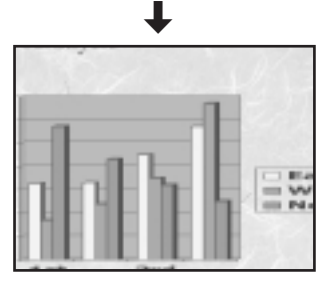

**El mando a distancia funciona mientras se usa la función D. ZOOM (zoom digital)**

Presione los botones  $\blacktriangle$ ,  $\nabla$ ,  $\blacktriangleleft$  y  $\blacktriangleright$  para mover el área ampliada que desea proyectar. Presione los botones D.ZOOM +/- para cambiar el grado de ampliación. Presione el botón MENU para volver a la pantalla normal.

#### **NOTA:**

- BEl grado de ampliación se puede cambiar dentro del siguiente margen: x1 a x2 en incrementos de 0,1. Cuando entran las señales RGB, la relación de ampliación se pueden cambiar dentro del margen de x1 a x3, excepto cuando "BLOQU.CUADRO" se ajusta a "SÍ".
- Si el tipo de señal que ingresa cambia mientras se está usando la función de zoom digital, se cancelará la función de zoom digital.

## **Ajustando el volumen (VOLUME)**

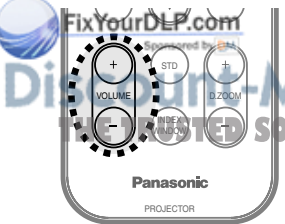

**Presione el botón VOLUME +/- .**

- Presione el botón + para subir el volumen.
- **Presione el botón para bajar el volumen.**

**NOTA: THE TRUSTED SPURCE NOTA:ROJECTOR LAMPS AND ACCESSORIES** 

 $\bullet$  También puede seleccionar "VOLUMEN" del "MENU PRINCIPAL" para ajustar el volumen.

# **Mostrando dos pantallas (INDEX WINDOW)**

Esta función le permite guardar en la memoria una imagen que está siendo proyectada, y luego exhibir una instantánea y una imagen en movimiento en la pantalla.

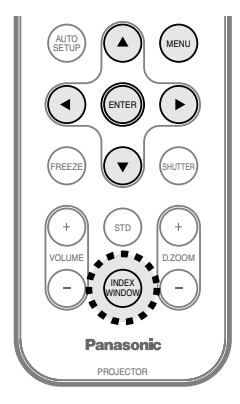

#### **Presione el botón INDEX WINDOW.**

 $\bullet$  La relación de aspecto de la pantalla cambia y la imagen se alarga verticalmente en comparación con una imagen normal.

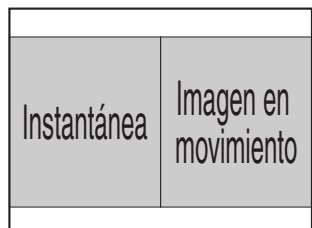

 $\bullet$  Cuando se selecciona NETWORK, la exhibición en la pantalla cambiará entre cuatro estilos de ventanas, el estilo de índice y 16 estilos de índice. (Sólo PT-LB20NTU. Consulte el CD-ROM accesorio para más detalles.)

#### **El mando a distancia funciona mientras se usa la función INDEX WINDOW**

**Presione el botón ▲ o ▼ para seleccionar un tamaño de pantalla.** Se puede cambiar entre tres tamaños. Instantánea | Imagen en Instantánea | Imagen en<br>movimiento Instantánea | Imagen en movimiento

**Presione el botón < o > para permutar entre la pantalla de instantáneas y la pantalla de imágenes en movimiento.**

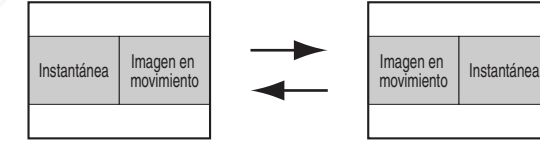

**Presione el botón ENTER para capturar la imagen en movimiento actual en la ventana fija.**

**Presione el botón MENU para volver a la pantalla anterior.**

**NOTA: THETRUSTEDSOURCEFORPROJECTORLAMPSANDACCESSORIES**

- BCuando se cambie el tamaño de la pantalla, la relación de aspecto de la imagen también cambiará. Asegúrese que entiende completamente las notas en "ASPECTO" en la página 43 antes de usar la función "INDEX WINDOW".
- B"INDICE" en el "MENU PRINCIPAL" es la misma función.
# **Menús en pantalla**

## **Pantallas de menú**

Los diferentes ajustes y la configuración de este proyector se puede realizar seleccionando las funciones en los menús en pantalla.

La organización general de estos menús se muestra a continuación.

#### **MENU PRINCIPAL**

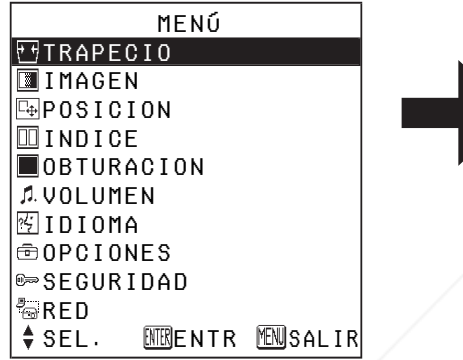

BPresione el botón MENU para exhibir "MENU PRINCIPAL". Consulte la página 34 por detalles sobre como usar los menús en la pantalla.

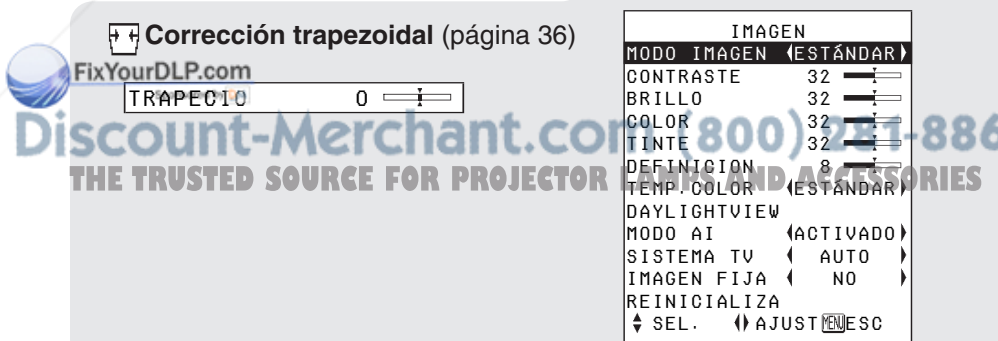

**Menú IMAGEN** (página 37) Cuando ingresa una señal RGB o se ha seleccionado NETWORK

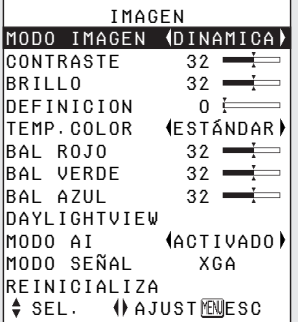

• Cuando se ha seleccionado NETWORK, no se exhibirán los ajustes "BAL ROJO/VERDE/AZUL". (Sólo PT-LB20NTU)

Cuando ingresa una señal YPBPR

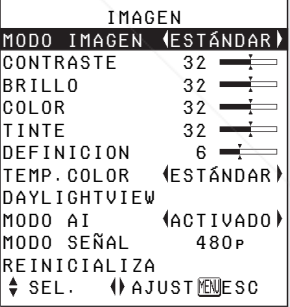

#### Cuando ingresa una señal S-VIDEO/VIDEO

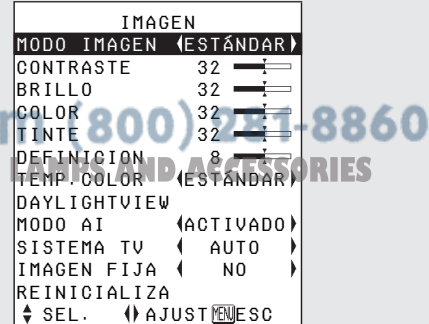

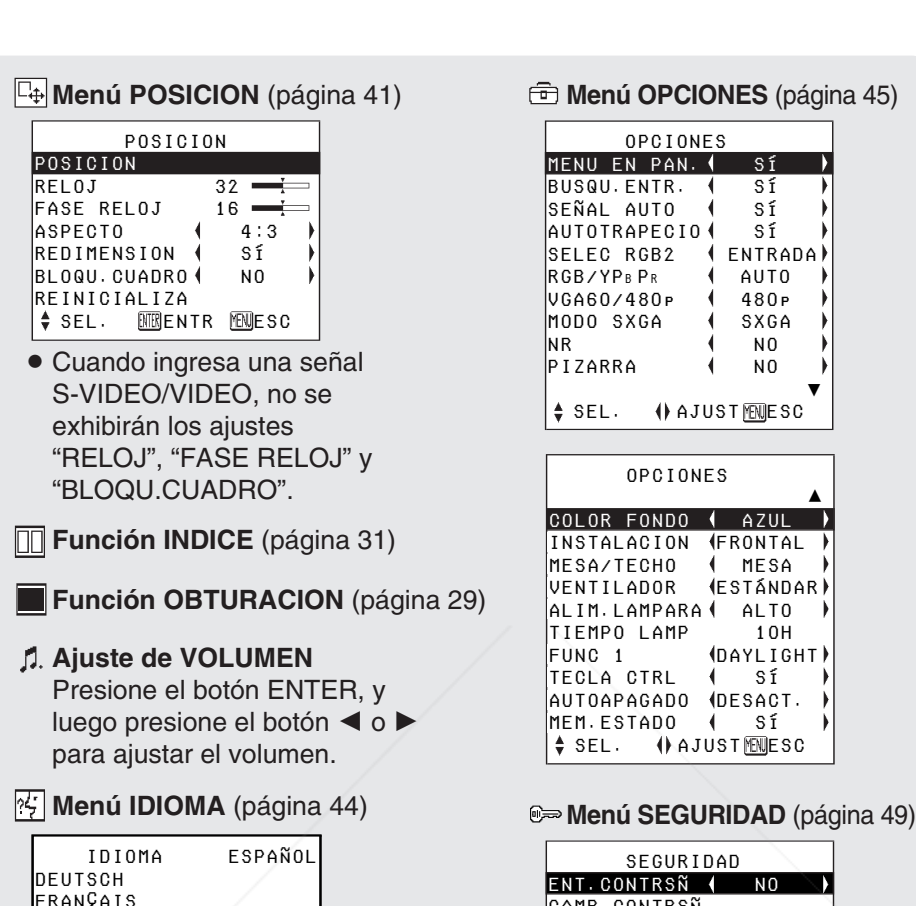

#### **Menú OPCIONES** (página 45)

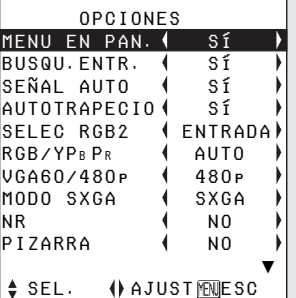

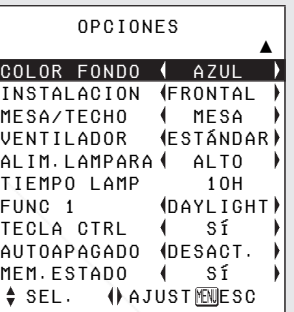

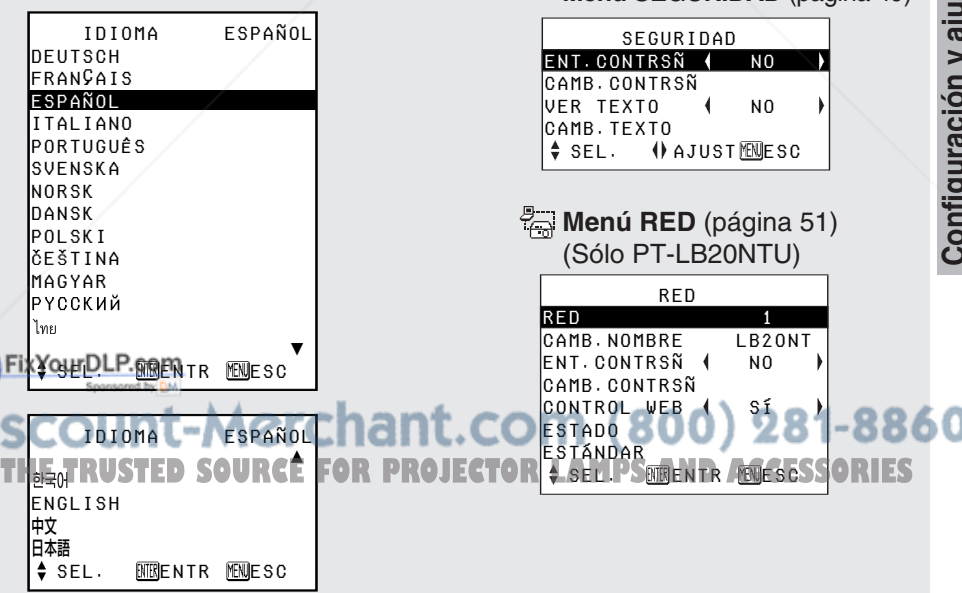

*ESPAÑOL-33*

## **Guía de funcionamiento de menú**

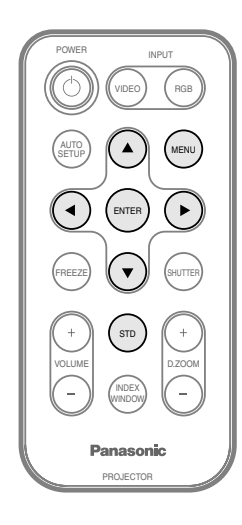

#### #**Presione el botón MENU.**

Se exhibirá el "MENU PRINCIPAL".

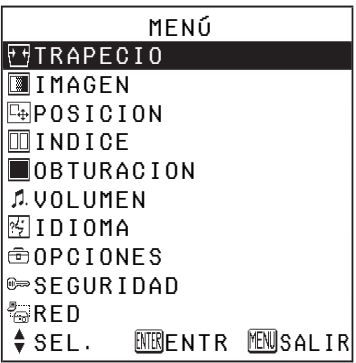

**2** Presione el botón ▲ o ▼ para seleccionar un **ítem.** 

Funcionamiento del menú (en el panel de conectores)

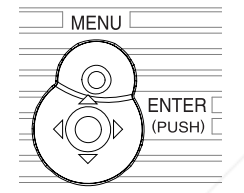

El ítem seleccionado se exhibirá en azul.

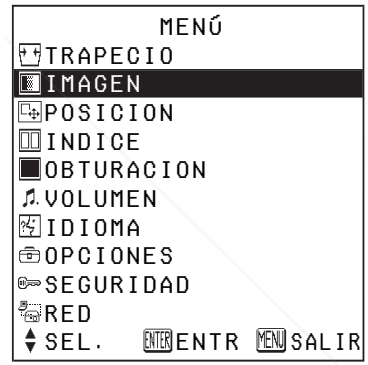

#### %**Presione el botón ENTER para aceptar la**

**selección.**  Entonces se exhibirá la pantalla de menú o de ajuste seleccionada. (Ejemplo: menú

"IMAGEN")

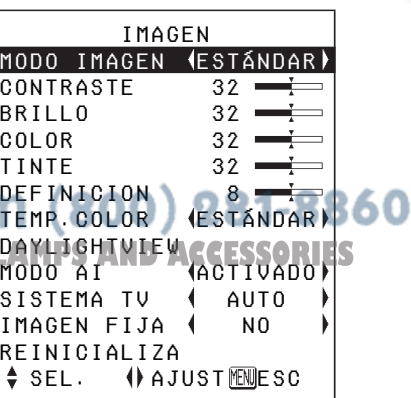

*34-ESPAÑOL*

**NOTA:**

**THETRUSTEDSOURCEFORPROJECTORLAMPSANDACCESSORIES**

FixYourDLP.com

● Presione el botón MENU para volver a la pantalla anterior.

 $\overline{4}$  Presione el botón **A o** ▼ para **seleccionar un ítem, y luego presione el botón < o > para cambiar o ajustar el ajuste.**  Se exhibirá una pantalla de ajuste individual tal como la que se muestra a continuación para los ítems escalables.

#### BRILLO 32

La escala de barras se vuelve verde cuando se cambia un ajuste del valor de ajuste de fábrica.

## **Ítems del menú en la pantalla no disponibles**

Este proyector tiene ítems no ajustables y funciones que no se pueden usar dependiendo de la señal que ingresa. Cuando no se puede ajustar un ítem o una función no puede ser usada, la exhibición del menú en la pantalla correspondiente no aparecerá, y el ítem o la función no funcionará incluso si se presiona el botón ENTER.

## **Reponiendo un ajuste al valor por defecto de fábrica**

Si presiona el botón STD (standard) del mando a distancia, puede reponer ajustes a los valores por defecto de fábrica. Sin embargo, esta función varía dependiendo de la pantalla que esté en exhibición.

B**Cuando se está exhibiendo una pantalla de menú**

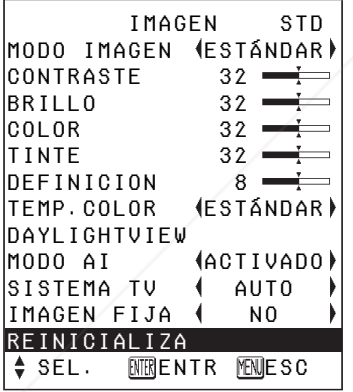

Todos los ítems exhibidos serán repuestos a sus valores por defecto de fábrica, se exhibirá **"STD" en la** esquina superior derecha de la pantalla y la escala de barras aparecerá de blanco.

#### **NOTA:**

**• También podrá seleccionar** "REINICIALIZA" en la pantalla del menú y luego presionar el botón ENTER.

B**Cuando se está exhibiendo una pantalla de ajuste individual**

$$
BRILLO \qquad \qquad 32 =
$$

Sólo el ítem exhibido será repuesto a su valor por defecto de fábrica, y la escala de barras aparecerá de blanco.

#### **NOTA:**

• Los triángulos encima y debajo de una escala de barras indican el valor por defecto de fábrica. Los ítems que no tienen estos triángulos no pueden ser repuestos a su valor por defecto de fábrica.

**Indica el valor por defecto o de fábrica estándar** 

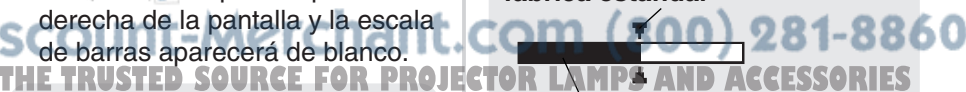

#### **Indica el valor de ajuste actual**

• Las posiciones de los símbolos del triángulo varían dependiendo del tipo de señal que ingresa.

## **Corrección de la distorsión trapezoidal**

La distorsión trapezoidal se corrige automáticamente cuando se usa la función de configuración automática del proyector, pero esta corrección no funcionará apropiadamente si la pantalla misma está inclinada. En tales casos, puede corregir la distorsión trapezoidal manualmente usando el siguiente procedimiento.

#### **Sólo corrección de distorsión trapezoidal vertical.**

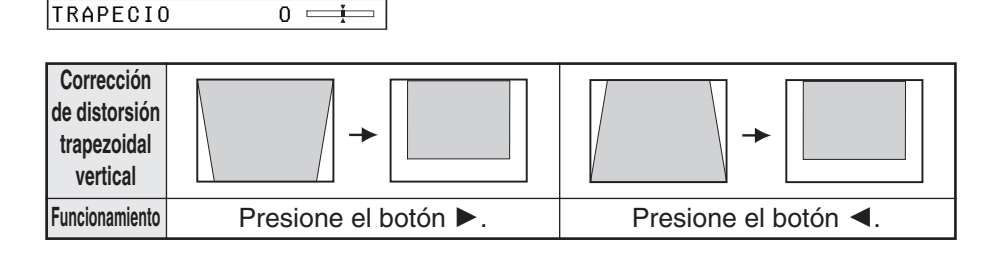

#### **NOTA:**

- $\bullet$  Si presiona el botón AUTO SETUP después de corregir la distorsión trapezoidal manualmente, se activará la función de corrección trapezoidal automática y la imagen corregida volverá a su condición incorrecta anterior. Para evitar que esto suceda, puede ajustar "AUTOTRAPECIO" en el menú "OPCIONES" a "NO". (Consulte la página 45.)
- $\bullet$  La distorsión trapezoidal vertical se puede corregir a  $\pm 30^{\circ}$  del ángulo de inclinación. Sin embargo, cuanto mayor sea la corrección, menor será la calidad de la imagen, y más difícil será conseguir un buen nivel de enfoque. Para obtener la mejor calidad de imagen, configure el proyector y la pantalla de tal manera que el nivel de corrección trapezoidal necesario sea el mínimo posible.
- BEl tamaño de la imagen también cambia cuando se corrige la distorsión trapezoidal.
- La relación de largo y ancho de una imagen puede volverse inapropiada dependiendo de la cantidad de corrección de distorsión trapezoidal.
- Fix legistorsión trapezoidal de la exhibición en la pantalla no será

**SCOUNT-Merchant.com (800) 281-8860 THETRUSTEDSOURCEFORPROJECTORLAMPSANDACCESSORIES**

## **Ajuste de la imagen**

Presione el botón ▲ o ▼ para seleccionar un ítem, y luego presione el botón  $\blacktriangleleft$  o  $\blacktriangleright$  para cambiar el ajuste.

Para ítems con escala de barras, presione el botón ENTER o el botón  $\triangle$  o  $\triangleright$  para exhibir la pantalla de ajuste, y luego presione el botón  $\blacktriangleleft$  $o \blacktriangleright$  para realizar el ajuste.

Cuando ingresa una señal RGB o se ha seleccionado NETWORK

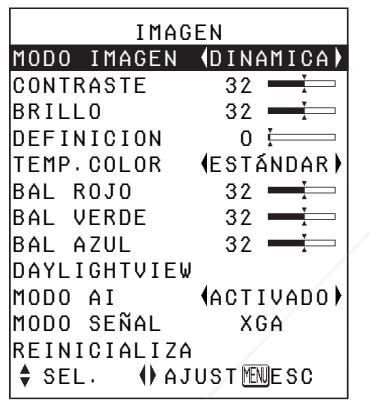

Cuando se ha seleccionado NETWORK, no se exhibirán los ajustes "BAL ROJO/VERDE/AZUL". (Sólo PT-LB20NTU)

Cuando ingresa una señal YPBPR

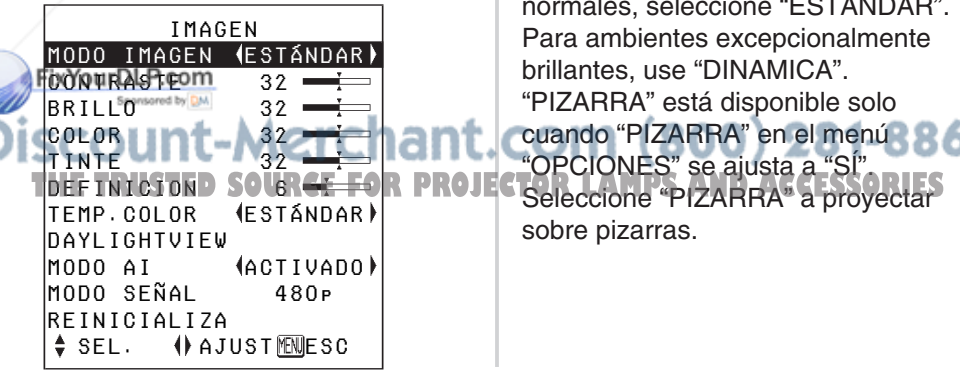

Cuando ingresa una señal S-VIDEO/VIDEO

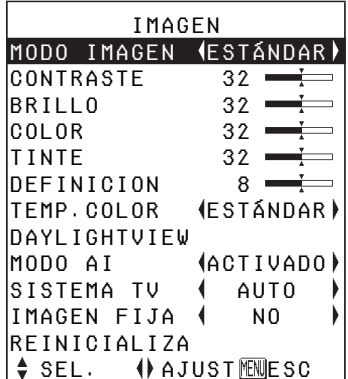

## **MODO IMAGEN**

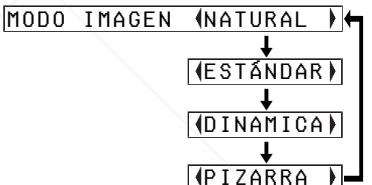

Seleccione el modo de imagen que esté más de acuerdo con la fuente de la imagen y las condiciones del lugar.

El mejor modo para usar en condiciones oscuras es "NATURAL". Para lugares con las condiciones de iluminación normales, seleccione "ESTÁNDAR". Para ambientes excepcionalmente brillantes, use "DINAMICA". "PIZARRA" está disponible solo

cuando "PIZARRA" en el menú "OPCIONES" se ajusta a "SÍ". sobre pizarras.

## **CONTRASTE**

Sirve para ajustar el contraste de la imagen. (Ajuste el "BRILLO" primero si es necesario antes de ajustar el "CONTRASTE".) La imagen es brillante: botón  $\triangleleft$ La imagen es oscura: botón ▶

## **BRILLO**

Sirve para ajustar las áreas más oscuras (áreas negras) de la imagen. Áreas negras muy claras:

 $botón$ 

Áreas oscuras muy acentuadas:  $botón$  $\blacktriangleright$ 

## **COLOR**

(Sólo S-VIDEO/VIDEO/YPBPR) El color es demasiado oscuro:  $botón$   $\blacktriangleleft$ El color es demasiado pálido:  $botón$  $\blacktriangleright$ 

## **TINTE**

(Sólo NTSC/NTSC 4,43/YPBPR) Sirve para ajustar los tonos de piel en la imagen. Los tonos de piel son verdosos:  $hotón <$ Los tonos de piel son rojizos:

 $botón$  $\blacktriangleright$ 

## **DEFINICION**

Para suavizar los detalles de imágenes:  $botón$ Para acentuar los detalles de imágenes:

## **TEMP. COLOR**

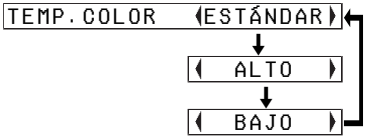

Se usa para ajustar las áreas blancas de la imagen si aparecen de color azul o rojo.

### **Balance del blanco R/G/B (BAL ROJO/VERDE/AZUL)** (Sólo RGB)

Esto se usa para ajustar las áreas blancas de la imagen si aparecen con color.

Para que el color seleccionado sea  $m$ ás claro: botón <

Para que el color seleccionado sea más oscuro: botón  $\blacktriangleright$ 

## botón Filip - Merchant.com (800) 281-8860 THE TRUSTED SOURCE FOR PROJECTOR LAMPS AND ACCESSORIES

## **DAYLIGHTVIEW**

Esto se usa para ajustar la intensidad de las imágenes proyectadas cuando se usa el proyector en un lugar con mucha luz.

Presione el botón ENTER para exhibir la pantalla "DAYLIGHTVIEW".

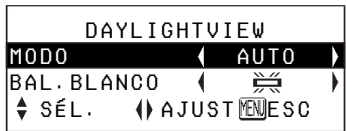

### **MODO**

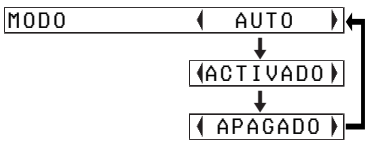

#### **AUTO**

La intensidad de las imágenes proyectadas será ajustada de acuerdo a las condiciones de iluminación del lugar.

#### **ACTIVADO**

Las imágenes proyectadas tendrán el máximo de intensidad sin tener en cuenta las condiciones de iluminación del lugar.

#### **APAGADO**

"DAYLIGHTVIEW" está desactivado.

### FixY<sub>O</sub>UP.com

## **BAL.BLANCO**

BAL. BLANCO 受  $\overline{a}$  and  $\overline{a}$  and  $\overline{a}$  and  $\overline{a}$ 

#### پچ

Cuando se usan lámparas fluorescentes para iluminar el lugar.

 $-5$ 

Cuando se usan lámparas incandescentes para iluminar el lugar.

#### **NOTA:**

● "BAL.BLANCO" se desactiva cuando "MODE" en "DAYLIGHTVIEW" se ajusta a "APAGADO".

### **MODO AI ACTIVADO**

La lámpara es controlada de acuerdo con las señales de entrada para proyectar imágenes de la mejor calidad.

#### **APAGADO**

"MODO AI" está desactivado.

#### **NOTA:**

B"MODO AI" está desactivado cuando se ajusta "ALIM LAMPARA"  $a$  "BAJO". (Consulte la página 47.)

#### $\bullet$  "AUTO" podría no funcionar ∴|COM (800) 281-8860 correctamente si se coloca un THE objeto sobre el proyector**R** PROJECTOR LAMPS AND ACCESSORIES

 $\bullet$  "AUTO" estará desactivado cuando "INSTALACION" en el menú "OPCIONES" se ajusta a "RETRO".

## **SISTEMA TV**

(Sólo S-VIDEO/VIDEO)

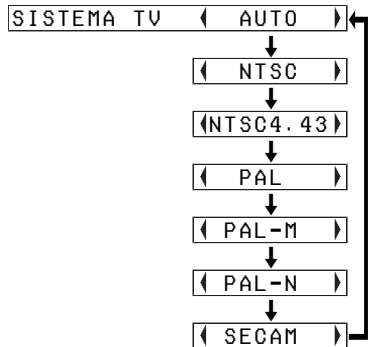

Normalmente se debe ajustar a "AUTO". Si la señal es de calidad tan pobre que el formato correcto no puede distinguirse automáticamente, cambie manualmente el ajuste al sistema de TV que sea necesario.

#### **NOTA:**

• Cuando se ajusta a "AUTO", el proyector distingue automáticamente entre las señales NTSC/NTSC 4,43/ PAL/PAL60/PAL-M/PAL-N/ SECAM.

## **IMAGEN FIJA**

(Sólo S-VIDEO/VIDEO) Para reducir el parpadeo de las imágenes fijas (parpadeo vertical), ajuste "IMAGEN FIJA" a "SÍ".

 $\bullet$  Ajuste a "NO" al reproduci

## **MODO SEÑAL**

(Sólo RGB/YPBPR/NETWORK) Esto exhibe el tipo de señal que actualmente está siendo proyectada. Consulte la lista en la página 62 para obtener detalles sobre cada tipo de señal.

## **Proyectando imágenes sRGB compatibles**

El sRGB es un estándar de reproducción de color internacional (IEC61966-2-1) establecido por la Comisión Electrotécnica Internacional (IEC). Si desea que los colores en las imágenes sRGB compatibles sean reproducidos más fielmente, realice los siguientes ajustes.

- **① Presione el botón ▲ o** ▼ para **seleccionar "MODO IMAGEN", y luego presione el botón** I **o**  $\blacktriangleright$  para seleccionar **"NATURAL".**
- $(2)$  Presione el botón STD **(standard) en el mando a distancia.**
- **(3)** Presione el botón ▲ o ▼ para **seleccionar "TEMP. COLOR", y luego presione el botón** I **o**  $\blacktriangleright$  para seleccionar **"ESTÁNDAR".**

#### **NOTA:**

· Se activa sRGB sólo cuando 360 se ingresan las señales RGB (cuando se haya ajustado **THE imágenes en movimiento.<br>
THE imágenes en movimiento.<br>
THESE** "ALIM.LAMPARA" a "ALTO", "MODO AI" se ajusta a "APAGADO", y "MODE" en "DAYLIGHTVIEW" se ajusta a "APAGADO").

**NOTA:**

## **Ajuste de la posición**

Cuando ingresa una señal RGB, presione primero el botón AUTO SETUP para iniciar el posicionamiento automático. Si no logra el ajuste ideal cuando realiza "AUTO SETUP", ajuste de acuerdo con el siguiente procedimiento.

Presione el botón ▲ o ▼ para seleccionar un ítem, y luego presione el botón  $\blacktriangleleft$  o  $\blacktriangleright$  para cambiar el ajuste.

Para ítems con escala de barras, presione el botón ENTER o el botón  $\triangle$  o  $\triangleright$  para exhibir la pantalla de ajuste, y luego presione el botón  $\blacktriangleleft$ o ► para realizar el ajuste.

Cuando ingresa una señal RGB/YPBPR

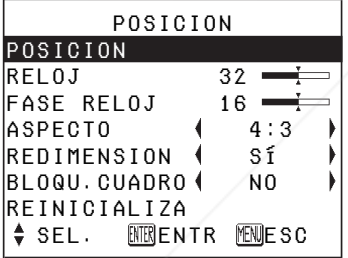

Cuando ingresa una señal S-VIDEO/VIDEO

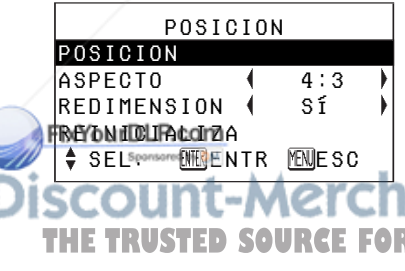

## **POSICION**

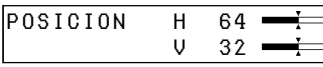

Mueve la posición de la imagen. Presione el botón ENTER para exhibir la pantalla "POSICION". Presione el botón  $\triangleleft$  o  $\triangleright$  para mover la imagen horizontalmente. Presione el botón ▲ o ▼ para mover la imagen verticalmente.

#### **RELOJ** (Sólo RGB)

Puede ocurrir una interferencia de patrón de rayado periódica (ruido) cuando se proyecta un patrón rayado tal como el indicado a continuación. Si esto sucede, presione el botón  $\triangleleft$  o  $\triangleright$  para realizar ajustes de manera que tal ruido sea minimizado.

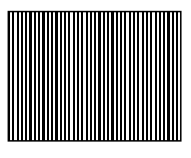

## **FASE RELOJ**

(Sólo RGB/YPBPR)

Primero ajuste el "RELOJ" antes de realizar este ajuste. Presione el botón  $\triangleleft$  o  $\triangleright$  para realizar los ajustes de manera que el nivel de ruido sea menos visible.

**NOTA:**

· Si las señales con una frecuencia de reloj de punto de 100 MHz o **THE TRUSTED SOURCE FOR PROJECTOR**mayor están entrando, la sories interferencia no será eliminada completamente cuando se realicen los ajustes "RELOJ" y "FASE RELOJ".

## **ASPECTO**

(Sólo S-VIDEO/VIDEO/ 480i, 576i, 480p y 576p YPBPR)

ASPECTO **AUTO**  $\overline{a}$  and  $\overline{a}$  and  $\overline{a}$  and  $\overline{a}$  4:3П  $\overline{a}$  and  $\overline{a}$  and  $\overline{a}$  and  $\overline{a}$  $16:9$  $\overline{\mathsf{I}}$  $\overline{a}$  and  $\overline{a}$  and  $\overline{a}$  and  $\overline{a}$  $\overline{S4:3}$ 

### **AUTO**

(Sólo S-VIDEO)

Cuando ingresa una señal de vídeo S1, la relación de aspecto cambiará automáticamente para proyectar una imagen de 16:9.

#### **4:3**

La señal de entrada se proyecta sin cambios.

#### **16:9**

La imagen se comprime a una relación de 16:9 y se proyecta.

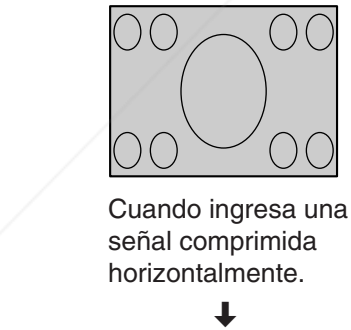

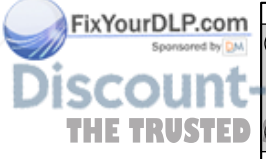

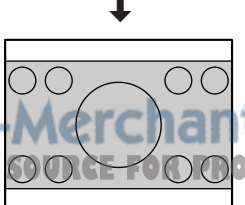

#### **S4:3**

El tamaño de la señal de entrada se comprime al 75% y se proyecta. (Esto es útil para proyectar una imagen con una relación de aspecto 4:3 en una pantalla 16:9.)

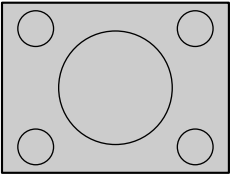

Cuando ingresa una señal 4:3.

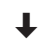

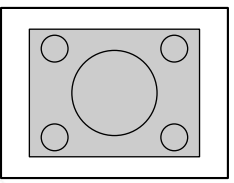

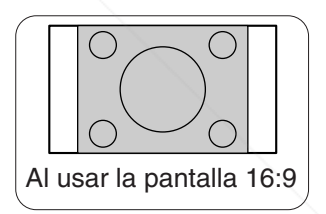

### **Señales de video S1**

 $\bullet$  Las señales de video S1 son un tipo de señales de video con una relación de aspecto 16:9 que incluye una señal del detector. Esta señal del detector es emitida por algunas fuentes como reproductores de video de visión

amplia. **THE TRUSTED OOK FOOOPFCTO Cuando "ASPECTO" se ajuste a** "AUTO", el proyector reconocerá la señal del detector y cambiará automáticamente la relación de aspecto a 16:9.

**Configuración y ajustes**

Configuración y ajustes

#### **NOTA:**

- Si usa este provector en lugares tales como cafés u hoteles con la intención de exhibir programas con un propósito comercial o para una presentación pública, tenga en cuenta que si usa la función de relación de aspecto (16:9) para cambiar la relación de aspecto de la imagen en pantalla, puede estar infringiendo los derechos de autor del propietario original de ese programa bajo las leyes de protección de derechos de autor.
- $\bullet$  Si se proyecta una imagen 4:3 en una pantalla 16:9, pueden aparecer distorsiones alrededor de los bordes de la imagen de manera que parte de la imagen puede no sea más visible. Los programas que tienen relaciones de aspecto 4:3 deben ser vistos en el modo 4:3 para dar una consideración apropiada a los objetivos e intenciones del creador del programa original.

FixYourDLP.com

## **REDIMENSION**

Normalmente se debe ajustar a "SÍ". (Este ajuste se usa solamente para señales que tengan resoluciones inferiores a los paneles LCD. Consulte la página 62 para más detalles.)

#### **SÍ**

La resolución en pixeles de la señal de entrada es convertida a la misma resolución que los paneles antes de ser proyectada. A veces esto puede causar problemas con la calidad de la imagen.

#### **NO**

La señal de entrada se proyectará en su resolución original, sin conversión de píxeles. La imagen proyectada será más pequeña de lo normal, por lo tanto ajuste el zoom o mueva el proyector hacia delante o atrás para ajustar, si fuera necesario, el tamaño de la imagen. Si se ajusta a "NO", algunas funciones como "D.ZOOM" (zoom digital), "TRAPECIO" o "INDEX WINDOW" ("INDICE") no funcionarán.

## **BLOQU. CUADRO**

Si la condición de la imagen es mala mientras se proyecta una imagen en movimiento RGB, ajuste "BLOQU.CUADRO" a "SÍ". Consulte la página 62 por señales RGB

compatibles. ìt-Merchai 281-8860 **THETRUSTEDSOURCEFORPROJECTORLAMPSANDACCESSORIES**

## **Cambio del idioma de exhibición**

Presione el botón  $\triangle$  o  $\nabla$  del provector o del mando a distancia para seleccionar un idioma, luego presione el botón ENTER para aceptar el ajuste.

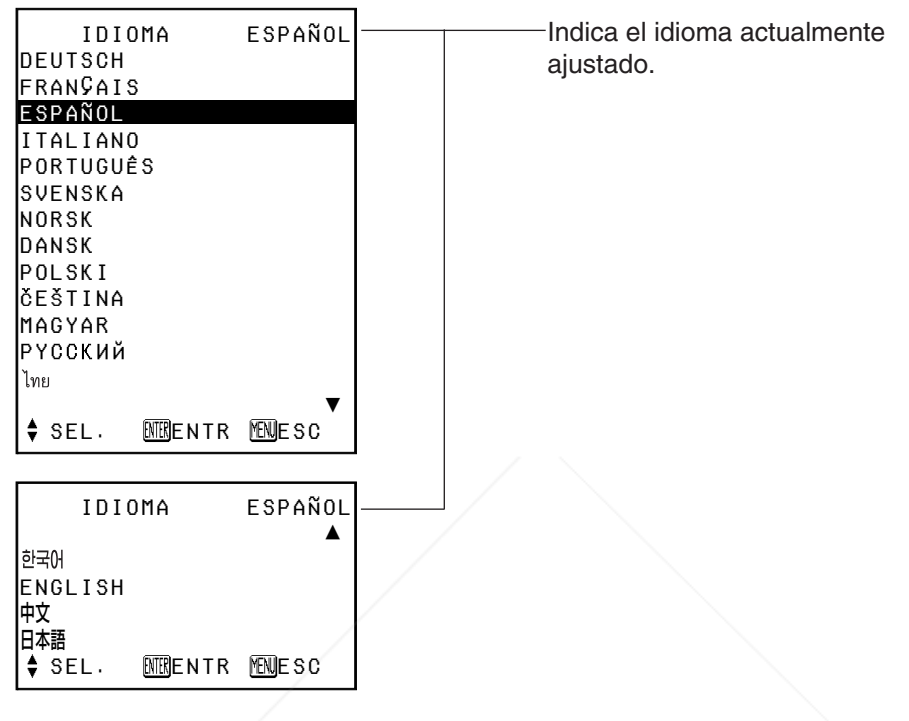

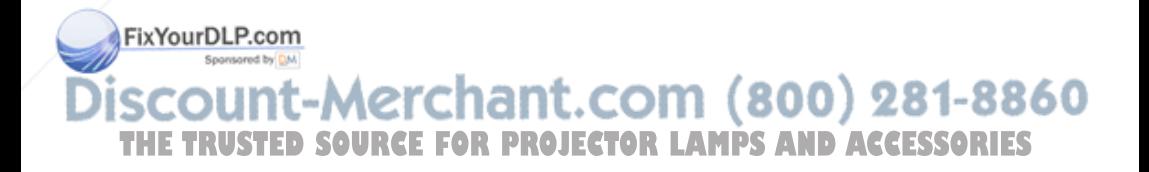

## **Ajuste de las opciones**

Presione el botón ▲ o ▼ para seleccionar un ítem, y luego presione el botón < o bpara cambiar el ajuste.

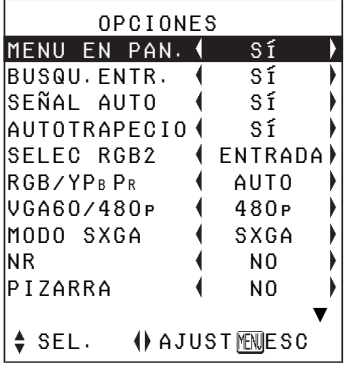

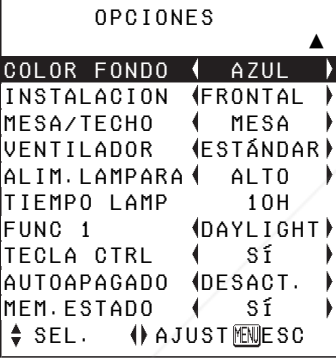

## **MENU EN PAN.**

#### **SÍ**

El nombre de la señal se exhibe en la esquina superior derecha de la pantalla cuando se cambia la señal **rde Yentrada.com** 

**NO**

Use este ajuste cuando no desea que se exhiba el nombre de la señal.

### **NOTA:**

• El ajuste para "SISTEMA TV" también se exhibe cuando ingresa una señal S-VIDEO/VIDEO.

## **BUSQU.ENTR.**

Normalmente se debe ajustar a "SÍ" **SÍ**

Cuando está conectada la alimentación y "AUTO SETUP" está funcionando, el proyector detectará que señales están ingresando, y usa las misma señales para la proyección. (Si se está proyectando una imagen, la fuente de señales no se cambia automáticamente.)

### **NO**

Cuando está conectada la alimentación y "AUTO SETUP" está funcionando, use este aiuste cuando no desea que la fuente de señal cambie automáticamente.

## **SEÑAL AUTO**

Normalmente se debe ajustar a "SÍ". **SÍ**

"AUTO SETUP" se realizará automáticamente cuando se cambie al señal de entrada.

### **NO**

"AUTO SETUP" no funcionará cuando se cambie al señal de entrada.

## **AUTOTRAPECIO**

Normalmente se debe ajustar a "SÍ". **SÍ**

Durante "AUTO SETUP", se detecta el ángulo de inclinación del proyector y la distorsión trapezoidal se corrige automáticamente.

**NO** The se exhiba el nombre de la señal **IEC IVSR este ajuste ruando no quierr**ES que se realice la corrección de distorsión trapezoidal automáticamente durante "AUTO SETUP", como cuando la pantalla se encuentra en ángulo.

## **SELEC RGB2**

Este ajuste se usa para seleccionar la función del conector RGB2 IN/1 OUT.

## **RGB/YPBPR**

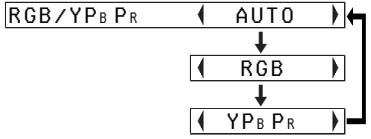

Normalmente se debe ajustar a "AUTO". RGB o YPBPR se selecciona automáticamente dependiendo del estado de la señal de sincronización. Cuando entran señales 480i, 576i, 480p, 576p, 1 080/60i, 1 080/50i, 720/60p, y algunas VGA480, seleccione "RGB" o "YPBPR" de acuerdo con la señal de entrada.

## **VGA60/480p**

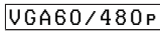

 $480P$  $\overline{a}$  and  $\overline{a}$  and  $\overline{a}$  and  $\overline{a}$ VGA60

Ajuste a "VGA60" cuando las señales VGA480 59,9Hz están entrando (consulte la página 62 para más detalles). Ajuste a "480p" cuando entran las señales 480p RGB.

## **MODO SXGA**

MODO SXGA | SXGA  $\overline{a}$  and  $\overline{a}$  and  $\overline{a}$  and  $\overline{a}$ SXGA+

Este ajuste es válido solo cuando ingresa una señal SXGA.

#### **SXGA**

Seleccione este ítem normalmente.

### **SXGA+**

Cuando los bordes de las imágenes proyectadas no sean visibles, seleccione este ítem.

## **Reducción de ruidos (NR)**

(Sólo S-VIDEO/VIDEO) Si la señal es de una calidad tan pobre que aparece interferencia de la imagen, ajuste "NR" a "SÍ". Para apagar la función "NR", ajústela a "NO".

## **PIZARRA**

Ajuste a "SÍ" cuando "MODO IMAGEN" ha sido ajustado a "PIZARRA". (Consulte la página 37.)

## **COLOR FONDO**

COLOR FONDO | AZUL

 $\overline{a}$  (and the contract of  $\overline{a}$  ) and  $\overline{a}$ I NEGRO

Ajusta el color que se proyectará en pantalla cuando no esté ingresando ninguna señal al proyector.

FixYourDLP.com 10-1-1-12860 rt-Merchant|.com (800) **SOURCE FOR PROJECTOR LAMPS AND ACCESSORIES** 

## **INSTALACION**

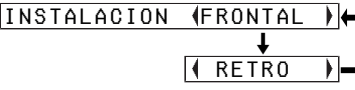

Este ajuste se debe cambiar de acuerdo con el método de configuración del proyector. (Consulte la página 18.)

#### **FRONTAL**

Cuando el proyector se encuentra delante de la pantalla.

#### **RETRO**

Cuando se usa una pantalla translúcida.

## **MESA/TECHO**

MESA/TECHO | MESA

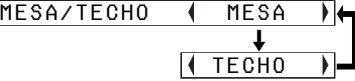

Este ajuste se debe cambiar de acuerdo con el método de configuración del proyector. (Consulte la página 18.)

#### **MESA**

Cuando se coloca el proyector sobre un escritorio o similar.

#### **TECHO**

Cuando el proyector se cuelga de un techo usando el soporte de techo (en venta por separado).

## **VENTILADOR**

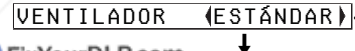

FixYourDLP.com ALTO

Ajuste "VENTILADOR" a "ALT solo al usar este proyector a gran solo al usar este proyector a gran<br>altitud (a más de 1 400 m). **ORTPROJECTOR** alimentación).

## **ALIM.LAMPARA**

ALIM.LAMPARA ALTO $\overline{a}$  (and  $\overline{a}$  ) and  $\overline{a}$  (and  $\overline{a}$  ) and  $\overline{a}$ **BAJO** 

Este ajuste cambia la luminosidad de la lámpara. Cuando lo ajusta a "BAJO", la luminosidad de la lámpara se reduce, el proyector consume menos corriente y el ruido de funcionamiento también se reduce. Esto puede ayudar a extender la vida útil de la lámpara. Si usa este proyector en habitaciones pequeñas donde no es necesario usar luminancia alta, se recomienda ajustar "ALIM.LAMPARA" a "BAJO".

#### **NOTA:**

● "ALIM.LAMPARA" no se puede ajustar cuando no entra ninguna señal.

## **TIEMPO LAMP**

Este ajuste muestra el tiempo de uso de la lámpara que está siendo usada actualmente. Cuando se cambia la lámpara, siga las instrucciones en la página 56, y reponga "TIEMPO LAMP" a "0".

#### **NOTA:**

• La vida útil de la lámpara varía dependiendo de las condiciones de uso (como el ajuste "ALIM.LAMPARA" y el

número de veces que se 60 alimentación). **LAMPSANDACCESSORIES**

Configuración y ajustes **Configuración y ajustes**

### **FUNC 1**

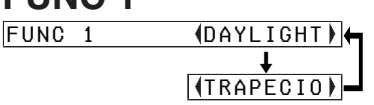

Asigna una función al botón FUNC1 del mando a distancia inalámbrico ET-RM300 (en venta por separado).

#### **DAYLIGHT**

Funciona de la misma manera que cuando se ha seleccionado "DAYLIGHTVIEW" en el menú "IMAGEN". (página 39)

#### **TRAPECIO**

Funciona de la misma manera que cuando se ha seleccionado "TRAPECIO" en el "MENU PRINCIPAL". (página 36)

## **TECLA CTRL**

Para que los botones del proyector no funcionen, ajuste "TECLA CTRL" a "NO". Se exhibirá una pantalla de confirmación. Seleccione "SÍ" usando el botón  $\blacktriangleleft$  o  $\blacktriangleright$ . Para usar los botones en el proyector, ajuste a "SÍ" usando el mando a distancia.

## **AUTOAPAGADO**

Si no entra ninguna señal en el proyector durante el período ajustado, el proyector volverá al modo de espera. El período se puede ajustar entre 15 minutos y 60 minutos en intervalos de 5 minutos. SiYYOUSA esta función, aiústela a "DESACT.".

## **MEM.ESTADO**

Esto ajusta el estado de arranque cuando se conecta el cable de alimentación.

#### **SÍ**

El proyector arrancará desde el mismo estado que se encontraba antes de ser desconectado. Si el cable de alimentación fue desconectado durante la proyección cuando se usó el proyector por última vez, la proyección comenzará después de conectar el cable de alimentación.

#### **NO**

El proyector se quedará en el modo de espera.

## Esta función no funcionará cuando use la función "FREEZE". **THETRUSTEDSOURCEFORPROJECTORLAMPSANDACCESSORIES**

# **Ajustando la función de seguridad**

Este proyector está equipado con una función de seguridad. Se puede exhibir una pantalla de contraseña, o se puede ajustar la URL de una compañía y se puede exhibir en la parte de debajo de la imagen proyectada.

Presione el botón ▲ o ▼ en el proyector o mando a distancia para seleccionar "SEGURIDAD", luego presione el botón ENTER.

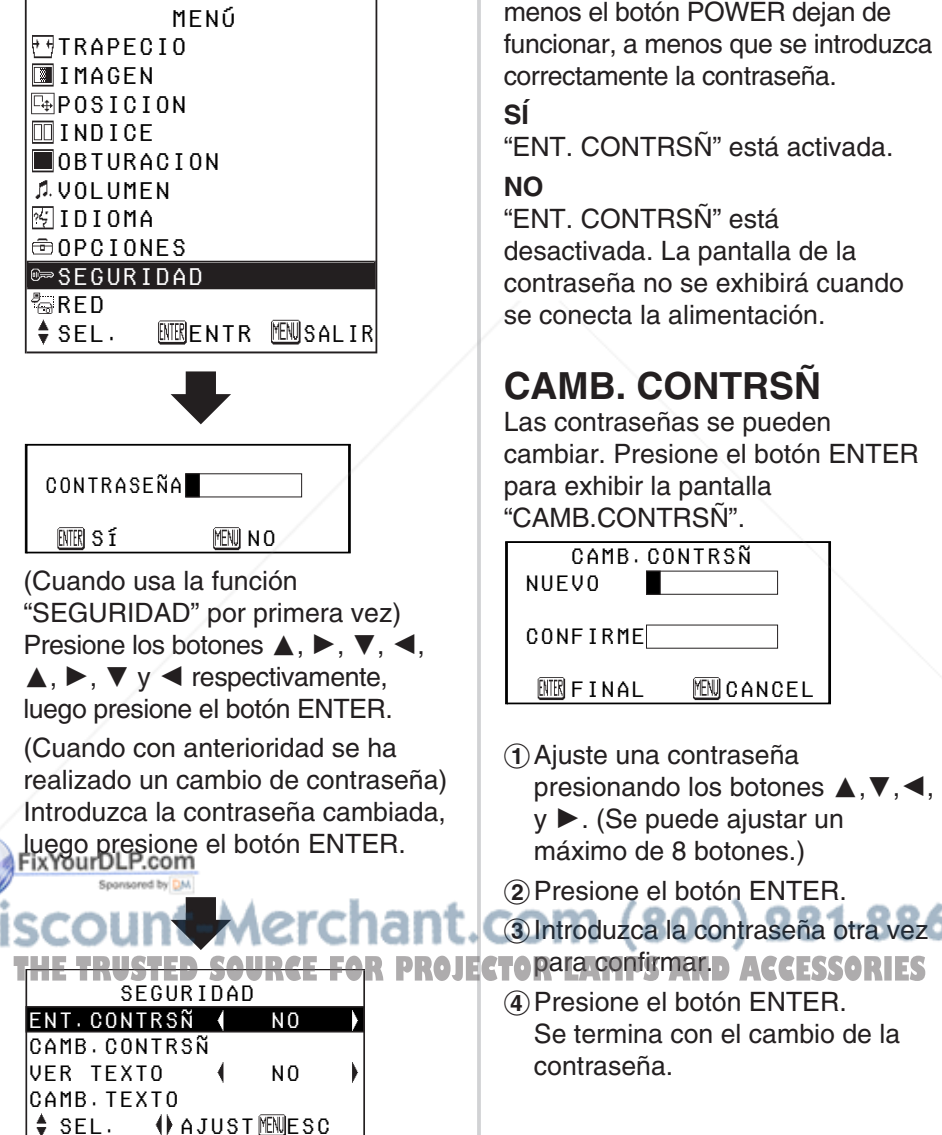

## **ENT. CONTRSÑ**

La pantalla de la contraseña se puede exhibir cuando se conecta la alimentación. Todos los controles menos el botón POWER dejan de funcionar, a menos que se introduzca correctamente la contraseña.

### **SÍ**

"ENT. CONTRSÑ" está activada.

#### **NO**

"ENT. CONTRSÑ" está desactivada. La pantalla de la contraseña no se exhibirá cuando se conecta la alimentación.

## **CAMB. CONTRSÑ**

Las contraseñas se pueden cambiar. Presione el botón ENTER para exhibir la pantalla "CAMB.CONTRSÑ".

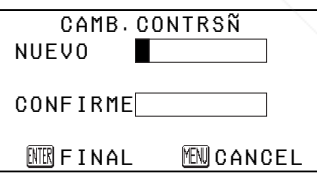

- 1) Ajuste una contraseña presionando los botones  $\blacktriangle, \blacktriangledown, \blacktriangle,$ y ►. (Se puede ajustar un máximo de 8 botones.)
- $(2)$  Presione el botón ENTER.

**3** Introduzca la contraseña otra vez

&Presione el botón ENTER. Se termina con el cambio de la contraseña.

#### **NOTA:**

- $\bullet$  La contraseña introducida aparecerá como  $*$ . No se exhibirá en la pantalla.
- Si introduce mal la contraseña. las palabras "CONTRASEÑA" y "NUEVO" se mostrarán rojas. Introduzca nuevamente la contraseña correcta.

## **VER TEXTO**

Puede ajustar el texto a exhibirse en todo momento en la parte de debajo de las imágenes proyectadas.

**SÍ**

"VER TEXTO" está activado.

#### **NO**

"VER TEXTO" está desactivado.

## **CAMB. TEXTO**

Se puede cambiar el texto que se exhibe cuando "VER TEXTO" se encuentra en "SÍ".

Presione el botón ENTER para exhibir la pantalla "CAMB.TEXTO".

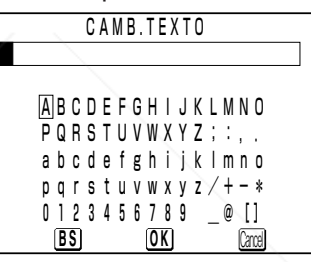

- $(1)$  Presione los botones  $\blacktriangle, \blacktriangledown, \blacktriangle, \vee$  $\blacktriangleright$  para seleccionar las letras, luego presione el botón ENTER . (Puede introducir hasta 22 caracteres.)
	- Seleccione "BS" para borrar un carácter.
- $(2)$  Presione los botones  $\blacktriangle, \blacktriangledown, \blacktriangle, \vee$ 
	- $\blacktriangleright$  para seleccionar "OK", luego presione el botón ENTER .
	- Seleccione "Cancel" para

**it-Merchantl cornectar el cambio.** -8860 **THETRUSTEDSOURCEFORPROJECTORLAMPSANDACCESSORIES**

FixYourDLP.com

## **Instalación de red (Sólo PT-LB20NTU)**

Deberá ajustar algunos ítems al controlar el proyector con un ordenador mediante la red inalámbrica. Para más detalles consulte el CD-ROM accesorio.

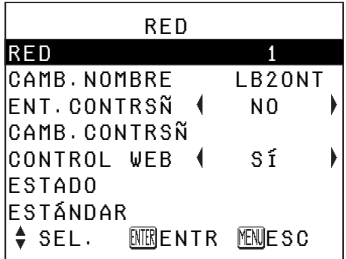

## **RED**

Seleccione el ajuste de red que desea usar.

## **CAMB. NOMBRE**

Se puede ajustar el nombre del proyector.

## **ENT.CONTRSÑ**

Ajuste a "SÍ" si desea usar una confirmación mediante contraseña cuando controle el proyector con un ordenador personal mediante una red inalámbrica.

## **CAMB.CONTRSÑ**

Se puede cambiar la contraseña.

## **CONTROL WEB**

Para controlar el proyector con un ordenador mediante la red inalámbrica, ajuste el "CONTROL WEB" a "SÍ".

## **ESTADO**

Se exhibirán los ajustes de red.

## **ESTÁNDAR**

Los ajustes de red se pueden volver a los ajustes por defecto de fábrica.

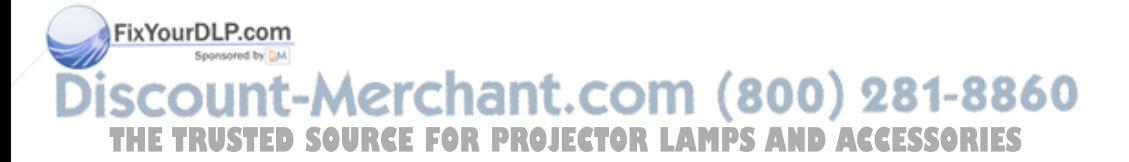

## **Cuando el indicador TEMP y el indicador LAMP están iluminados**

Hay dos indicadores en el panel de control del proyector que nos dan información acerca de las condiciones de funcionamiento del proyector. Estos indicadores se iluminan o destellan para advertirle acerca de problemas que hayan ocurrido dentro del proyector, de manera que si observa que uno de los indicadores está activado, desconecte la alimentación y verifique el cuadro mostrado a continuación para averiguar la causa del problema.

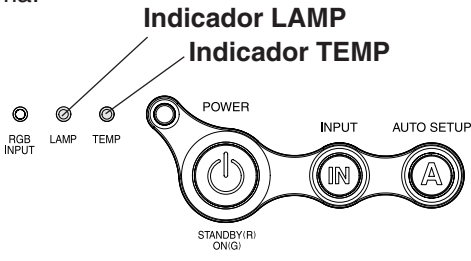

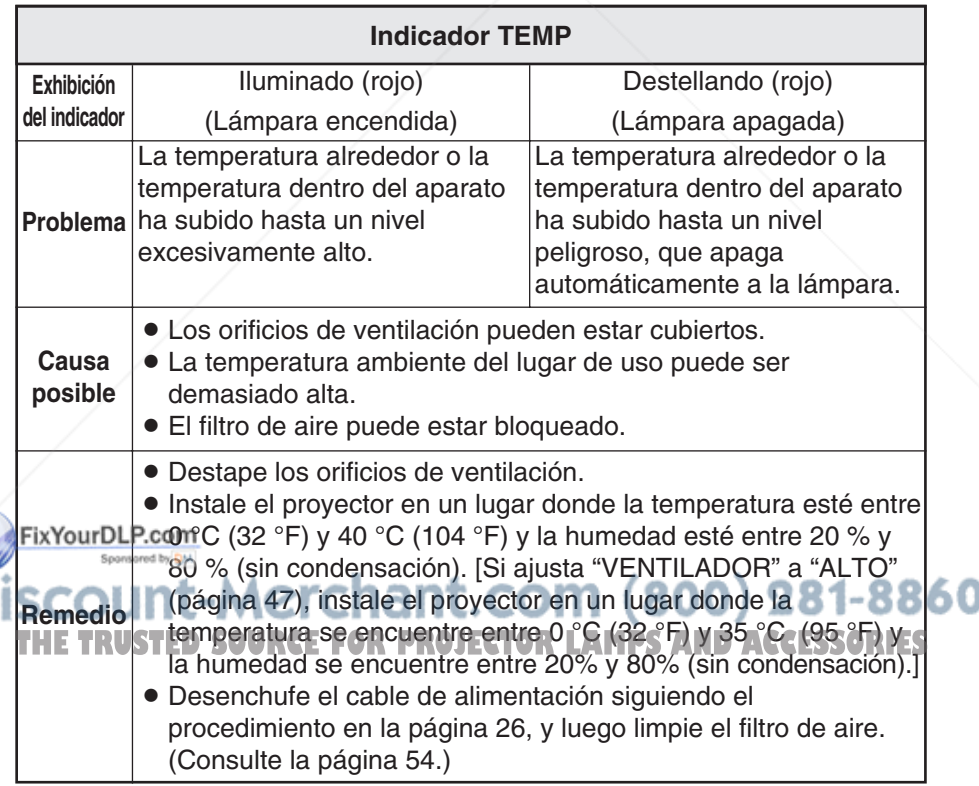

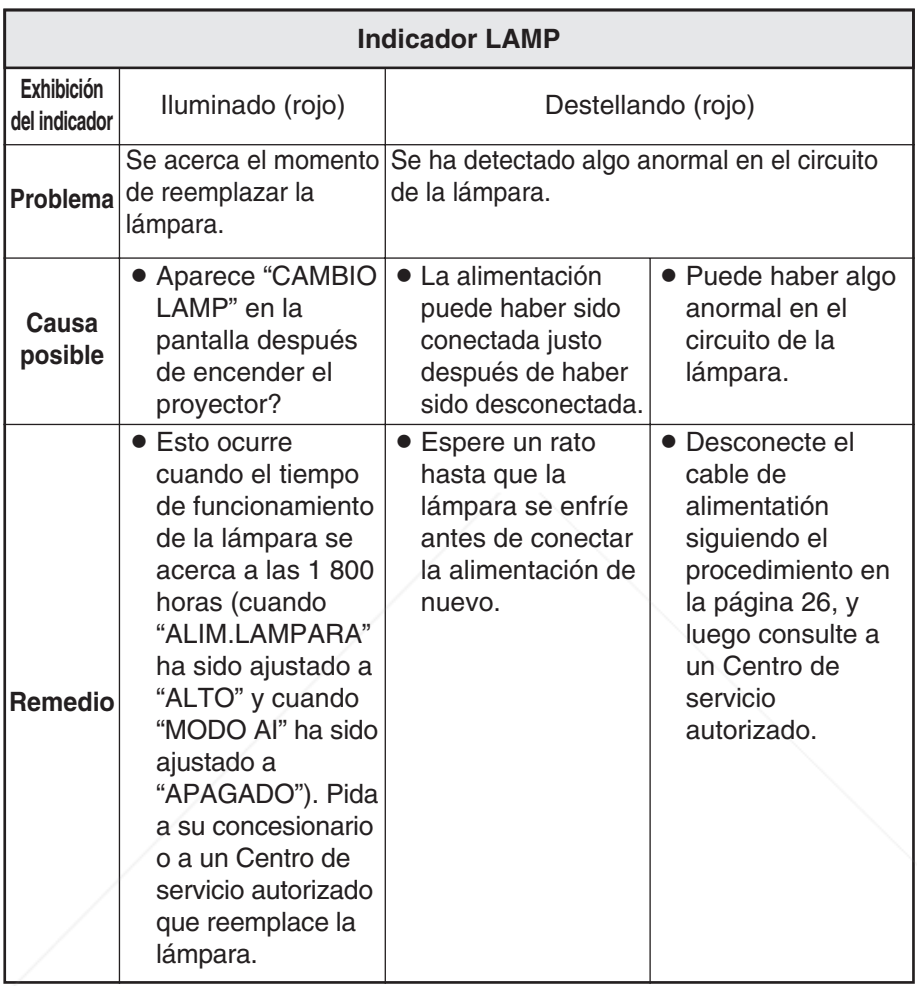

**NOTA:** FixYourel dresse de desconectar el cable de alimentación siguiendo el procedimiento indicado en "Desconexión de la alimentación" en la página 26 antes de realizar ningún procedimiento en la columna "Remedio". **THE Si se enciende el indicador TEMP y la alimentación se desconecta RIES** después de realizar los procedimientos en la columna "Remedio", indica que ha ocurrido un problema. Consulte a un Centro de servicio autorizado de manera que puedan realizar las reparaciones necesarias.

# **Limpieza y reemplazo del filtro de aire**

Si el filtro de aire se tapa con polvo, la temperatura interna del proyector subirá, el indicador TEMP se iluminará y se desconectará la alimentación del proyector (el indicador TEMP destellará después que se desconecta la alimentación). **El filtro de aire debe ser limpiado cada 100 horas de uso.** 

### **Limpieza**

**Use una aspiradora de polvo para limpiar el polvo acumulado.**

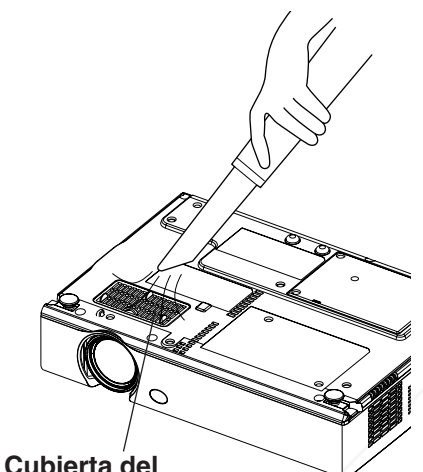

**filtro de aire**

#### **NOTA:**

- Si no se puede limpiar el polvo usando una aspiradora, retire el filtro de aire y enjuáguelo en agua, y luego lave el polvo a mano. Asegúrese de instalar el filtro de aire después de haberlo secado.
- No use detergente al lavar el filtro de aire.
- **BSHFD-Se puede limpiar el** polvo, es hora de reemplazar
	- el filtro de aire. Consulte a su
- está reemplazando la lámpara, reemplace también el filtro de aire en este momento.

### **Procedimiento de cambio**

- #**Apague la alimentación y desenchufe el cable de alimentación.** Asegúrese de desenchufar el cable de alimentación de acuerdo con el procedimiento indicado en la página 26.
- \$**Dé vuelta suavemente el proyector, y luego retire la cubierta del filtro de aire.**

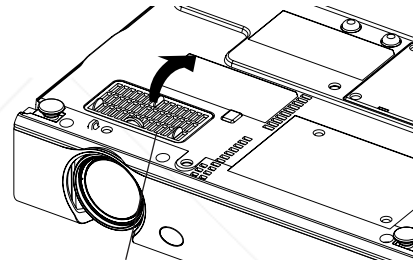

**Cubierta del filtro de aire**

%**Cambie el filtro de aire, y luego instale la cubierta del filtro de aire.**

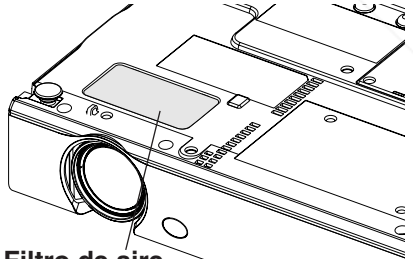

**Filtro de aire**

**NOTA:** BAsegúrese de instalar el filtro de

THE concesionario. Además, **si se Rojecto Rire antes de usar el proyector.** ES Si usa el proyector sin el filtro de aire instalado, puede entrar polvo y otras partículas extrañas en el proyector, y puede resultar en mal funcionamiento.

## **Reemplazo de la lámpara**

## **ADVERTENCIA**

**La lámpara debería ser reemplazada solamente por un técnico calificado.**

**Al cambiar la lámpara, deje que se enfríe al menos durante una hora antes de manipularla.**

BLa cubierta de la lámpara se calienta mucho, y el contacto con ella le puede quemar.

### **Observaciones sobre el reemplazo de la lámpara**

- La lámpara generadora de luz está hecha de vidrio, por lo tanto golpearla o permitir que golpee objetos duros puede hacer que explote. Tenga cuidado al manipular la lámpara.
- Disponga de la lámpara vieja con el mismo cuidado que tendría con una lámpara fluorescente.
- Será necesario usar un destornillador Phillips para quitar la lámpara.

• El proyector no viene con una lámpara de repuesto. Solicite más detalles a su concesionario. Número de producto de la lámpara: **ET-LAB10**

#### **PRECAUCION:**

**BANGUSE Ninguna lámpara con** un número de producto distinto al indicado anteriormente. THE TRUSTED SOURCE FOR PROJECTORSe ajusta a "ACTIVADO", se puede

### **Periodo de reemplazo de la lámpara**

La lámpara es un producto perecedero. Aunque la vida útil de la lámpara no haya transcurrido, el brillo de la lámpara variará gradualmente. Por lo tanto se recomienda el reemplazo periódico de la misma.

La vida útil normal de la lámpara es de 2 000 horas, sin embargo podría ser necesario cambiarla antes, dependiendo de las características de la lámpara, las condiciones bajo las cuales se está usando la lámpara y el ambiente de instalación.

Se recomienda que siempre tenga una lámpara de repuesto lista para usarla cuando sea necesario. La lámpara se apagará automáticamente después de aproximadamente 10 minutos cuando se haya llegado a las 2 000 horas de uso debido a que en ese momento existe una mayor posibilidad de que la lámpara explote. **NOTA:**

#### **NOTA:**

• Las horas de uso explicadas anteriormente son para cuando "ALIM.LAMPARA" en el menú "OPCIONES" se ajusta a "ALTO" y cuando "MODO AI" en el menú "IMAGEN" se ajusta a

"APAGADO". Si "ALIM.LAMPARA" se ajusta a "BAJO", o "MODO AI"

extender la vida útil de la lámpara.

• Si bien el intervalo de reemplazo es de 2 000 horas, éste no es el período de tiempo cubierto por la garantía.

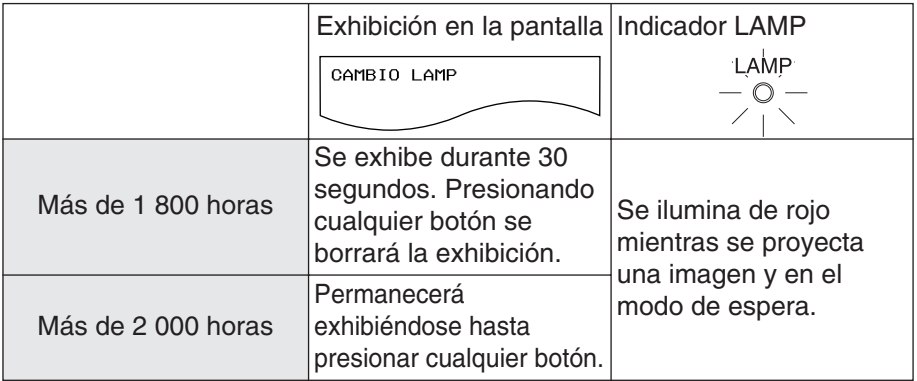

### **Procedimiento de reemplazo de la lámpara**

#### **NOTA:**

- Si el tiempo de uso de la lámpara es mayor a 2 000 horas (cuando "ALIM.LAMPARA" ha sido ajustado a "ALTO" y cuando "MODO AI" ha sido ajustado a "APAGADO"), el proyector cambiará al modo de espera después de aproximadamente 10 minutos de funcionamiento. Los pasos (7) hasta (1) en la página siguiente deben ser completados en 10 minutos.
- #**Desconecte el cable de alimentación del proyector siguiendo el procedimiento indicado en la página 26, y verifique que el área alrededor de la lámpara se ha enfriado.**
- \$**Use un destornillador Phillips para girar los tornillos de fijación de la cubierta de la lámpara en la parte de abajo del proyector y luego retire al cubierta de la lámpara.**

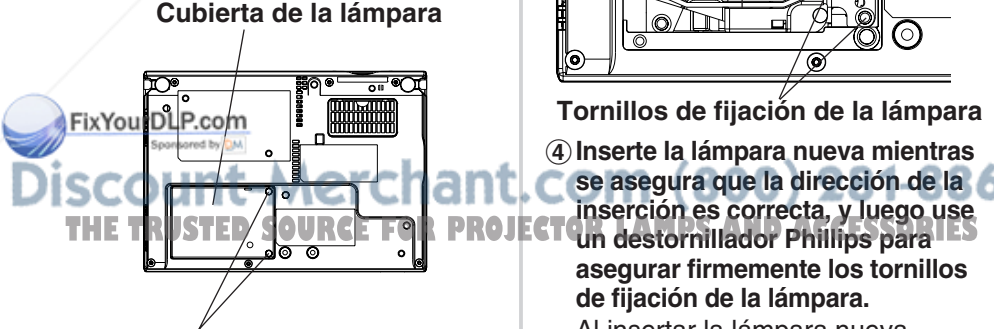

**Tornillos de fijación de la cubierta de la lámpara**

%**Use un destornillador Phillips para aflojar los dos tornillos de fijación de la lámpara hasta que los tornillos giren libremente. Luego sujete el mango de la lámpara y sáquela con cuidado del proyector.**

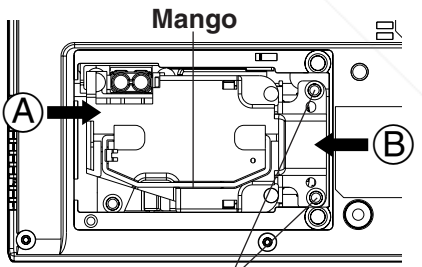

**Tornillos de fijación de la lámpara**

&**Inserte la lámpara nueva mientras se asegura que la dirección de la inserción es correcta, y luego use asegurar firmemente los tornillos de fijación de la lámpara.**

Al insertar la lámpara nueva, asegúrese de empujarla hacia adentro en el punto  $\mathsf{\mathsf{A}}\mathsf{v}\mathsf{\mathsf{B}}$ .

'**Coloque la cubierta de la lámpara, y luego use un destornillador Phillips para asegurar firmemente los tornillos de fijación de la cubierta de la lámpara.**

#### **NOTA:**

- BAsegúrese de instalar la lámpara y la cubierta de la lámpara firmemente. Si no son instaladas firmemente, esto puede causar la activación del circuito de protección de manera que no se pueda conectar la alimentación.
- (**Conecte el cable de alimentación.**
- )**Presione el botón POWER de manera que una imagen sea proyectada en la pantalla.**

#### **NOTA:**

● Si se ha desconectado el cable de alimentación durante la proyección cuando se usó el proyector por última vez, la proyección comenzará después de conectar el cable de alimentación (cuando "MEM.ESTADO" en el menú "OPCIONES" se ajusta a "SÍ"). Consulte la página 48 para más detalles.

 $(8)$  Presione el botón MENU para **exhibir "MENU PRINCIPAL", y luego presione el botón ▲ o ▼ para seleccionar "OPCIONES".**

 MENÚTRAPECIO **BILIDIARGENIN EPOSTCTON** INDICE OBTURACION THE JUDENHEN SOL IDIOMA **<sup></sub>**OPCIONES</sup>  $\sqrt{\ }$ SEGURIDAD ∰ RFD ♦SEL. ENTRENTRPENUSALIR +**Presione el botón ENTER para exhibir el menú "OPCIONES", y** luego presione el botón **▲** o ▼ **para seleccionar "TIEMPO LAMP".**

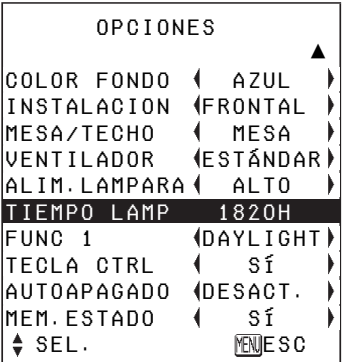

,**Mantenga presionado el botón ENTER durante aproximadamente 3 segundos.**

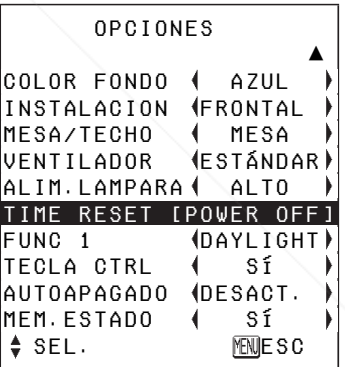

"TIEMPO LAMP" cambiará a "TIME RESET [POWER OFF]".

#### **NOTA:**

 $\bullet$  Si se presiona el botón MENU, se cancelará la pantalla de reposición de tiempo de la lámpara.

-**Desconecte la alimentación y THE TUBER SOURCE FOR PROJECTOR SERIED THE THEORGE DESCRIES alimentación.**

Esto repondrá el tiempo de uso acumulado de la lámpara a "0". Consulte la página 26 por detalles sobre como desconectar la alimentación.

## **Antes de solicitar servicio**

Antes de solicitar servicio, verifique los siguientes puntos.

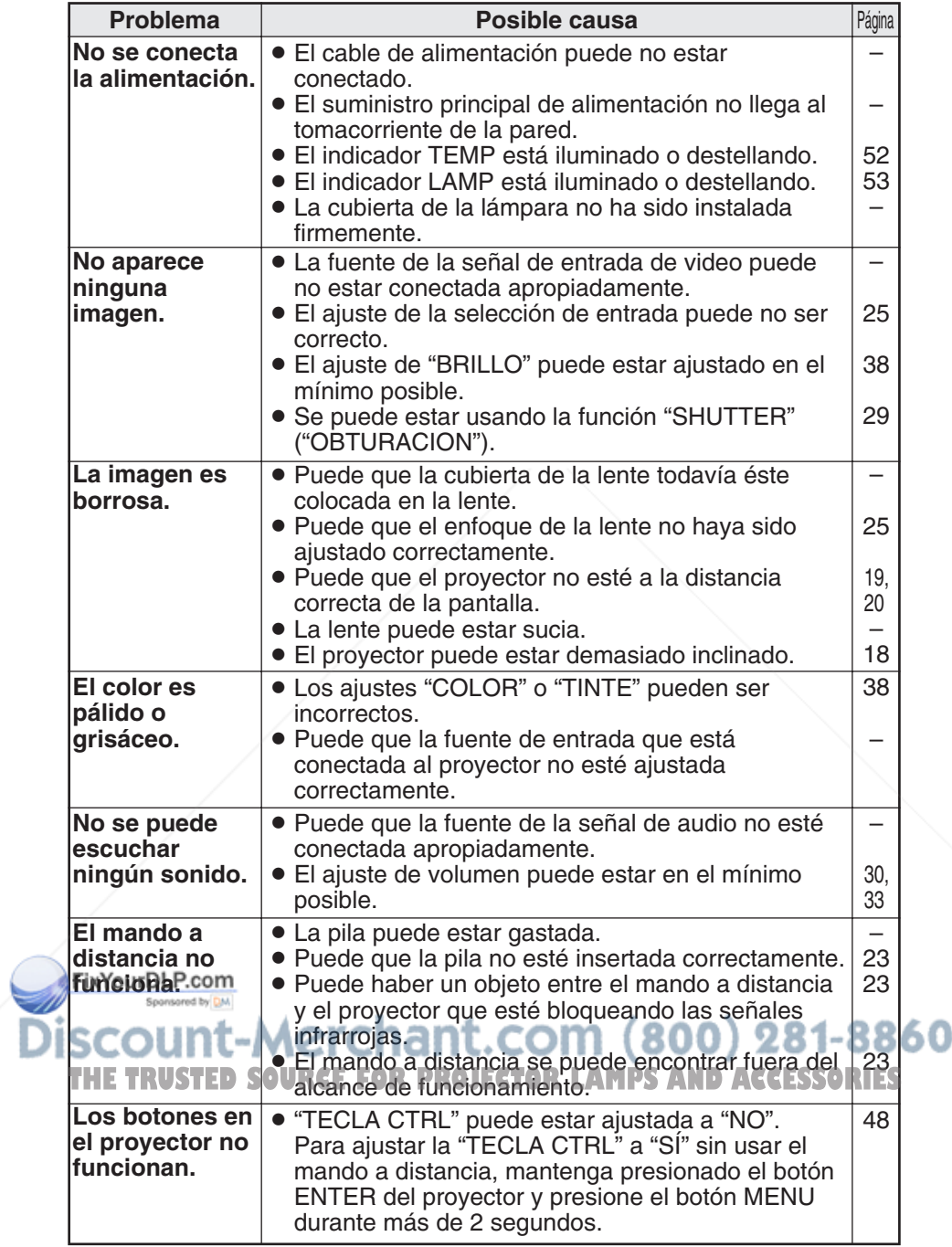

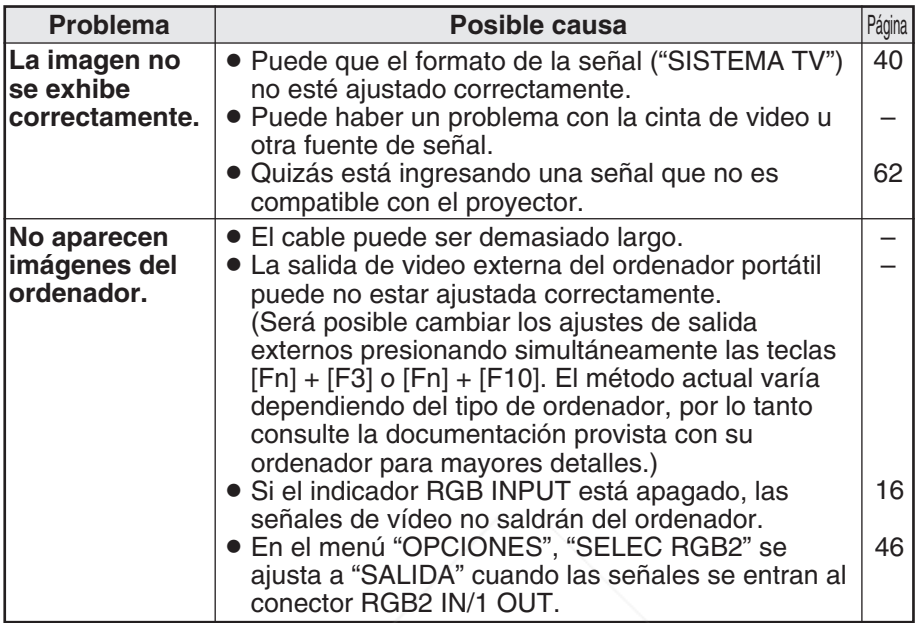

## **Limpieza y mantenimiento**

## **Antes de realizar cualquier limpieza o mantenimiento, asegúrese de desenchufar el cable de alimentación del tomacorriente de la pared.**

**Limpie el gabinete con un paño suave y seco.**

Si el exterior está particularmente sucio, empape el paño con agua con una pequeña cantidad de detergente neutral, escurra el paño muy bien, y luego limpie el exterior. Después de la limpieza, seque el exterior con un paño seco. Si usa un paño tratado químicamente, lea las instrucciones suministradas con el paño antes de usarlo.

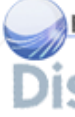

**No limpie la lente con un paño sucio o que libere pelusas.** Si queda polvo o pelusa en la lente, ese polvo o pelusa será ampliado y proyectado en la pantalla. Use la punta sopladora de una aspiradora para limpiar cualquier polvo o pelusa de la superficie de la lente, o use un paño **<sup>T</sup> HETRUSTEDSOURCEFORPROJECTORLAMPSANDACCESSORIES**suave para eliminar cualquier polvo o pelusa.

## **Especificaciones**

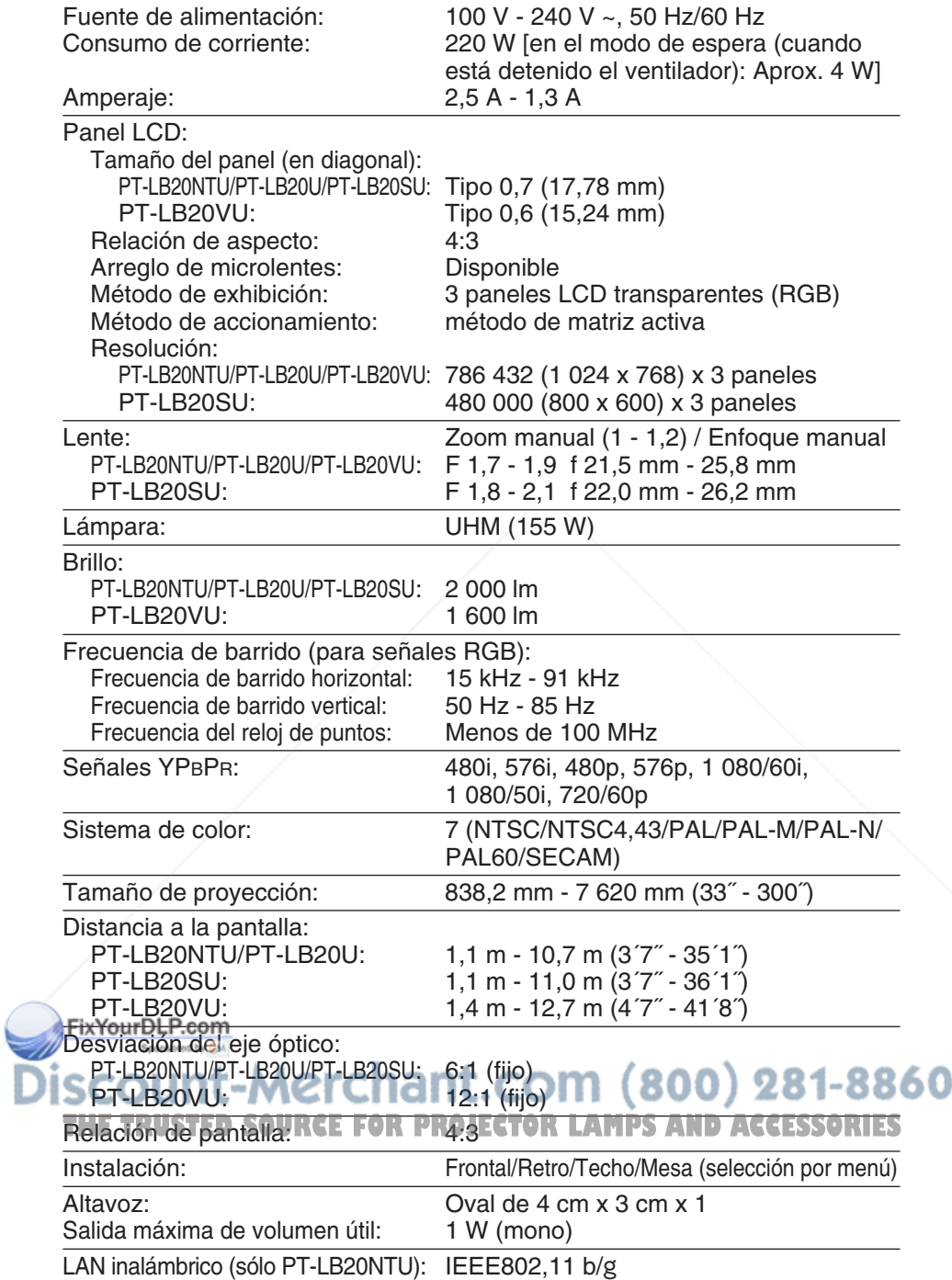

*60-ESPAÑOL*

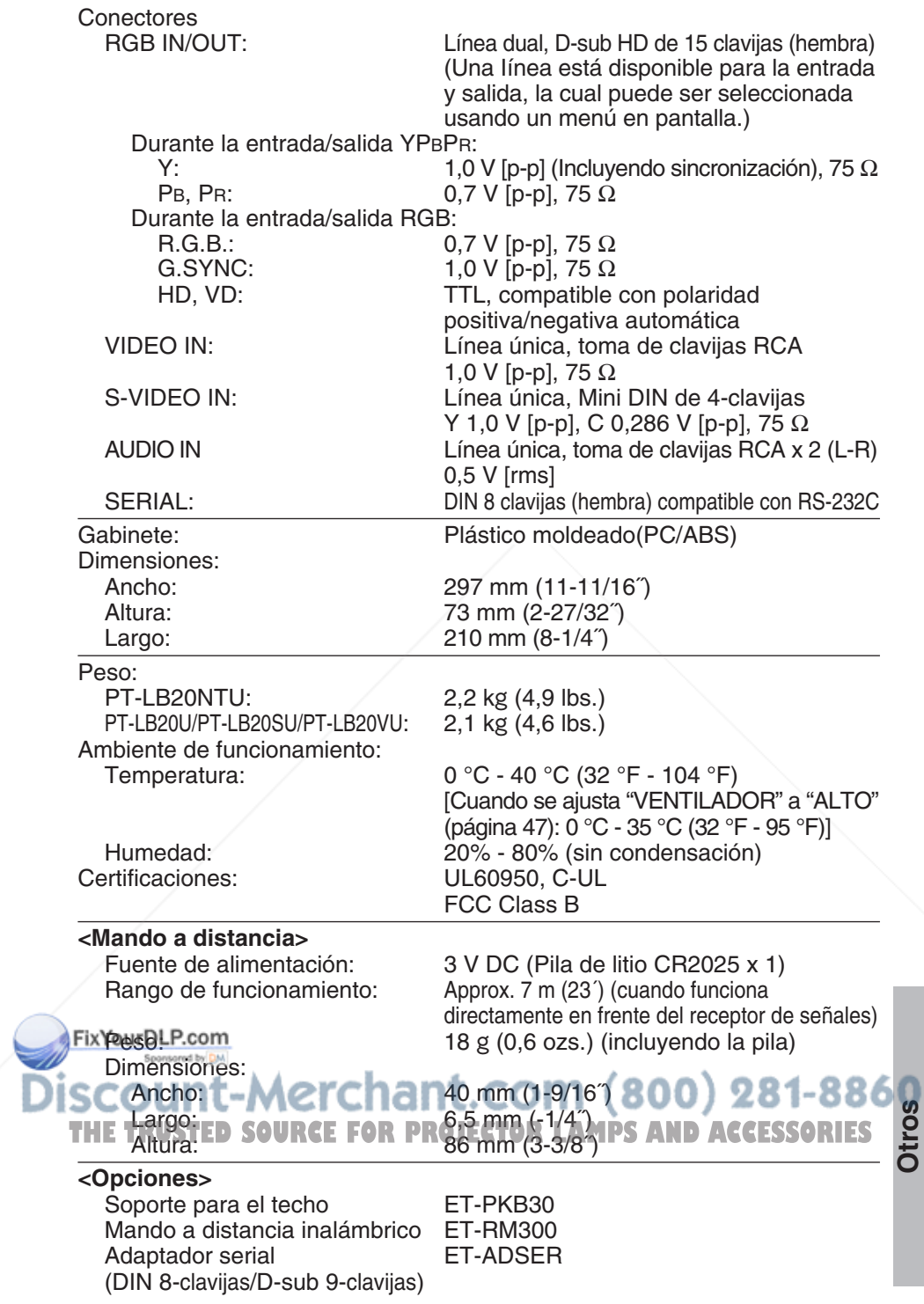

*ESPAÑOL-61*

## **Apéndice Lista de señales compatibles**

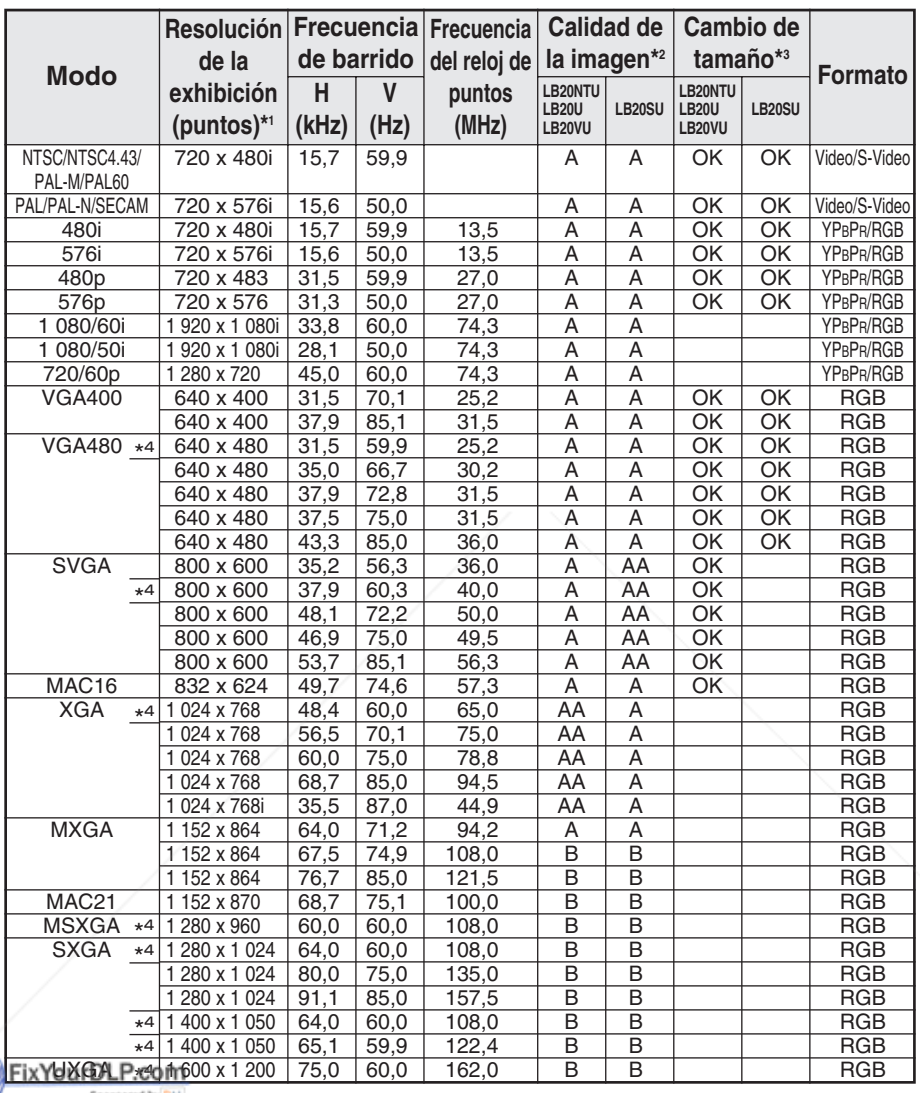

\*1 La "i" que aparece después de la resolución indica una señal interlazada. **12 Los siguientes símbolos se usan para indicar la calidad de la imagen. 3 8 6 0** AA Se puede lograr la máxima calidad de imagen.

- **THEM De puede logi el maxima calidad de miagento AND ACCESSORIES** imágenes antes de que la imagen sea proyectada.
	- B Existe alguna pérdida de datos para hacer la proyección más fácil.
- \*3 Las señales con "OK" son compatibles con la función "REDIMENSION". (página 43)
- \*4 Señales compatibles con la función de "BLOQU. CUADRO". (página 43)
- *62-ESPAÑOL*

## **Métodos de cálculo de dimensiones de proyección**

Si el tamaño de la pantalla (diagonal) es SD (m), entonces se usa primero la siguiente fórmula para calcular la distancia de proyección para la posición con la lente de gran angular (LW) y con la lente de telefoto (LT).

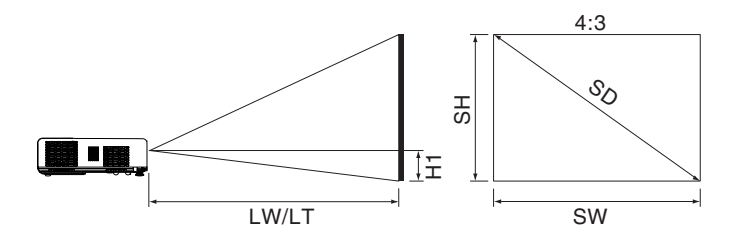

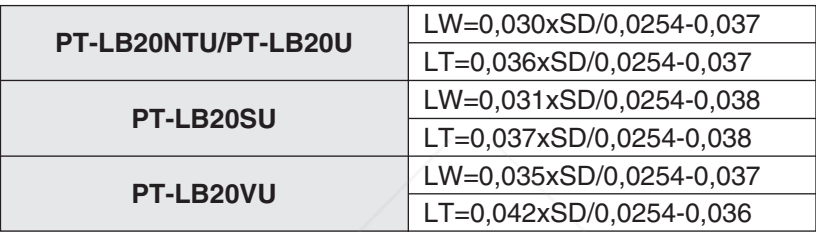

Para relaciones de aspecto 16:9, se puede usar la siguiente fórmula para calcular la distancia de proyección.

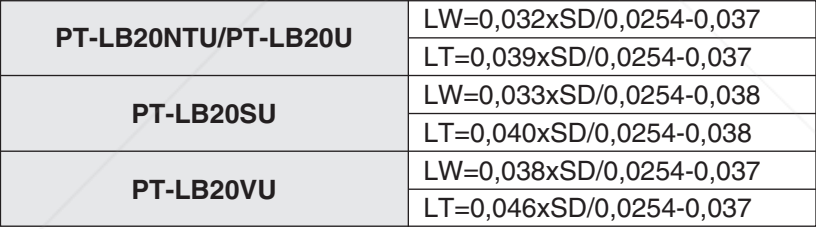

\*Los valores obtenidos de las fórmulas anteriores es aproximado.

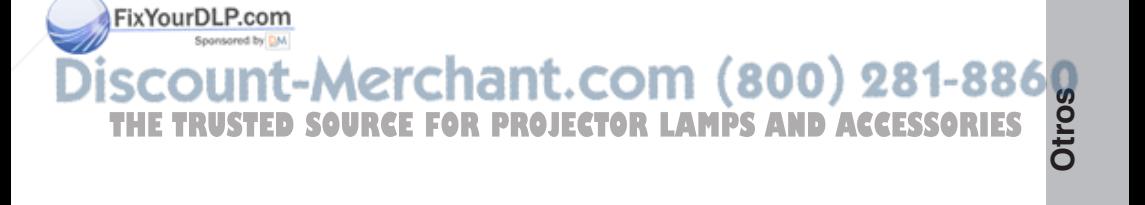

## **Uso del conector SERIAL**

El conector SERIAL que se encuentra en el panel de conectores del proyector está de acuerdo con la especificación de interfaz RS-232C, por lo tanto se puede controlar el proyector mediante un ordenador personal conectado a este conector.

## **Conexión**

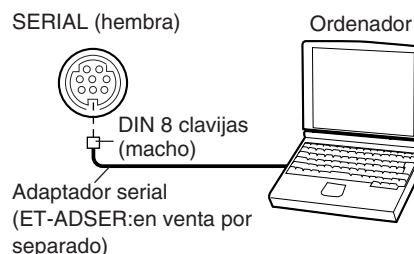

#### **NOTA:**

B Sólo deberá usar el cable de interfaz serial RS-232C con núcleo de ferrita, tipo ET-ADSER.

### **Asignación de clavijas y nombres de señales**

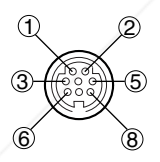

#### DIN 8 clavijas Aspecto exterior

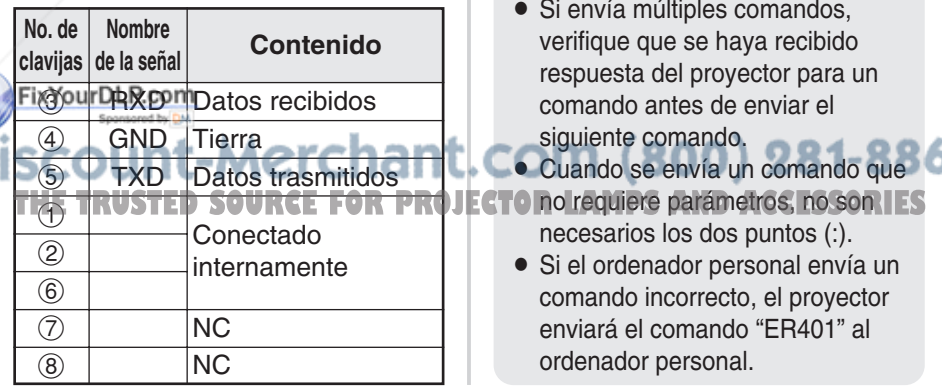

## **Ajuste de comunicaciones**

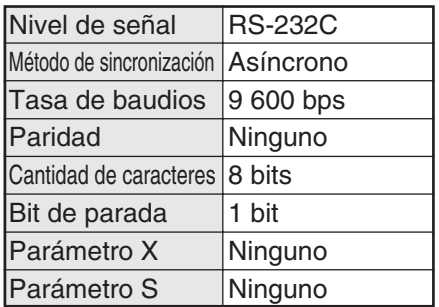

### **Formato básico**

Los datos enviados desde el ordenador al proyector son transmitidos en el formato indicado a continuación.

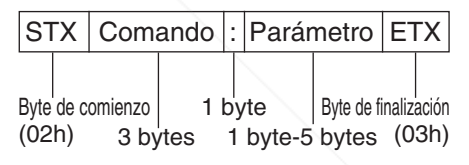

#### **NOTA:**

- El proyector no puede recibir el comando dentro de los 10 segundos después de encender la lámpara. Espere 10 segundos antes de enviar el comando.
- Si envía múltiples comandos, verifique que se haya recibido respuesta del proyector para un comando antes de enviar el
- siguiente comando.  $\bullet$  Cuando se envía un comando que $\overline{\bullet}$  0
- necesarios los dos puntos (:).
- Si el ordenador personal envía un comando incorrecto, el proyector enviará el comando "ER401" al ordenador personal.

*64-ESPAÑOL*

### **Comandos de Control**

La siguiente tabla muestra los comandos que el ordenador personal puede usar para controlar el proyector.

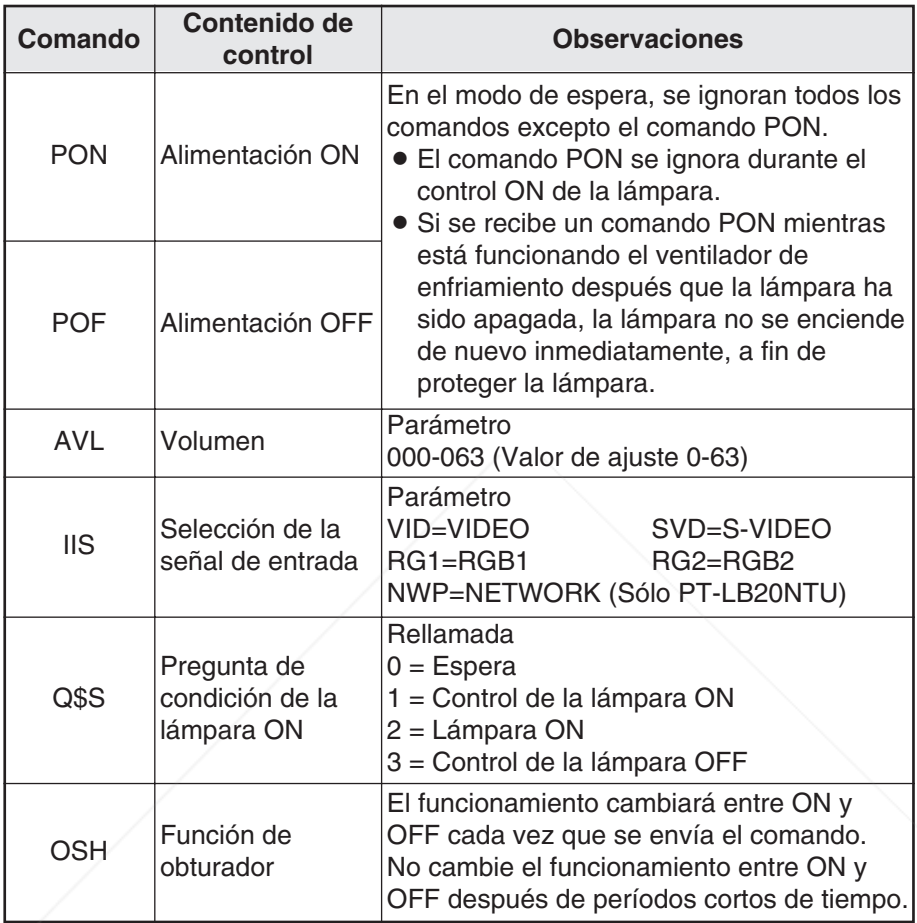

#### **Especificaciones del cable**

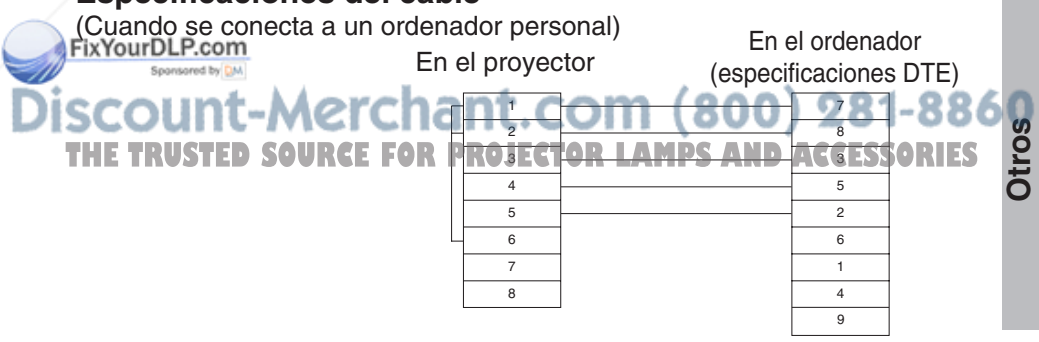

*ESPAÑOL-65*

## **Dimensiones**

<Unidades: mm (˝)>

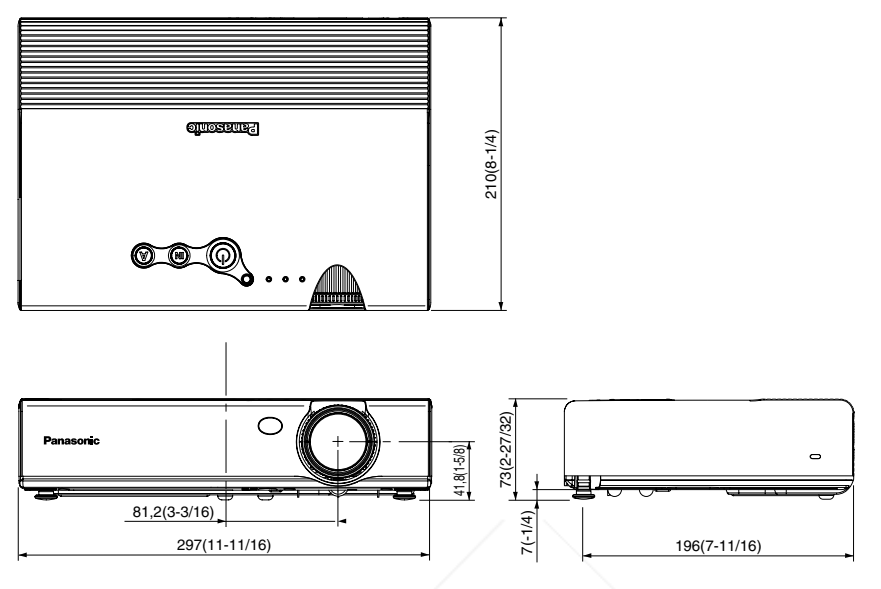

## **Reconocimiento de marcas registradas**

- VGA y XGA son marcas registradas de la International Business Machines Corporation.
- $\bullet$  Macintosh es una marca registrada de Apple Computer Inc.
- BS-VGA es una marca registrada de Video Electronics Standards Association.

Todas las otras marcas registradas son propiedad de sus respectivos dueños.

FixYourDLP.com

## punt-Merchant.com (800) 281-8860 **THETRUSTEDSOURCEFORPROJECTORLAMPSANDACCESSORIES**

*66-ESPAÑOL* Estas instrucciones de funcionamiento están impresas en papel reciclado.

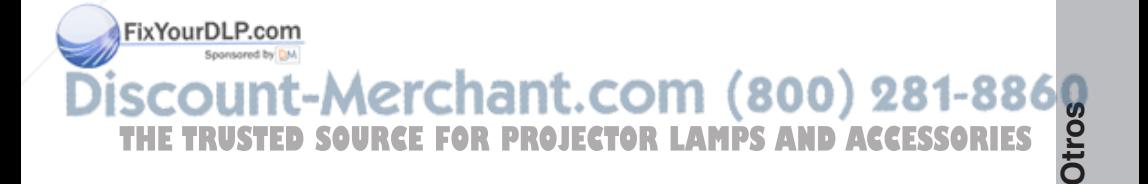
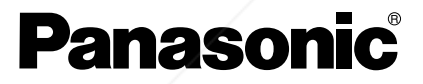

Professional/Industrial Video

**Panasonic Broadcast & Television Systems Company** Unit of Panasonic Corporation of North America

One Panasonic Way 4E-7 Secaucus, NJ 07094 (201) 392-4443 3330 Cahuenga Blvd West Los Angels, CA 90068 (323) 436-3500

**Technical Support:** (800) 524-1448 (800) 526-6610 **THETRUSTEDSOURCEFORPROJECTORLAMPSANDACCESSORIES**FAX: (201) 392-6514 E-Mail: pbtssupport@panasonic.com

> Printed in Japan S0205-0

C 2005 Matsushita Electric Industrial Co., Ltd. All Rights Reserved.

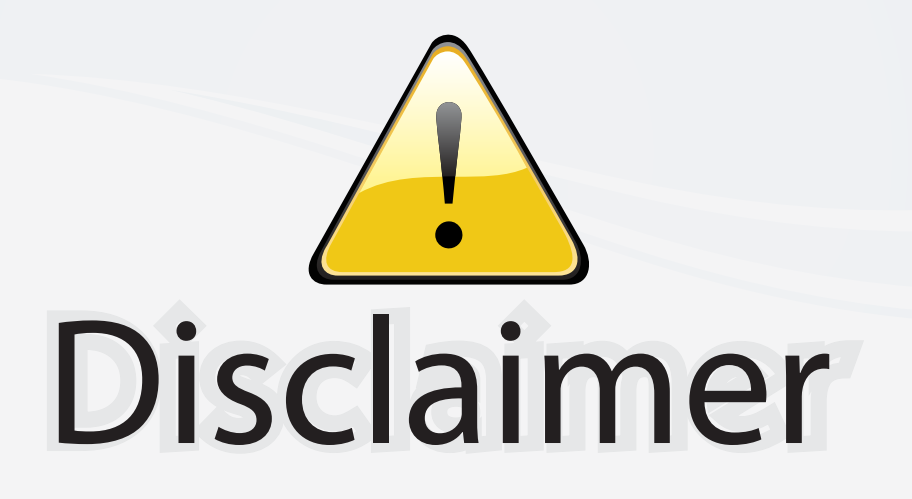

This user manual is provided as a free service by FixYourDLP.com. FixYourDLP is in no way responsible for the content of this manual, nor do we guarantee its accuracy. FixYourDLP does not make any claim of copyright and all copyrights remain the property of their respective owners.

About FixYourDLP.com

FixYourDLP.com (http://www.fixyourdlp.com) is the World's #1 resource for media product news, reviews, do-it-yourself guides, and manuals.

Informational Blog: http://www.fixyourdlp.com Video Guides: http://www.fixyourdlp.com/guides User Forums: http://www.fixyourdlp.com/forum

FixYourDLP's Fight Against Counterfeit Lamps: http://www.fixyourdlp.com/counterfeits

## Sponsors:

RecycleYourLamp.org – Free lamp recycling services for used lamps: http://www.recycleyourlamp.org

Lamp Research - The trusted 3rd party lamp research company: http://www.lampresearch.com

Discount-Merchant.com – The worlds largest lamp distributor: http://www.discount-merchant.com

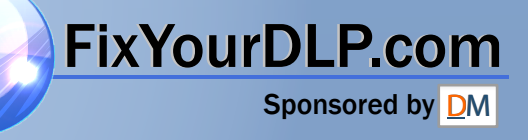